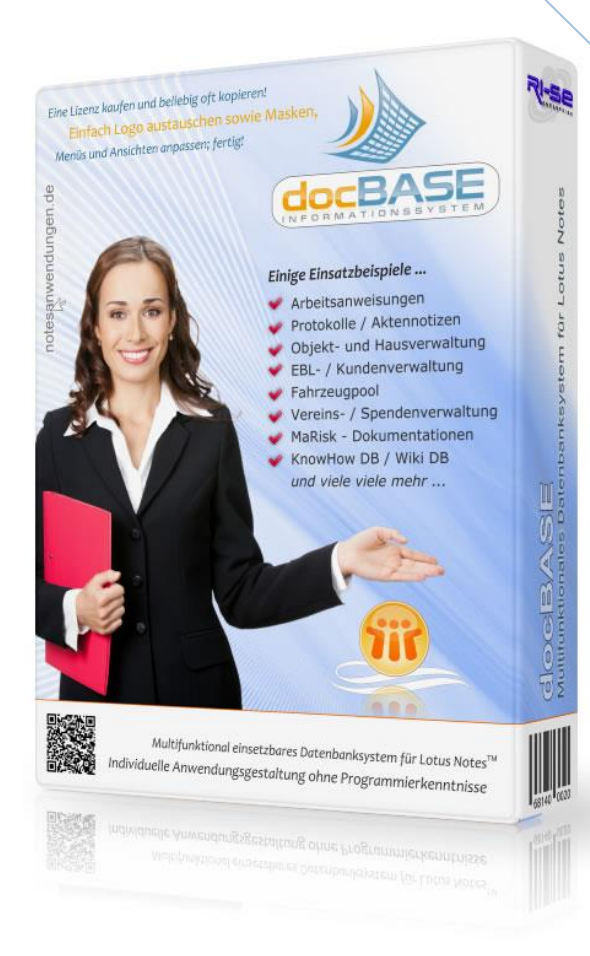

# **docBASE™ - Informationssystem**

**Das Baukastensystem für HCL Notes™/Domino**

In dieser Zusammenfassung finden Sie die wichtigsten Detailinformationen zu den Änderungen der jeweils aktuellen Programmversion.

**© RI-SE Enterprise GmbH, Germany**

## **Version 0.9.0**

- o Datenübernahmeroutine für Datenübernahme aus anderen Datenbanken wurde implementiert
- o bank21 Schnittstelle mit Verwendung verschiedener Platzhalter wurde implementiert
- o Dokumententypen können abgeschaltet werden (nur noch Kategorien)
- o Adressmaske für die Erfassung von Adressen wurde implementiert
- o Informationsmail bei Dokumentenaktivierung kann pro Kategorie deaktivert werden
- o Bearbeiter können pro Kategorie abweichend von den Lesern definiert werden
- o Workflowtyp kann im Kategoriedokument festgelegt werden
- o Kategorien können bzgl. der Erfassung nur noch für bestimmte Personen/Gruppen freigegeben werden
- o Kleinigkeiten ....

### **Version 0.9.5**

- o einzelne Kategorien und Dokumententypen können aus dem Erfassungsdialog für neue Dokumente ausgeblendet werden
- o Betreff-Feld im Auftragsdokument kann optional zum Pflichtfeld deklariert werden
- o Aufträge können nun an andere Personen/Gruppen delegiert werden
- o das Feld Betreff/Thema aus dem Hauptdokument kann im Kategorie-Dokument deaktiviert werden
- o die Beschriftung des Feldes Betreff/Thema kann im Kategorie-Dokument vorgegeben werden
- o die Spalte Thema/Betreff kann optional aus den Ansichten ausgeblendet werden
- o der Inhalt der Spalte Thema/Betreff kann neben dem Betreff-Feld auch jedes beliebige andere Feld des Dokumentes sein
- o die Spalte Datum kann nun auch eines der fünf individuellen Datumsfelder wiedergeben
- o die Regeln für die Pflichtfeld-Prüfung im Hauptdokument wurden vereinheitlicht. Grundsätzlich definieren Sie Pflichtfelder nun immer mit einem \*
- o die persönlichen Ansichten für eigene Dokumente (Aufträge und Hauptdokumente) wurden aus der Datenbank entfernt, stattdessen werden dynamische Filter benutzt (bessere Performance)
- o das Hauptmenu 'Datum' in der Navigation und seine beiden Untermenüs können mit individuellen Beschriftungen versehen werden
- o Textblöcke können nun auch in 'SubDocs' importiert werden
- o sämtliche Felder wurden wegen der besseren Lesbarkeit mit einem weißen Hintergrund versehen
- o die Feldnamen für eigene Felder werden nun dynamisch aus dem Kategorie-Dokument übernommen. Manuelle Weitergaben entfallen.
- o Eine Überprüfung auf Duplikate von Kategorie-Dokumenten wurde implementiert. Es können keine gleichlautenden Kategorie-Dokumente mehr erzeugt werden.
- o Eine Umbenennungsroutine für Kategorie-Dokumente wurde implementiert. Sofern bereits Hauptdokumente dieser Kategorie erzeugt wurden, werden diese mit der neuen Kategorie-Bezeichnung versehen
- o Eine Excel-Exportroutine wurde implementiert, die es ermöglicht, jedes Feld und beliebige Dokumente jeder Ansicht nach Excel zu exportieren
- o Status beim Speichern von Dokumenten kann je nach Einstellung im Kategoriedokument beibehalten werden (keine Rücksetzung in Status 'Wartend')
- o bank21 Platzhalter für Workflows können nun auch direkt im Workflowdialog eingegeben werden und werden umgesetzt
- o Kategoriewechsel möglich. Beliebige Dokumente können im Nachhinein einer anderen Kategorie zugeordnet werden
- o weitere Kleinigkeiten ...

## **Version 0.9.6**

- o Adressen Importmodul: Adressimport aus einer eigenen Kundendatenbank in die Adressfelder ist nun möglich
- o [Admin] kann auch dann als 'berechtigt' für die Statusänderung von Aufträgen festgelegt werden, wenn normalerweise nur 'die Verantwortlichen' dies dürften
- o Aufträge werden nur noch in Erinnerung gebracht, wenn sie nicht den Status 'erledigt' haben
- o Kommentar-Register auch bei neuen Dokumenten sichtbar, wenn Option im Kategoriedokument eingeschaltet
- o weitere Kleinigkeiten ...
- **Version 0.9.9 | 1.0.0**
	- o Neue Kompetenzrolle [DraftDuplicate] für den Aufruf der Ansicht Entwürfe und den Zugriff auf die Funktion Duplizieren.
	- o Die Ansicht "nach Autor" wurde umbenannt und heißt nun "nach Dokumentenführer". Das entsprechende Feld aus dem Dokument wird herangezogen.
	- o Das Feld "Gültig bis" muss nun nicht mehr zwangsläufig gefüllt werden. Ist lediglich das Feld "Gültig von" gefüllt, bleibt das Dokument "bis auf weiteres" aktiv und wird durch den periodischen Agenten nicht in das Archiv verschoben.
	- o Die Felder "Gültig von" und "Gültig bis" können im Kategoriedokument als Pflichtfelder deklariert werden.

ELEASEINFORMATIONEN

- o Die Felder "Gültig von", "Gültig bis" sowie das Datum einer gesetzten Wiedervorlage als auch das Anlagedatum des Dokumentes kann für die Spalte "Datum" als AnzeigeWert herangezogen werden.
- o Bzgl. Dokumentenablauf kann nun festgelegt werden, wie viele Tage zuvor beliebige Personen/Gruppen über den bevorstehenden Dokumentenablauf informiert werden sollen.
- o Bei der Neuanlage von Dokumenten werden die gewünschten LeseBerechtigungen zunächst "nur" im Dokument vorgemerkt. Diese greifen bezüglich des Zugriffes auf das Dokument erst mit der endgültigen Aktivierung des Dokumentes.
- o Im Dokument kann nun vermerkt werden, ob die gesetzten LeseBerechtigungen im Rahmen der Archivierung eines Dokumentes gelöscht werden sollen.
- o In der Konfiguration kann nun angegeben werden, ob die Ansicht "nach Infospalte 1" kategoriesiert oder lediglich sortiert angezeigt werden soll
- o Das Genehmigungsverfahren wurde vollständig neu entwickelt. Somit stehen verschiedenste neue Möglichkeiten für den Durchlauf eines elektronischen Freigabeprozesses zur Verfügung.
- o Neben den individuellen Textfeldern kann ein Icon eingeblendet werden, welches den Zugriff auf das öffentliche Namens- und Adressbuch gestattet. Somit können diese Felder auch als Namensfelder genutzt werden. Mehrfachwerte möglich.
- o Eine neue Ansicht "mit Aufträgen" wurde in das Dokumentenmenü implementiert. Diese Ansicht zeigt alle Hauptdokumente inklusive der zugehörigen Auftragsdokumente und gegebenenfalls vorhandener Stellungnahmen an.
- o Bugbereinigung: Sofern in der Konfiguration die Dokumenttypen abgeschaltet wurden, wurden diese dennoch als Spalte in verschiedenen Ansichten angezeigt. Das Problem wurde behoben.
- o Eine neue Ansicht 'Wiedervorlagen' wurde in das Dokumentenmenü implementiert. Außerdem werden Wiedervorl. per Icon in den Ansichten kenntlich gemacht.

## **1.5.0 | diverse Erweiterungen**

## o **Importprofile für Datenimporte aus Microsoft Excel**

Es besteht nun die Möglichkeit, so genannte Importprofile zu erstellen, die es Ihnen per Knopfdruck ermöglichen, Datenbestände aus Excel Dateien nach docBASE zu übernehmen. In den Importprofilen legen Sie fest, welche Zelleninhalte der Excel Tabelle in welche Felder der späteren docBASE Maske importiert werden sollen. Im Rahmen des Importvorganges können selbstverständlich bereits vorgefertigte Freifeldprofile und Layoutvorlagen ebenfalls in die Dokumente eingebaut werden. Da Sie beliebig viele Importprofile anlegen können, ist es zukünftig mit einem einzigen Mausklick möglich, selbst umfangreiche Datenimporte aus Excel Tabellen vorzunehmen deren Strukturen völlig unterschiedlich sein können.

#### o **Verschiedene Erweiterungen zum Thema "SubDocs"**

In den Kategorie-Dokumenten können Sie nun festlegen, dass das Menü für die Neuanlage eines "SubDoc" aus dem Hauptdokument heraus einen von Ihnen vergebenen individuellen Namen trägt. Darüber hinaus können Sie festlegen, dass nicht nur ein zugeordnetes Freifeld-Profil in das neue Unterdokument eingebaut werden soll, sondern darüber hinaus können Sie auch vorgefertigte Layouts in das neue Unterdokument direkt bei der Neuanlage übernehmen. Sofern mehrere Layouts infrage kommen, fragt die Routine bei der Neuanlage des Unterdokumentes, welches der Layouts übernommen werden soll. Außerdem wurde eine Routine implementiert, die eine Lotus Notes Formel während des Speicherns des neuen Unterdokumentes ausführt. Die Lotus Notes Formel können Sie im Kategorie-Dokument selbst vorgegeben. Auf diese Weise sind während des Speichervorganges des neuen Unterdokumentes völlig individuelle Transaktionen möglich, wie beispielsweise Mailbenachrichtigungen, Berechnungen, Daten Im- oder Exporte usw..

## o **Optimierte Speicherroutinen**

Für die Neuanlage von Aufträgen, SubDocs, Briefen und E-Mails war es notwendig, dass das Dokument mindestens einmal gespeichert und geschlossen wird, bevor die gewünschte Funktion aufgerufen werden konnte. Dies war nicht effizient. Die Routinen wurden dahingehend optimiert, dass nun vor dem Aufruf automatisch überprüft wird, ob alle Pflichtfelder des Dokumentes gepflegt wurden. Ist dies der Fall, wird unmittelbar darauf ohne den zusätzlichen Speichern-Dialog die gewünschte Funktion aufgerufen.

#### o **Individuelle Spalten lieferten teilweise falsche Werte**

Die Feldinformationen in den individuellen Spalten wurden teilweise nicht korrekt ausgegeben. Das Problem konnte nachgestellt und behoben werden.

## $\circ$  **Neue Funktion "Sortierspalte"**

Über dieses neue Feld im Kategorie-Dokument können Sie festlegen, wie die Dokumente in den Ansichten innerhalb ihrer Kategorie sortiert werden sollen. Auf diese Weise können Sie nunmehr sehr komfortabel individuelle Sortierfolgen, wie beispielsweise nach Dokumentennummer, nach Erstellungsdatum, nach Betreff oder auch nach jedem beliebigen anderen Dokumentenfeld initiieren. Die Sortierspalte ist in den Ansichten nicht sichtbar, sortiert die Dokumente aber dennoch in der gewünschten Reihenfolge.

# o **Dokumentennummerierung als optionales Pflichtfeld** Sie können im Kategorie-Dokument zukünftig festlegen, dass ein Doku-

ment nur noch dann abgespeichert werden kann, wenn eine Dokumentennummer eingegeben wurde. Die Errechnung der Dokumentnummer kann automatisch erfolgen, alternativ ist die Eingabe auch manuell möglich.

# o **Datumsfeld "Sitzungsdatum" als optionales Pflichtfeld**

In den Kategorie-Dokumenten kann nunmehr festgelegt werden, dass das Feld "Sitzungsdatum" als Pflichtfeld vom Programm behandelt werden soll. Das abspeichern eines neuen Dokumentes ist dann nur noch möglich, wenn ein gültiges Datum eingegeben wurde.

# o **Layout wenn Name gleich DocTyp**

Sie können nun im Kategorie-Dokument festlegen, dass bei der Neuanlage von Dokumenten nach einem Layout gesucht werden soll, welches genauso heißt, wie der Dokumenttyp. Dieses soll bei Erfolg eingesetzt werden.

# o **Status 'Archiv' kann auch aus dem Lesen-Modus gesetzt werden**

Um Dokumente zukünftig manuell archivieren zu können, ist es nicht mehr notwendig, das Dokument in den Bearbeiten-Modus zu stellen. Die Funktion steht für die Inhaber der Rolle [Archiv] auch im Lesen-Modus des Dokumentes zu Verfügung.

# **Version 1.6.0 | Divereses siehe nachstehend**

# o **"PostOpen"-Formel im Hauptdokument möglich**

Sie können nun eine beliebige Lotus Notes Formel aus der Formelsprache im Kategorie Dokument hinterlegen, die nach dem Öffnen der Dokumente dieser Kategorie ausgeführt wird. Auf diese Weise sind umfangreiche Berechnungen und Aktionen möglich.

# o **Mailinformation bei Aktivierung steuerbar**

Im Hauptdokument können Sie nun festlegen, ob die Personen, die im Rahmen der Aktivierung eines neuen Dokumentes eine Mail-Benachrichtigung erhalten sollen dem regulären Empfängerkreis (Bearbeiter, Leser) entsprechen oder ob der Empfängerkreis abweichend sein soll. Darüber hinaus können Sie im Dokument festlegen, ob der Standardtext entsprechend der Konfiguration oder ein individueller Benachrichtigungstext für das konkrete Dokument versendet werden soll. Natürlich kann die Benachrichtigung an dieser Stelle auch gänzlich abgeschaltet werden.

# o **Dokumentenaktivierung alle 10 Minuten**

Der Aktivierungsagent für neue Dokumente wurde von der bisherigen

Laufzeit 30 Minuten auf ein kürzeres Intervall von 10 Minuten geändert. Auf diese Weise werden für die Aktivierung vorgemerkte Dokumente schneller veröffentlicht. Sofern Sie ein noch kürzeres Aktivierungsintervall wünschen, besteht die Möglichkeit dies über ein Programm-Dokument Ihres Dominoservers zu realisieren. Sprechen Sie bei Bedarf bitte die Mitarbeiter unseres technischen Support an.

## o **3 neue Freifelder vom Typ "Optionsfeld"**

In den Freifeldprofilen besteht nunmehr auch die Möglichkeit 3 so genannte Optionsfelder für die späteren Dokumente zu implementieren.

## o **Freifelder "Auswahl" und "Option" aktualisieren Dokument**

Im Rahmen der Auswahl von Daten in den Auswahlfeldern oder Optionsfeldern wird nun das Dokument aktualisiert, so dass beispielsweise abhängige Berechnungen sofort ausgeführt werden und sichtbar sind.

#### o **Feld "Dokumentenführer" umbenannt**

Das Feld "Dokumentenführer" wurde umbenannt in Dokumentenleitung.

#### o **Unerwünschtes Einrücken von Tabellen behoben**

In Einzelfällen, insbesondere dann, wenn in den Dokumenten Tabellen im Haupttextfeld implementiert waren, gab es sporadisch das Phänomen, dass der Feldinhalt sich mit jedem Speichervorgang einige Millimeter nach rechts verschoben hat. Das Problem konnte nachgestellt und durch einen alternativen Maskenaufbau behoben werden

## o **Klick auf Spalte "Autor" sortiert nun nach Dokumentenautor**

Die Spalte Autor wechselt nun bei einem Klick auf den Spaltenkopf nicht mehr in die zugehörige Ansicht sondern sortiert die aktive Ansicht nach diesem Spaltenwert. Auf diese Weise werden alle Dokumente eines Autors in einem Block untereinander dargestellt

#### o **Zugriffssteuerungen optional nur im Edit-Modus sichtbar**

In der Konfiguration kann nun festgelegt werden, ob die Zugriffsberechtigungen innerhalb der Dokumente nur im Bearbeiten-Modus oder grundsätzlich sichtbar sein sollen. Da diese in der Regel für ausschließliche Leser des Dokumentes keinen Mehrwert haben, wird das Dokument deutlich übersichtlicher, insbesondere dann, wenn die Zugriffssteuerungen auf der ersten Seite des Dokumentes eingeblendet wurden.

# Spalte "Subject" zeigt nun auch Mehrfachwerte Analog der Infospalten 1 und 2 ist es nun möglich auch in der Spalte Subject Werte mehrerer Felder des Dokumentes anzuzeigen.

## o **"Favoriten"-Funktion**

Eine neue Funktion "Meine Favoriten" wurde hinzugefügt. Berechtigte Mitarbeiter haben die Möglichkeit einzelne Dokumente über die Aktionen-Schaltfläche innerhalb des Dokumentes zu den persönlichen Favoriten hinzuzufügen. Außerdem besteht die Möglichkeit, in den Ansichten mehrere Dokumente zu markieren und diese per Drag-and-Drop in den Favoritenordner zu verschieben. Auf diese Weise wird es möglich, dass Mitarbeiter die für sie wichtigen Dokumente in einem persönlichen Ordner zusammenfassen können.

## o **Menüeinträge in "Aktionen"-Schaltfläche steuerbar**

Die verschiedenen Menüeinträge in der Aktionen-Schaltfläche im Hauptdokument können nun bezüglich ihrer Sichtbarkeit individuell angesteuert werden. Die Steuerung erfolgt über das entsprechende Kategorie Dokument.

## o **"Bemerkungen" im Kategorie Dokument**

In das Kategorie-Dokument wurde eine neue Registerkarte "Bemerkungen" inklusive eines entsprechenden Rich Text Feldes implementiert. Das Feld kann Dateianhänge, Formatierungen und Text aufnehmen, so dass Sie umfangreiche Dokumentationen zum konkreten Kategorie-Dokument hinterlegen können. In der Demoversion befindet sich im Kategorie-Dokument mit der Bezeichnung "Kundendaten (Muster für ExcelImport)" in dem Feld beispielsweise eine Excel Musterdatei, an der Sie den Excel-Import nachstellen können. Das zugehörige Importprofil und das Freifeldprofil sind ebenfalls in der Demoversion enthalten.

#### **Version 1.6.5 | Divereses siehe nachstehend**

#### o **"Sofort aktiv"-Funktion**

Es ist nun möglich, im Kategoriedokument festzulegen, dass neue Dokumente sofort mit dem Status "Aktiv" erstellt und entsprechend auch in den Ansichten der aktiven Dokumente sofort angezeigt werden.

## $\circ$  **Neue Spalte "DocLeitung"**

In der Konfiguration kann nun eine neue Spalte "DocLeitung" die den/die Dokumentenleiter anzeigt an-/abgeschaltet werden.

#### o **Link in das Kategoriedokument**

In den Dokumenten befindet sich nun für Inhaber der Rollen [Admin] und [Einstellungen] ein Link "Details" über den direkt in das zugehörige Kategoriedokument verzweigt werden kann.

## o **Probleme beim Ausdruck behoben**

In Abhängigkeit des Aufbaus eines Dokumentes kam es dazu, dass nicht alle Inhalte gedruckt wurden. Die Maske passt sich nun der verfügbaren Papierbreite (hoch/quer) an.

## **Version 1.6.6 | Divereses siehe nachstehend**

## o **"Sofort aktiv"-Funktion Problem behoben**

Wenn Dokumente gemäß Kategoriedokument sofort im Status "Aktiv" gespeichert werden sollen und in der Konfiguration gekennzeichnet war, dass "Aktive" Dokumente aus Sicherheitsgründen nicht mehr bearbeitbar sind, kam es zu einer Fehlermeldung bei der Neuanlage der Dokumente. Das Problem wurde behoben.

o **Spalte "Autor" kann nun ausgeblendet werden** Die Spalte "Autor" kann über eine neue Steuerung in der Konfiguration nun ausgeblendet werden.

## **Version 1.7.0 | Divereses siehe nachstehend**

## o **Berechtigungssteuerungen im Dokument deaktivierbar**

Im Kategorie-Dokument kann nun ein Kennzeichen gesetzt werden, welches bewirkt, dass die zugehörigen Dokumente in Bezug auf die Veränderung der Leser- und Bearbeitungsrechte nicht mehr manipuliert werden dürfen.

# o **Drucken, Kopieren & Weiterleiten kann unterbunden werden**

Im Kategorie-Dokument kann nun ein Kennzeichen gesetzt werden, welches bewirkt, dass die zugehörigen Dokumente nicht mehr ausgedruckt, kopiert oder weitergeleitet werden können. Insbesondere bei sensiblen Inhalten ist dies eine durchaus interessante neue Funktionalität, da so sichergestellt werden kann, dass die Informationen das Haus nicht ohne weiteres verlassen können.

## o **Dokumentummer kann bei Duplikaten übernommen werden**

Im Kategorie-Dokument können Sie nun kennzeichnen, dass die Dokumentnummer bei der Verwendung der "Duplizieren"-Funktion in das Duplikat unverändert übernommen wird. Bisher wurde die Dokumentnummer grundsätzlich entfernt bzw. neu berechnet. Beispielsweise bei Arbeitsanweisungen bei denen die Nummer sich nicht ändert, war dies oft störend.

## o **Neue Importprofile für csv-Dateien**

Neben den bereits enthaltenen Importprofilen für Excel Dateien be-

# Telefon: +49 (0) 180 5 – 88 98 15 | Fax: +49 (0) 388 27 – 50 85 6 | E-Mail: info[@notesanwendungen.de](mailto:info@your-notes-database.de)

steht nun auch die Möglichkeit, Importprofile für strukturierte Textdateien vom Typ \*.csv anzulegen. Somit stehen Ihnen weitere Möglichkeiten der Informationsverteilung mithilfe der Datenbank zur Verfügung. Häufig ist es so, dass Drittanwendungen in der Lage sind, mindestens einen Datenexport im CSV Format zur Verfügung zu stellen. Diese Daten können Sie nunmehr auch mit docBASE verarbeiten und verteilen.

#### o **Mailbenachrichtigung nach Import**

Es besteht in den Importprofilen nun die Möglichkeit festzulegen, dass nach abgeschlossenem Datenimport beliebige Personen über die neuen Dokumente informiert werden. Darüber hinaus können Sie kennzeichnen, ob innerhalb der Benachrichtigungs E-Mail auch Dokumentenlinks zu den neuen Dokumenten enthalten sein sollen. Insbesondere dann, wenn die importierten Datensätze einer Nachbearbeitung durch Dritte bedürfen, erspart diese neue Funktionalität erheblich Arbeit.

#### o **Formelberechnungen beim Import**

Im Rahmen von Datenimporten besteht nun die Möglichkeit umfangreiche Datenmanipulationen in den neuen Dokumenten vorzunehmen. Ihnen steht das komplette Portfolio der Lotus Notes Formelsprache hierfür zur Verfügung. Selbst umfangreiche Manipulationen bezüglich der Datenformate, statische oder dynamische Feldvorgaben, gegebenenfalls sogar Mailbenachrichtigungen pro Datensatz lassen sich auf diese Weise realisieren.

#### $\circ$  **Neue Funktion "Schnellansicht"**

Es wurde eine neue Funktion implementiert, die es ermöglicht, die Datensätze der Anwendung unter Anwendung einer alternativen Datenmaske anzuzeigen. Zum einen haben Sie somit die Möglichkeit, die Informationen die Ihren Mitarbeitern zur Verfügung stehen in der Form aufzubereiten, wie Sie sie für den konkreten Einsatzzweck gerade benötigen, da Sie die für die Datenanzeige erforderliche Maske über eine zusätzliche Datenbank "bkrise.nsf" völlig individuell aufbauen können. Darüber hinaus wird die Datenmaske der "Schnellansicht" erheblich performanter geöffnet als das Originaldokument. Das liegt daran, dass die zahlreichen Berechnungen des Originaldokumentes unter Verwendung dieser Funktion nicht ausgeführt werden müssen. Insbesondere bei sehr langsamen Datenanbindungen an den Server bringt dies einen wesentlichen und nicht zu unterschätzenden Performancevorteil mit sich. Die Schnellansicht kann in der Konfiguration eingeschlatet werden.

## o **"Feld-Validierungen" beim Import unterdrückbar**

Bisher wurden bei Datenimporten aus Excel Dateien und zukünftig auch aus CSV Datenbeständen so genannte "Feldvalidierungen" in den

neuen Datensätzen berechnet. Bei einer geringen Anzahl von zu importieren Datensätzen ist dies kein Problem, allerdings kann ein Datenimport von einigen 1000 Datensätzen unter Anwendung dieser Funktion durchaus einige Zeit in Anspruch nehmen. Zukünftig besteht die Möglichkeit, diese Feldvalidierung im Rahmen des Importes zu deaktivieren. Dies führt dazu, dass der Datenimport bis zu 50 mal schneller durchgeführt wird. Somit sind zukünftig auch sehr umfangreiche Datenbestände aus Drittanwendungen innerhalb kürzester Zeit nach docBASE importierbar. Grundsätzlich raten wir zukünftig von der Feldvalidierung ab, es sei denn, Sie importieren nur wenige Datensätze. Aus rein funktionale Sicht ist die Feldvalidierung zunächst einmal nicht mehr notwendig. Insofern entscheiden Sie zukünftig bitte selbst, welche der für Sie geeignetste Weg ist, um die Daten in die Anwendung zu importieren.

#### $\circ$  **Neue Funktion "FieldCreator"**

Über die neue Funktion "FieldVreator" ist es Ihnen nunmehr möglich, in allen Haupttextfeldern der Anwendung, insbesondere natürlich in den Layoutvorlagen, eigene Felder vom Typ "Optionsfeld" und/oder Ankreuzkästchen zu erzeugen. Auf diese Weise lassen sich in ganz normale Rich Text Felder Datenabfragen einbauen, für die Sie dann keine statischen Felder in der Datenmaske mehr benutzen müssen. Layoutvorlagen und Haupttextfelder können unter Verwendung dieser neuen Funktion somit zukünftig erheblich flexibler genutzt werden um beispielsweise Informationen in Dokumenten abzufragen bzw. diese über die genannten Felder zu verteilen.

#### o **DocLink zum Hauptdokument in SubDocs**

Wenn so genannte "Unterdokumente (Subdocs)" zu Mutterdokumenten erzeugt wurden, gab es bisher keine Möglichkeit, aus diesen wieder in das Mutterdokument zurück zu springen. Zukünftig steht eine Dokumentenverlinkung zum Mutterdokument auch in Unterdokumenten zur Verfügung. Diese Funktion ist bereits aus den Auftragsdokumenten bekannt.

#### $\circ$  **Problem Behoben bei "Zitataufträgen"**

Es bestand ein Problem, so genannte Zitataufträge anzulegen, wenn innerhalb des zu zitierenden Textes Anführungsstriche ("") enthalten waren. Das Problem konnte nachgestellt und behoben werden.

#### $\circ$  **Neuer Menüpunkt ..Datenimport"**

In den Navigationsbaum wurde ein neuer Menüpunkt "Datenimport" aufgenommen. Dieser erlaubt es per Mausklick direkt auf die vorgefertigten Importprofile zuzugreifen. Selbstverständlich kann dieser Menüpunkt in der Konfiguration auch deaktiviert werden.

#### o **Neue Datenspalte "InfoDatum"**

Neben den bereits vorhandenen Infospalten 1-3 wurde eine vierte Infospalte der Anwendung hinzugefügt. In dieser vierten Infospalte lassen sich alle Datumsfelder der Datensätze anzeigen. Die Konfiguration der Infospalte 4 erfolgt wie bei allen anderen Infospalten auch direkt im Kategorie-Dokument

## o **Darstellungeproblem bei "Gültigkeit" behoben**

Bei geringen Monitor-Auflösungen wurde das Feld "Gültigkeit bis" in der Registerkarte "Gültigkeit des Dokumentes" ungebrochen. Das machte optisch einen unaufgeräumten Eindruck. Das Problem konnte nachgestellt und behoben werden. Zukünftig werden die Felder "Gültigkeit von" und "Gültigkeit bis" wie gewünscht immer nebeneinander angezeigt.

#### o **Dokumenten-Link bei Erstellung neuer E-Mails**

Im Kategorie-Dokument kann nun gekennzeichnet werden, ob im Rahmen der Erstellung einer neuen E-Mail aus einem Hauptdokument heraus automatisch eine Dokumenten-Verlinkung zum Mutterdokument in den Mail-Body eingebaut werden soll. Ist dies nicht gewünscht, deaktivieren Sie einfach die entsprechende Option im Kategorie-Dokument.

## **Ver. 1.7.1 Diverses**

#### o **Feld "Dokumentnummer" sofort sichtbar**

Bisher ist es so, dass bei erforderlicher manueller Eingabe einer Dokumentnummer in einem Dokument das Feld hierfür nicht direkt sichtbar war, sondern erst über das "Aktionen-Menü" mit einer Dokumentnummer gefüllt werden muss. Erst anschließend wurde das Feld tatsächlich im Dokument eingeblendet. Dies wurde dahingehend geändert, dass das Feld sofort als editierbares Feld direkt bei der Neuanlage des Dokumentes zur Verfügung steht. Ein zusätzlicher Klick auf das genannte "Aktionen-Menü" kann somit entfallen.

## $\circ$  Lesequittung auch in Maske für "Schnellansicht"

Die neue Funktion "Schnellansicht" gestattet es Ihnen, Dokumente in einer Form aufzubereiten, die für Ihren konkreten Einsatzzweck zielführend ist. So können Sie den Inhalt der Schnellansicht vollständig individualisieren und Ihren Mitarbeitern hiermit ausschließlich die Informationen zur Verfügung stellen, die für diese auch relevant sind. Nachteil der Schnellansicht war bisher, dass die Funktion "Lesequittung/Lesebestätigung" bei Aufruf der Schnellansicht nicht ausgeführt wurde. Sie konnten somit nicht verlässlich beurteilen, ob ein Mitarbeiter das Dokument bereits mithilfe der Funktion "Schnellansicht" geöffnet hatte oder nicht. Insbesondere bei Informationen mit Anweisungs- Charakter

war dies problematisch. In der Konfiguration der Anwendung können Sie nun einstellen, dass auch in der "Schnellansicht" diese Funktion zur Verfügung steht und die entsprechenden Lesebestätigungsprotokolle erzeugt werden.

## **Ver. 1.7.5 - Diverses**

## o **Neue Funktion "Status Check" | Umgang mit DocLinks**

In Notes ist es häufig so, dass mit Dokumentenverlinkungen (DocLinks) gearbeitet wird. Dies führte allerdings dazu, dass bei einer Applikation, die mit verschiedenen Dokumenten-Versionen arbeitet, unter Umständen ein Link in ein altes Dokument zeigt. Das ist immer dann störend, wenn die DocLinks vom Grundsatz her in Ordnung sind und auch nicht angepasst werden sollen, aber trotzdem sichergestellt werden muss, dass der Mitarbeiter nicht gegebenenfalls auf alte bereits archivierte Dokumente geleitet wird.

Mit der neuen Funktion "Status Check" wird beim Öffnen eines Dokumentes überprüft, ob das Dokument sich bereits im Status "Archiv" befindet und ob es zur gleichen Dokumentennummer (ist zwingende Voraussetzung) gegebenenfalls eine aktive Version des Dokumentes gibt. Ist dies der Fall, wird der Benutzer darauf hingewiesen und ihm wird eine Möglichkeit angeboten, sich zu entscheiden, welche der beiden Dokumentenversionen er tatsächlich sehen möchte.

Die Funktion kann in der Konfiguration auf Wunsch deaktiviert werden.

## o **Neues Register "Archivversionen" im Hauptdokument**

Wenn es zu einem Hauptdokument, welches den Status "Aktiv" trägt bereits Archivversion(en) gibt (die Dokumentnummer muss identisch sein), kann in das Hauptdokument eine neue Registerkarte eingeblendet werden, in der alle bereits archivierten Versionen gelistet werden. Der Aufruf der archivierten Versionen kann somit direkt aus dem derzeit aktiven Hauptdokument heraus erfolgen. Gegebenenfalls abweichende Leseberechtigungen werden selbstverständlich auch in den archivierten Versionen überprüft.

## o **Datum "Gültig bis" wird auf Plausibilität geprüft**

Wenn von einem bestehenden Dokument über die Funktion "Neue Dokumentenversion" eine neue Version des Dokumentes angelegt und die neue Version aktiviert wird, überprüft die Routine im Hintergrund, ob das Datum "Gültig bis" in der Version, die ersetzt wird, gefüllt ist und ob dieses Datum auch plausibel ist. Entspricht es nicht dem "Gültig von"-Datum der neuen Version minus einen Tag, so wird es automatisch in der alten Version korrigiert. Somit ist sichergestellt, dass verschiedene Dokumentenversionen bezüglich ihrer Gültigkeit immer eine lückenlose und plausible Kette bilden. Das gültig bis Datum der Vorgängerversion liegt somit immer einen Tag vor dem "Gültig von"- Datum der Folgeversion.

## o **Spalte "Thema" war immer sichtbar**

Selbst dann, wenn Sie in der Konfiguration eingestellt hatten, dass die "Thema"-Spalte in den Ansichten nicht angezeigt werden soll, war dies dennoch der Fall. Das Problem konnte nachgestellt und behoben werden.

## **Ver. 1.7.7 - Diverses**

## o **Bearbeitungsschutz nun im Kategorie-Dokument**

Bisher war es lediglich möglich, im zentralen Konfigurationsdokument der Anwendung festzulegen, ob Dokumente, die bereits im Status, Aktiv' gespeichert wurden, im Nachhinein noch verändert werden dürfen. Um diesen Bearbeitungsschutz flexibler nutzen zu können, wurde die Steuerung in das Kategorie-Dokument übernommen.

## o **Individuelles Label für Anhangfeld**

Im Kategorie-Dokument können Sie nun ähnlich wie beim Haupttextfeld festlegen, welche Überschrift und welche ergänzende Beschreibung dem Anhangfeld innerhalb des Dokumentes zugeordnet werden soll. So ist es Ihnen möglich, Ihre Mitarbeiter explizit darauf hinzuweisen, welche Informationen/Anhänge in diesem Feld zu speichern sind.

## o **Genehmigungsverfahren : zusätzliche Rechteüberprüfung**

Wenn ein Mitarbeiter über ein Dokument als Mitglied der Entscheidungskette entscheiden soll, wird nunmehr im Vorfeld geprüft, ob er mindestens über "Autor"enberechtigungen in der Zugriffskontrolleliste der Datenbank verfügt und ob er darüber hinaus berechtigt ist "Dokumente zu erstellen". Dies wäre immer dann notwendig, wenn der Entscheider das letzte Mitglied der Entscheidungskette ist, da dieser das so genannte "Revisionskopie-Dokument" anlegt. Die Schaltfläche für die Entscheidung wird ausgeblendet, wenn eines der beiden Rechte nicht ausreichend hoch ist.

- **Ver. 1.8.0 - Diverses**
	- o **E-Mailinformation bei neuen Unterdokumenten (SubDocs)** Wenn Sie gestatten, dass aus dem Mutterdokument so genannte "Unterdokumente" erzeugt werden dürfen, erscheint nun bei der Speiche-

rung des neu erzeugten Unterdokumentes ein Dialog, der es ermöglicht, beliebigen Personen/Gruppen eine Information zu dem neu angelegten Dokument zuzusenden. Über eine zusätzliche Funktion kann auf den Standard-Leserkreis zugegriffen werden der dann als Empfängerliste benutzt wird. Außerdem ist für den Mailtext der Import von Textblöcken möglich.

o **Zugriffsberechtigungen aus Mutterdokument werden in Unterdokument übernommen wenn gewünscht**

Im Kategorie-Dokument können Sie einstellen, ob neu angelegte Unterdokumente die Leser und Bearbeiter aus dem Mutterdokument übernehmen sollen.

## o **Auftragsanlage ohne Fälligkeitsdatum möglich**

Zukünftig ist es möglich, Aufträge auch dann zu speichern, wenn kein Fälligkeitsdatum angegeben wurde. Das Programm weist im Rahmen der Speicherung des neuen Auftrages zwar nochmals explizit darauf hin, dass das Auftragsdatum im Dokument fehlt, lässt aber bei positiver Beantwortung der Rückfrage dennoch eine Speicherung zu. In Einzelfällen ist diese Funktion gewünscht und sinnvoll.

**Ver. 1.8.1**

## o **Freigabeproblem behoben**

Unter bestimmten Voraussetzungen konnte es dazu kommen, dass Mitglieder des Genehmigungsprozesses aufgrund fehlender Berechtigungen (kein gültiger Autor des Dokumentes) keine Freigabe im Dokument durchführen konnten. Insbesondere dann, wenn die Dokumente ursprünglich durch einen Datenimport nach docBASE übertragen wurden kam es zu diesem Phänomen. Der Fehler konnte nachgestellt und behoben werden.

**Ver. 1.8.2**

## o **Interne Optimierungen**

Verschiedene interne Optimierungen einiger zeitkritischer Lotus Script Routinen. Keine Funktionserweiterungen.

- **Ver. 1.8.3**
	- o **Zusätzliche Verschlüsselungsmöglichkeiten**

Bisher war es ausschließlich möglich, "Hauptdokumente" inhaltlich zu verschlüsseln. Zukünftig besteht darüber hinaus die Möglichkeit, auch Auftragsdokumente und so genannte , SubDocs' zu verschlüsseln. Sofern einer dieser Dokumententypen aus dem Hauptdokument heraus

erzeugt wird, schlägt das Programm optional zunächst die Übernahme der gegebenenfalls im Hauptdokument gesetzten Verschlüsselung vor. Diese Option kann auf Wunsch abgewählt werden. Darüber hinaus besteht in den jeweiligen Dokumenten dann zusätzlich die Möglichkeit, diese manuell zu verschlüsseln. Die zugehörige Hilfedokumentation in der Anwendung wurde ebenfalls ergänzt.

## $\circ$  **Suche nach "Dokumentennummer"**

Die Suchfunktion nach der Dokumentnummer arbeitete nicht in jedem Fall einwandfrei. Das Problem konnte nachgestellt und behoben werden.

o **Schaltfläche "Suche" nach Dokumentennummern ausblendbar** Die Schaltfläche "Suche" in den verschiedenen Ansichten kann über die Konfiguration nun optional ausgeblendet werden.

### o **Gültigkeitsdatum bei Aktivierung kann angeglichen werden**

Wenn das Tagesdatum der abschließenden Freigabe eines Dokumentes aktueller ist als das Gültigkeitsdatum im Dokument selbst, kann nun über eine entsprechende Steuerungen in der Konfiguration (Registerkarte "Workflow") eingestellt werden, ob das Gültigkeitsdatum dem aktuellen Tagesdatum der finalen Freigabe angeglichen werden soll.

## o **Erinnerung E-Mails nur noch bei aktiven Dokumenten**

Erinnerung E-Mails in Dokumenten, die sich bereits im Archiv befinden, werden nicht mehr versendet. Betroffen ist die Überwachung des Gültigkeitsdatums (Gültig bis) eines Dokumentes sowie die individuellen Datumsfelder, die gegebenenfalls überwacht werden sollten. Lediglich manuell gesetzte Wiedervorlagen werden auch weiterhin in allen Dokumenten, unabhängig von ihrem Status, berücksichtigt.

## **Ver. 1.8.4**

- o **Duplizieren-Funktion auch aus geöffnetem Dokument möglich**  Bbisher bestand nur die Möglichkeit, für Inhaber der entsprechenden Kompetenzrolle [DiplicateDraft] die Funktion "Duplizieren" (unabhängige Dokumentenkopie, neue Dokumentenversion) aus einer geöffneten Ansicht heraus aufzurufen. Zukünftig steht diese Funktionalität auch direkt in den Dokumenten zur Verfügung.
- o **Teilnehmer bei "Stellungnahmen" können übernommen werden** Sofern eine neue Stellungnahme zu einem Mutterdokument erzeugt wird, besteht nun die Möglichkeit, die gegebenenfalls im Mutterdokument hinterlegten Teilnehmer (beispielsweise aus einer Sitzung) per Knopfdruck in das "Leserfeld" der Stellungnahme zu übernehmen. Eine

zusätzliche manuelle Eingabe zusätzlicher Berechtigungen kann somit entfallen.

- o **Empfänger der Mailinformation bei Stellungnahmen werden Leser** Sofern neue Stellungnahmen - entweder aus dem Mutterdokument oder aus einem Auftrag heraus - erzeugt werden, trägt die Routine die Personen/Gruppen, die per E-Mail über diese neue Stellungnahme informiert werden sollen, zukünftig automatisch als "Leseberechtigte" in das zu Grunde liegende Dokument ein. Somit ist die zusätzliche Pflege der Berechtigungsfelder nicht mehr notwendig und es ist sichergestellt, dass die Empfänger der E-Mail auch über ein Leserrecht auf das Dokument verfügen.
- **Ver. 1.8.5**
	- o **Verschlüsselungssymbol für "Aufträge" in Ansichten**

Sporadisch kam es vor, dass in der Ansicht "Dokumente inklusive Aufträge" das Symbol für die Verschlüsselung eines Auftrages nicht angezeigt wurde, sofern dieser das Verschlüsselungskennzeichen aus dem Mutterdokument übernommen hat. Das Problem konnte nachgestellt und behoben werden.

- **Ver. 1.8.5a**
	- o **Empfängeradressen in Datumsfeldern werden falsch umgesetzt**

Sofern Sie die individuellen Datumsfelder 4 und 5 in Ihren Freifeldprofilen benutzen, gab es Probleme, wenn Sie versucht haben, das gesetzte Datum an eine Person/Gruppe als Wiedervorlage weiterreichen zu lassen. Die eingetragenen Empfänger hinter diesen beiden Datumsfeldern wurden grundsätzlich durch die eingetragenen Empfänger des Datumsfeldes Nummer 2 überschrieben. Das Problem konnte nachgestellt und behoben werden.

- **Ver. 1.9.0**
	- o **Diverse Optimierungen in der Navigation**

Die Navigation arbeitet nun dynamisch. Je nachdem, welcher Navigationspunkt in der Gliederung angeklickt wird, Komprimieren sich alle anderen, zu diesem Zeitpunkt nicht benötigten Navigationselemente, was die Übersichtlichkeit erheblich verbessert. Die Grafiksymbole innerhalb der Gliederungen wurden ebenfalls gegen moderne, dreidimensional wirkende Symbole ausgetauscht.

o **Unterkategorien in den Kategoriedokumenten gestattet** Bisher war es erforderlich, pro gewünschter Kategorie/Unterkategorie

in den späteren Ansichten mindestens ein Kategorie-Dokument in den Stammdaten der Anwendung anzulegen. Wenn man Unterkategorien wünschte, mussten also zum Teil völlig identische "Kategoriedokumente" mehrfach existieren, um Unterkategorien in den Ansichten erzeugen zu können. Zukünftig ist es möglich, direkt im Kategorie-Dokument eigene Unterkategorie-Schlüssel zu hinterlegen. Auf diese Weise können Sie unter Verwendung nur eines einzigen Kategorie-Dokumentes beliebig viele Unterkategorien in den Ansichten erzeugen.

- o **Eskalationen auch bei archivierten Dokumenten und Revisionskopien** Verschiedene Überwachungsmechanismen bezüglich der Fälligkeit oder der Dokumentenabläufe wurden auch vorgenommen, obwohl sich die Dokumente zum Teil bereits im Archiv befanden oder es sich um Revisionskopien handelte. Das Problem konnte nachgestellt und behoben werden.
- **Ver. 1.9.1**

### $\circ$  **Ansicht "Neue Dokumente"**

Es wurde eine neue Ansicht implementiert, in der Dokumente nach ihrem "Aktivierungsdatum" in absteigender Reihenfolge angezeigt werden. Über dieser Ansicht ist somit sehr schnell zu identifizieren, welche Dokumente neu in der Anwendung veröffentlicht wurden. Die Ansicht wird "ab Werk" nach dem Aktivierungsdatum in absteigender Reihenfolge sortiert, kann aber über verschiedene Spalten vom Benutzer individuell "umsortiert" werden. Darüber hinaus kann über ein neues Feld in der Konfiguration eingestellt werden, wie lange neue Dokumente nach ihrer Aktivierung in dieser Ansicht dargestellt werden (in Tagen). Die Ansicht wird in einem Intervall von 10 Minuten aktualisiert. In den Kategorie-Dokumenten kann ergänzend festgelegt werden, ob die Dokumente der jeweiligen Kategorie von dieser Funktion ausgeklammert werden sollen. Dies ermöglicht maximale Individualität bei der Nutzung "neuer Dokumente".

#### o **"Vorgabeworkflows" können gefiltert werden**

Insbesondere dann, wenn häufig und in großer Anzahl mit so genannten "vorgefertigten Workflows (Vorgabeworkflows)" gearbeitet wird, empfanden einige Anwender es als störend, das bei der Importfunktion dieser Workflows immer die vollständige Liste angezeigt wurde, da hierdurch die Übersichtlichkeit schnell verloren ging. Zukünftig besteht die Möglichkeit, in den Vorgabeworkflows festzulegen, dass der entsprechende Workflow nur bei bestimmten Kategorien zum Import angeboten wird. Diese zusätzliche Steuerung schafft insbesondere bei der Nutzung vieler Vorgabeworkflows zusätzliche Transparenz und Übersichtlichkeit.

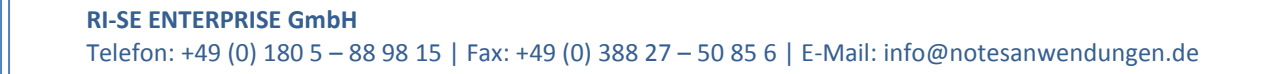

**Ver. 1.9.2**

# o **Bug im Feld "Unterkategorie" behoben**

Wenn das Überschriftenfeld ("Subject") in einem Dokument gemäß Kategorie-Dokument als Pflichtfeld deklariert war, wurde zusätzlich auch erwartet, dass das Feld "Unterkategorie" gefüllt wird, obwohl keine Unterkategorien in dem Dokument zur Verfügung gestellt wurden. Das Problem konnte nachgestellt und behoben werden.

# o **Auftragsansichten optimiert**

Die Statusdarstellung der Aufträge wurde geringfügig verändert. Aufträge, die sich im Status "erledigt" befinden erhalten nun das Präfix 5 (bisher 4). Darüber hinaus werden Aufträge, die ohne Fälligkeitsdatum gespeichert wurden, unter einer entsprechenden Kategorie in den Auftragsansichten zusammengefasst. Ergänzend wurde ein neues Symbol für Aufträge implementiert, die den Status "Auftrag angenommen" haben.

**Ver. 1.9.3**

# **"Duplizieren"-Button ist konfigurierbar**

In der Konfiguration der Anwendung ist nun einstellbar, welche Untermenüs des "Duplizieren"-Buttons in den Ansichten und den Masken sichtbar sind.

**Ver. 1.9.5**

# **"Workflow-Platzhalter" greifen auf Feldinhalte zu**

Zukünftig besteht die Möglichkeit, im Rahmen eines elektronischen Freigabeverfahrens "Platzhalter" für die einzelnen Entscheidungsschritte zu verwenden, die auf Feldinhalte des entsprechenden Dokumentes zugreifen. Somit ist es möglich, dynamisch zur Laufzeit die Inhalte des Freigabeverfahrens in Abhängigkeit der Feldinhalte des im Hintergrund liegenden Dokumentes zu steuern. Das Freigabeverfahren wird hierdurch erheblich flexibler in der Nutzung. Eine ausführliche Hilfe-Beschreibung inklusive eines konkreten Beispiels wurde der Hilfe Dokumentation hinzugefügt.

# **Mailinformation bei Dokumentenaktivierung vorgebbar**

In den Kategorie-Dokumenten können Sie zukünftig vor einstellen, an welche Personen eine E-Mail Information geschickt werden soll, wenn ein Dokument aktiviert wird. Bisher konnten Sie neben dem Leser- und Bearbeiterkreis lediglich die Option "abweichend" einstellen, aber die

abweichenden Personen/Gruppen nicht benennen. Zukünftig ist dies möglich und lässt eine noch flexiblere Nutzung des Dokumentensystems zu.

## **Fehlerbereinigung im Freigabeverfahren**

Wenn die Option "EditNextStep" im Rahmen eines Freigabeverfahrens aktiviert war, ein konkreter Entscheidungsschritt aber abgelehnt wurde, war es dennoch erforderlich, die Informationen zum nächsten Entscheidungschritt einzugeben. Das Problem konnte nachgestellt und behoben werden.

## **Archivierungsinformation ergänzt**

Wenn ein Dokument in den Status "Archiv" gestellt wurde, war bisher nicht eindeutig ersichtlich, ob dies automatisch durch die entsprechende Serverroutine oder manuell durch einen Mitarbeiter erfolgte. Zukünftig ist anhand des Protokolls eine eindeutige Zuordnung möglich.

**Ver. 1.9.6**

## **"Workflow" Ansicht erheblich aussagekräftiger**

sofern ein Dokument durch ein elektronisches Freigabeverfahren gereicht wurde, stand dieses in der Ansicht Entscheidungen zur Verfügung. Aus dieser Ansicht heraus war aber nicht zu identifizieren, wie viele Entscheidungen in diesem Dokument bereits getroffen wurden, wie viele erforderlich sind und wer der nächste gültige Entscheider ist. Insofern wurde die Ansicht erheblich erweitert und um die oben genannten Informationen ergänzt.

#### **"Unterkategorie" als Pflichtfeld definierbar**

In den Kategoriedokumenten des Stammdatenbereiches können Sie zukünftig einstellen, dass das Feld "Unterkategorie" in den Dokumenten, die auf der gewählten Schablonen basieren, als "Pflichtfeld" behandelt wird. Ist das Kennzeichen gesetzt, können Anwender ein neues Dokument dieser Schablone nicht speichern, wenn die Unterkategorie nicht ausgewählt wurde. Es erscheint ein entsprechender Hinweis. Darüber hinaus wird das Label "Unterkategorie" im Dokument in dem Fall mit einem Sternchen gekennzeichnet um direkt kenntlich zu machen, dass es sich um ein Pflichtfeld handelt.

**Ver. 1.9.61**

#### **"Aufträge nach Fälligkeit" ohne erledigte Dokumente**

Zukünftig werden in der Ansicht "Aufträge nach Fälligkeit" nur noch Dokumente angezeigt, die noch nicht in den Status "erledigt" gestellt wurden.

**Ver. 1.9.62**

#### **Deaktivierung des Auftragsmoduls möglich**

Das "Auftragsmodul" kann nun in der Konfiguration gänzlich abgeschaltet werden, so dass weder in den Dokumenten noch in der Navigation eine Möglichkeit besteht, Aufträge zu erstellen / einzusehen.

#### **Stammdaten nur noch kompetenzgesteuert sichtbar**

Die "Navigations-Gliederung" für die Stammdaten ist in der Anwendung nun nur noch sichtbar, wenn der angemeldete Mitarbeiter entweder Inhaber der Rolle [Admin] oder [Einstellungen] ist. Dies sorgt für mehr Übersichtlichkeit bei den Anwendern, die diese Kompetenzen nicht innehaben.

**Ver. 1.9.7**

#### **Spalte "Datum" in den Ansichten**

Auch dann, wenn in der Konfiguration angegeben wurde, dass die Spalte "Datum" in den Ansichten nicht sichtbar sein soll, wurde diese dargestellt. Das Problem konnte nachgestellt und behoben werden. Zukünftig ist die Spalte "Datum" bezüglich der Sichtbarkeit über die Konfiguration wieder steuerbar.

#### Reiter "Hilfe" im Freigabeverfahren nicht mehr -Default-

Wenn ein Dokument bereits durch ein elektronisches Freigabeverfahren gereicht und das Register "Freigabeverfahren" im Dokument geöffnet wurde, wurde initial der Reiter "Hilfe" angezeigt. Dies führte dazu, dass zunächst der Reiter "Schritte" angeklickt werden musste, um die Details zum Freigabeverfahren einzusehen. Zukünftig wird der Reiter "Schritte" als Standardreiter beim Öffnen des Freigabeverfahrens angezeigt, so dass ein zusätzlicher Klick nicht mehr erforderlich ist.

#### Eigene Datumsfelder nun optional mit "einmaliger" Erinnerung

Sofern Sie eigene Freifeldprofile in das Dokument eingebunden haben inklusive eigener Datumsfelder bestand bisher die Möglichkeit, via E-Mail an das in diesen Feldern hinterlegte Datum erinnert zu werden. Die Erinnerung wurde so lange gesendet, bis die Personen/Gruppen, die die Erinnerungs-E-Mail erhielten, aus dem zusätzlichen Adressfeld entfernt wurden oder das im Datumsfeld hinterlegte Datum in die Zukunft gestellt wurde. Zukünftig besteht die Möglichkeit, zu kennzeichnen, dass lediglich an dem konkreten Tag eine "einmalige" Erinnerung gesendet wird.

#### **Periodische Wiedervorlagen nun möglich**

#### **[RI-SE ENTERPRISE](http://www.notesanwendungen.de/) GmbH**

Bisher konnte im Dokument neben den individuellen Datumsfeldern zusätzlich nur eine Stichtags-Wiedervorlage definiert werden. Diese Funktion wurde erweitert, sodass zukünftig auch periodische Wiedervorlagen mit festen Intervallen wie monatlich, vierteljährlich, halbjährlich usw. möglich sind.

#### Prüfung auf mehrere "aktive" Dokumentversionen bei Neuanlage

Bei der Anlage einer neuen Dokumentenversion auf Basis eines bestehenden Dokumentes prüft die Routine nun im Hintergrund, ob gegebenenfalls bereits eine weitere neue Dokumentenversion dieses Dokumentes im Entwurfsstatus existiert. Auf diese Weise wird vermieden, dass unnötigerweise mehrere Dokumentenversionen durch unterschiedliche Mitarbeiter angelegt werden. Der Mitarbeiter erhält einen Hinweis und kann dann entscheiden, ob er mit der Anlage der neuen Dokumentenversion fortfahren möchte.

#### **Neue Spalte "Archivdatum" in der Archivansicht**

Zukünftig wird in der Archivansicht, in der alle bereits archivierten Dokumente dargestellt werden, zusätzlich eine Spalte mit der Bezeichnung "Archivdatum" eingeblendet. Diese Spalte ist darüber hinaus manuell steigend sortierbar, sodass Sie schnell einen Überblick darüber erhalten, wann welches Dokument in das Archiv verschoben wurde.

# Ver. 2.0.0 Pre 6

#### **Achtung :: Neues, kostenpflichtige Major-Release!**

Seit der Version 2.0.0 ist ein neuer kostenpflichtiger Lizenzschlüssel erforderlich. Erkundigen Sie sich in unserem [Online-Shop](http://remboy.de.cloud3-vm223.de-nserver.de/shopware/standardsoftware/9/docbase-informationssystem?c=5) über die aktuellen Konditionen, sofern Sie nicht über einen Wartungsvertrag verfügen. Ob Sie in dem Fall updateberechtigt sind, entnehmen Sie bitte unseren [Updatebedingungen.](http://remboy.de.cloud3-vm223.de-nserver.de/shopware/updatebedingungen)

Kunden mit gültigen Wartungsvertrag können die aktuelle Schablone und den neuen, benötigten Lizenzschlüssel im [Supportbereich](http://www.notesanwendungen.de/downloads.html) unserer Webseite kostenfrei herunterladen.

Hiervon betroffen sind vor der offiziellen Veröffentlichung auch soge-nannte "Pre"-Versionen [\(Details\)](http://www.notesanwendungen.de/pre-release/articles/pre-release.html), was an einem "Pre" in der Versionsnummer erkennbar ist. Diese Versionen stehen ausschließlich Wartungskunden zur Verfügung.

Sollten Sie bisher keinen Wartungsvertrag abgeschlossen haben, können Sie das neue Update in der [Update-Kategorie unseres Online-Shops](http://remboy.de.cloud3-vm223.de-nserver.de/shopware/detail/index/sArticle/76/sCategory/7)

bestellen und hierbei entscheiden, ob Sie zukünftig einen Wartungsvertrag für die Software abschließen möchten. Entsprechend differiert der Preis.

#### **"Kategoriedokumente" heißen nun "Schablonen"**

Um für den Mitarbeiter mehr Übersichtlichkeit zu schaffen und die Konfiguration der Applikation nachvollziehbarer zu gestalten, wurden die sogenannten "Kategoriedokumente" im Stammdatenbereich umbenannt in "Schablonen". Hintergrund ist der, dass diese rein technisch nichts anderes als Schablonen für die später erzeugten Datensätze in der Anwendung sind und somit die Zusammenhänge besser nachvollziehbar sind. Insofern ist weitergehend zukünftig nur noch die Rede von "Schablonen", womit die ursprünglichen Kategoriedokumente gemeint sind. "b"

#### Spalte "Datum" zeigte falsche Werte

Auch dann, wenn Sie in der Schablone festgelegt hatten, dass die Spalte "Datum" den Inhalt eines bestimmten Feldes aus dem Datensatz anzeigen soll, hat dies in der Regel nicht funktioniert. Das Problem konnte nachgestellt und behoben werden.

#### **Dokumentversionierung komplett überarbeitet**

Das Thema "neue Dokumentenversionen" wurde in docBASE komplett überarbeitet. Bisher bestand bei der Neuanlage von Dokumentversionen auf Basis eines markierten Dokumentes immer nur die Möglichkeit, eine Verbindung zwischen diesen beiden Dokumenten herzustellen, wenn die Dokumentennummer angegeben wurde. Häufig ist es aber so, dass innerhalb eines Dokumentes die Dokumentnummer nicht benötigt wird. War dies der Fall, wurden archivierte Versionen im neuen Dokument hinter dem entsprechenden Reiter nicht angezeigt. Dieses Verhalten wurde geändert.

Zukünftig ist es irrelevant, ob in einem Dokument eine Dokumentennummer vergeben wurde oder nicht. Somit wird jedes Dokument, welches auf Basis einer markierten "Version" neu angelegt wird, automatisch der Versionshistorie hinzugefügt und ist sowohl im alten Dokument als auch im neuen Dokument hinter dem neuen Registerreiter "Versionen" verfügbar.

Darüber hinaus wurde das Verhalten bezüglich der eindeutigen Dokumenten-ID gänzlich überarbeitet. Bisher war es so, dass neue Dokumentversionen grundsätzlich auch einen neuen Dokumentlink erhalten haben, was im Umkehrschluss dazu führte, dass Verlinkungen aus anderen Datenbanken oder Dokumenten immer auf die alte Version zeigten. Darüber hinaus war die Benutzung der Favoriten nur sehr eingeschränkt möglich, da der Favoriten-Ordner nicht aktualisiert wurde.

#### **[RI-SE ENTERPRISE](http://www.notesanwendungen.de/) GmbH**

Zukünftig bleibt die Dokumenten-ID immer gleich, egal wie viele Nachfolgeversionen für ein Dokument angelegt werden. Dies führt dazu, dass Dokumentenlinks (sog. DocLinks), die beispielsweise auf die erste Version eines Dokumentes, zum Beispiel einer Arbeitsanweisung, irgendwo gesetzt wurden, auch dann noch in das aktuell gültige Dokument zeigen, wenn schon mehrere Nachfolgeversionen angelegt wurden. Darüber hinaus bleibt auch der "Favorit" aktuell, da hier zukünftig immer die aktuelle Dokumentversion vorhanden ist.

#### **Dokumentenverschlüsselung optimiert**

In seltenen Ausnahmefällen kam es vor, dass manuell verschlüsselte Dokumente ohne erkennbaren Grund nicht mehr verschlüsselt waren. Das Thema "Dokumentenverschlüsselung" wurde komplett überarbeitet und es konnten in der aktuellen Version keinerlei Probleme diesbezüglich mehr nachvollzogen werden.

#### **Kategorie-Aliase**

Bisher war es so, dass der im Schablonendokument angegebene Kategoriename auch immer der Kategorisierungsschlüssel in den späteren Ansichten war. Wenn Sie also unterschiedliche Kategorien auf Basis ein und derselben Schablone anlegen wollten, war dies nicht möglich. Lediglich eine Unterkategorisierung war möglich. Im Umkehrschluss war es erforderlich, mehrere völlig identisch aufgebaute Schablonendokumente in den Stammdaten anzulegen, damit die gewünschte Kategorisierung in den Ansichten erreicht wurde.

Zukünftig können Sie im Schablonendokument sogenannte "Kategorie-Aliase" hinterlegen, was dazu führt, dass der eigentliche Kategoriename im Schablonendokument in den Ansichten ignoriert wird. Stattdessen wird der gewählte Alias als Kategorisierungsschlüssel für die Ansichten verwendet. Auch mehrere Aliase können einem Dokument zugeordnet werden, was dazu führt, dass das Dokument in mehreren unterschiedlichen Kategorien der Ansichten dargestellt wird.

Somit ist es Ihnen zukünftig möglich, auf Basis nur einer einzigen Schablone beliebig viele Kategorien und Unterkategorien in den Ansichten zu erzeugen, was das gesamte Handling, insbesondere im Zusammenhang mit Unternehmenshandbüchern erheblich vereinfacht, da hier in der Regel nur eine einzige Schablone erforderlich ist.

#### **Zusätzliche Kompetenzrollen wurden implementiert**

In die aktuelle Version wurden die folgenden Kompetenzrollen der ACL hinzugefügt:

- **Einstellungen**
- Entscheider
- **Papierkorb**

Diese neuen Kompetenzrollen sind direkt verknüpft mit den entsprechenden Funktionen. Wenn also beispielsweise ein Mitarbeiter nicht über die Kompetenz "[CreateDocuments]" verfügt, steht ihm die Schaltfläche für die Neuanlage eines Dokumentes in den Ansichten nicht zur Verfügung. Darüber hinaus hat er technisch auch nicht mehr die Möglichkeit, ein neues Hauptdokument in der Anwendung zu erzeugen. Ähnlich verhält es sich mit den weiteren Kompetenzrollen.

#### **Beachten Sie bitte:**

Wenn im Rahmen des Updates Ihrer bereits im Einsatz befindlichen Datenbank dieser neuen Kompetenzrollen nicht automatisch der Zugriffskontrollliste (ACL) Ihrer Datenbank hinzugefügt wurden, fügen Sie sie bitte manuell ein, indem Sie die Zugriffskontrollliste (ACL) entsprechend überarbeiten und die neuen Kompetenzrollen anschließend den jeweiligen Mitarbeitern/Gruppen zuordnen. Eine ausführliche Beschreibung, welche Kompetenzrolle welche Auswirkungen hat, finden Sie in der Hilfebeschreibung der Applikation.

#### **Funktion "als Entwurf speichern" wird ausgeblendet**

Wenn der Mitarbeiter in der Zugriffskontrollliste (ACL) nicht über die notwendige Kompetenz "[DraftDuplicate]" verfügt, hat er keine Möglichkeit, die Ansicht "Entwürfe" aufzurufen. Darüber hinaus kann er neue Dokumente auch nicht als Entwurf speichern. Losgelöst von dieser Funktion kann zusätzlich im Schablonendokument festgelegt werden, dass die Entwurfsfunktion aus dem Aktionen-Menü der Dokumentmaske ausgeblendet wird.

## **Importprofile nun auch für IBM Notes Applikationen**

In den vergangenen Monaten traten sehr viele Interessenten und Anwender an uns heran, die docBASE für den Aufbau eines neuen Organisationshandbuches/Unternehmenshandbuches einsetzen möchten. Häufig waren zuvor andere Applikationen, in der Regel IBM Notes basiert, im Einsatz. Um nun komfortabel die Daten aus diesen Altsystemen übernehmen zu können, wurde die Anwendung um sogenannte "Importprofile für Notes Datenbanken" ergänzt.

Hiermit haben Sie die Möglichkeit, aus jeder beliebigen IBM Notes basierenden Datenbank Daten nach docBASE zu überführen. Hierbei muss es sich keineswegs um alte Applikationen für Arbeitsanweisungen handeln, sondern jede andere Notes Datenbank mit jedem beliebigen Datenbestand ist ebenfalls übernehmbar.

So nutzen beispielsweise verschiedene Banken sogenannte "Muster-Arbeitsanweisungen", die ihnen durch den zuständigen Verband zur

#### **[RI-SE ENTERPRISE](http://www.notesanwendungen.de/) GmbH**

Verfügung gestellt werden. Diese befinden sich in der Regel ebenfalls in einer kleinen Notes Datenbank. Anwender von docBASE haben zukünftig somit die Möglichkeit, ein eigenes Importprofil für diese Musterarbeitsanweisungen zu erstellen und können im Anschluss aus der vom Genossenschaftsverband gelieferten Musterdatenbank die gewünschten Anweisungen auf Knopfdruck nach docBASE übernehmen.

Im Rahmen des Importes kann bereits festgelegt werden, ob die neuen Dokumente sofort aktiviert oder zunächst in den "Entwurf"-Status gestellt werden sollen. Darüber hinaus sind nicht nur reine Datenübernahmen möglich, sondern auch beliebige Feld- und Datenmanipulationen auf Basis der IBM Formelsprache. Sollten also die Quelldaten nicht hundertprozentig den Zielfeldern in docBASE entsprechen, können Sie über solche @Formeln sicherstellen, dass die Daten ordnungsgemäß aufbereitet und von docBASE entgegengenommen werden.

Die Abschaffung alter Applikationen, egal um was für ein System sich handelt, ist hierdurch nun in hervorragender Weise möglich. docBASE verfügt somit zukünftig über Routinen, die sowohl strukturierte Textdateien (CSV), Excel Tabellen und ab sofort auch IBM Notesdokumente übernehmen kann.

#### **Genehmigungsverfahren (Dialogfenster optimiert)**

Wenn ein Genehmigungsverfahren für ein konkretes Dokument auf den Weg gebracht wurde und an diesem Freigabeverfahren sehr viele Benutzer beteiligt waren, führte dies bisher dazu, dass die letzten Entscheidungsschritte in dem zuständigen Dialogfenster nicht mehr sichtbar waren und eine Datenpflege somit unmöglich wurde.

Zukünftig ist das Dialogfenster für elektronische Freigabeverfahren "scrollbar". Sollte also der verfügbare Platz für die einzelnen Entscheidungsschritte nicht ausreichend sein, können Sie das Fenster nach unten scrollen, um alle Felder ordnungsgemäß auszufüllen.

#### **Zitatübernahmen in Aufträgen optimiert**

In seltenen Fällen kam es vor, dass Zitatübernahmen im Rahmen der Anlage neuer Aufträge auf Basis eines markierten Textes des Hauptdokumentes nicht den gesamten markierten Text in das Auftragsdokument transferieren konnten. Verschiedene Analysen haben ergeben, dass ab einer bestimmten Datenmenge diese Übertragung vom System abgebrochen wurde, obwohl technisch die 32K Grenze noch nicht erreicht war. Wir gehen davon aus, dass es sich um einen Notes Bug handelt und haben das Problem in der Form gelöst, dass der zu übernehmende Text zunächst in ein temporäres Dokument zwischengespeichert und anschließend in den Zielauftrag übernommen wird. Das Problem tritt zukünftig somit nicht mehr auf.

#### **Freigabeverfahren überarbeitet**

Die Darstellung der Revisionskopien, welche nach der Genehmigung oder Ablehnung eines Dokumentes automatisch vom System angelegt werden, wurde verändert. Zukünftig werden für jeden einzelnen Entscheidungsschritt sogenannte Entscheidungsdokumente erzeugt, in denen der Name, das Datum sowie die eigentliche Entscheidung und eine gegebenenfalls vom Entscheider gemachte Bemerkung enthalten sind. Hierdurch wird das Freigabeverfahren deutlich übersichtlicher im Hauptdokument dargestellt. Insbesondere vor dem Hintergrund, dass ein Dokument im Laufe seines Lebenszyklus auch mehrere Male durch ein Genehmigungsverfahren gereicht wird, ist diese Funktion äußerst nützlich.

#### **Beachten Sie bitte:**

Aufgrund der neuen Methoden im Rahmen des Freigabeverfahrens empfehlen wir das Update erst zu installieren, wenn Sie keine "offenen" Entscheidungen im System mehr vorliegen haben. Andernfalls kann es unter bestimmten Konstellationen notwendig werden, die im Genehmigungsprozess befindlichen Dokumente erneut in das Genehmigungsverfahren zu reichen. Alle Personen, die bis dahin bereits zugestimmt hatten, müssen ihre Entscheidung gegebenenfalls wiederholen.

#### **Dokumente werden sofort aktiv**

Bisher war es so, dass Dokumente im Rahmen der Aktivierung immer zunächst für einen vorübergehenden Zeitraum von maximal 30 Minuten in den Status "Entwurf" bzw. "Wartend" gestellt wurden. Erst im Anschluss wurden diese wartenden Dokumente vom Aktivierungsagenten verarbeitet und aktiv gesetzt. Die entsprechenden Mailinformationen an die Mitarbeiter wurden in diesem Zuge mitverteilt.

Zukünftig werden Dokumente im Rahmen der Aktivierung sofort aktiv und Mitarbeiter erhalten die E-Mail Informationen wie im Dokument bzw. der zugehörigen Schablone definiert. Die sofortige Aktivierung von Dokumenten führte in früheren Versionen dazu, dass eine Mail Information an den Leser-/Bearbeiterkreis nicht erfolgen konnte. Entsprechend war eine Überarbeitung dieser Funktion notwendig.

#### **Beachten Sie bitte:**

Da die Aktivierung der Dokumente mit Hilfe eines sogenannten "Server Agenten" durchgeführt wird, ist es zwingend erforderlich und sehr wichtig, dass die Datenbank vor dem Einsatz mit einer hochberechtigten User-ID, Freigabe-ID oder der Server-ID Ihrer Domino Umgebung signiert wurde. Ist dies nicht der Fall, kann es zum Absturz des IBM Notes Klienten bei der Aktivierung eines Dokumentes kommen. Bitte schenken Sie diesem Punkt besondere Beachtung. Die Signatur der Datenbank ist immer auch nach der Aktivierung von periodischen Agenten durchzuführen, niemals davor.

#### **Dateiressourcen im Dokument**

Kommunikation auf Basis von Dateiressourcen war bereits in den Vorgängerversionen möglich. Dies bedeutete, dass Sie Dateien aus Ihrer Systemumgebung in docBASE als sogenannte Dateiressourcen hinterlegen konnten, entweder direkt als "Attachments" oder lediglich in Form einer "Verlinkung" auf die Datei innerhalb Ihrer Netzwerkumgebung.

Anschließend bestand aus dem eigentlichen Datensatz heraus dann die Möglichkeit, auf Basis dieser Dateiressourcen Kommunikationsdokumente, also zum Beispiel Briefe zu erzeugen.

Zukünftig besteht die Möglichkeit, in der Schablone zu hinterlegen, dass bestimmte Dateiressourcen bei der Neuanlage eines Dokumentes direkt in dieses importiert werden sollen. Hierbei können Sie ergänzend festlegen, ob die Dateiressourcen in das Haupttextfeld oder in ein separates Attachment-Feld im Dokument gespeichert werden soll. Werden mehr als eine Dateiressource in der Schablone zugeordnet, fragt das System bei der Neuanlage eines Datensatzes, welche der zur Verfügung stehenden Dateiressourcen importiert werden sollen.

#### **Ver. 2.0.0 Pre 7**

#### **"Gliederungseinträge" optisch aufbereitet mit Symbolen**

Hierbei handelt es sich um eine visuelle Komponente, die die Gliederungen in den Ansichten mit optisch ansprechenden Symbolen aufwertet. Bisher wurden für alle Gliederungspunkte "blaue Pfeile" verwendet, was mitunter dazu führte, dass man etwas länger schauen musste, um den richtigen Gliederungspunkt zu finden. Zukünftig enthält jeder Gliederungspunkt in der Navigation ein Grafiksymbol, was dazu führt, dass sich die entsprechenden Menüeinträge beim Anwender deutlich besser einprägen. Darüber hinaus wirkt die Applikation hierdurch deutlich freundlicher.

## **3 Neue Freifelder "Namen"**

Zukünftig besteht die Möglichkeit, neben den bereits vorhandenen "eigenen Feldern" 3 zusätzliche Felder vom Typ "Namen" in die Freifeldprofile zu implementieren. Diese drei Namensfelder erkennen die eingegebenen Mitarbeiternamen direkt beim Eintippen der ersten Buchstaben automatisch. Alternativ besteht die Möglichkeit die Namen direkt aus dem Adressbuch auszuwählen.

## **3 Neue Freifelder "Ankreuzkästchen"**

Zukünftig besteht die Möglichkeit, neben den bereits vorhandenen "eigenen Feldern" drei zusätzliche Felder vom Typ "Kontrollkästchen" in die Freifeldprofile zu implementieren. Kontrollkästchen können dann im späteren Datensatz "angekreuzt" werden. Die entsprechenden Wertvorgaben werden im Freifeldprofil hinterlegt.

#### **Dynamische "Zählung" der Workflowbeteiligten**

Zukünftig besteht die Möglichkeit, bei der Definition von "Vorgabeworkflows" vom System automatisch errechnen zu lassen, wie viele Personen/Gruppen in einem einzelnen Entscheidungsschritt genannt wurden. Das System setzt die angegebene Anzahl von Personen automatisch in das entsprechende Feld "benötigte Entscheidungen" auf Basis dieses Ergebnisses. Wenn Sie den Mechanismus dynamisch nutzen wollen, weil Sie beispielsweise aus dem zu Grunde liegenden Dokument aus bestimmten Feldern (zum Beispiel den neuen Namensfeldern) den Workflow automatisch generieren lassen möchten, tragen Sie in den Vorgabeworkflow als Variable bitte die "99" als Vorgabewert für die benötigte Anzahl von Entscheidungen ein. Findet das System bei der Generierung des Workflows nun diese Vorgabe, wird es hierdurch angewiesen, eine "Zählung" der genannten Personen vorzunehmen und passt den Wert zur Laufzeit an.

#### Plausibilität bei Feldern "Gültig von" & "Gültig bis" wird geprüft

Bisher war es ohne weiteres möglich, das Gültigkeitsfenster auch mit nicht plausiblen Informationen zu füllen. So konnten Sie ohne weiteres angeben, dass das Gültigkeitsdatum "bis" kleiner war als das Gültigkeitsdatum "von". Dieses ist zukünftig nicht mehr möglich und die Plausibilität wird geprüft. Gibt es hier Unstimmigkeiten, erhält der Anwender einen entsprechenden Hinweis

# **E-Mail Information an Initiator eines Freigabeworkflows nach letzter Freigabe**

Elektronische Freigabeverfahren versenden je nach aktuellem Status verschiedene E-Mail Informationen. So konnten Sie bisher festlegen, welcher Text an den ersten Entscheidungsträger gesendet werden soll und welcher Text an alle darauffolgenden Workflowbeteiligten gesendet werden soll. Wenn das Dokument abschließend genehmigt wurde, nach Freigabe durch den letzten Kompetenzträger, erhielt der Initiator des Freigabeverfahrens lediglich einen Standardtext per E-Mail, in dem er darüber informiert wurde, dass die letzte Freigabe durchgeführt wurde. Diesen letzten Text können Sie zukünftig, so wie die beiden vorhergehenden Texte auch, selbst konfigurieren.

**Ver. 2.0.0 Pre 9**

## **"Abonnements" ab sofort möglich**

Ab sofort ist es möglich, sich als Anwender mit entsprechender Kompetenz ("AboCreator") eigene Abonnements zu erstellen. Anwender können komplette Kategorien, aber auch einzelne Dokumente abonnieren und erhalten fortan automatisch jede Nacht um 22:30 Uhr (oder eine

beliebige andere Periode) vom System eine E-Mail mit Dokumentverlinkungen zu den Dokumenten, die den Steuerungen des einzelnen Abonnements entsprechen.

Auf diese Weise haben Anwender nun sehr komfortabel die Möglichkeit, sich jederzeit über neu veröffentlichte Dokumente in der Anwendung informieren zu lassen, ohne dass sie selbst tätig werden müssen.

Selbstverständlich berücksichtigt die Abonnementfunktion auch "Dokumentenversionen". Sollte sich also ein Mitarbeiter ein konkretes Dokument abonniert haben und dieses wird zu einem späteren Zeitpunkt durch eine neue Dokumentversion ersetzt, berücksichtigt die Routine die neue Dokumentversion. Dies kommt relativ häufig vor, beispielsweise bei der Gestaltung von Unternehmenshandbüchern (OHBs) bei denen einzelne Dokumente periodisch geprüft, freigegeben und reaktiviert werden müssen. In aller Regel erfolgt dies mithilfe neuer Dokumentversionen.

Die Periode des Abonnements kann völlig frei eingestellt werden, so ist es ohne weiteres möglich festzulegen, dass Sie nur einmal in der Woche eine Zusammenfassung aller neu aktivierten Dokument in der Datenbank bekommen möchten. Hierbei handelt es sich auch immer nur um eine einzige E-Mail, die eine Zusammenfassung mit allen Dokumenten enthält, die in der Abonnementssteuerung Berücksichtigung finden sollten.

Natürlich können entsprechend hochberechtigte Mitarbeiter Abonnements auch für "Fremde" anlegen und somit gegebenenfalls eine globale periodische Benachrichtigungsfunktion für das Gesamtunternehmen konfigurieren, indem der Empfänger des Abonnements zum Beispiel eine Gruppe mit allen Mitarbeitern des Unternehmens ist.

Es können beliebig viele Abonnements angelegt werden.

## **Ver. 2.0.0 Pre 9.1**

#### **"Verschlüsselungsproblem" bei Auftrags-Statusänderung**

Unter bestimmten Konstellationen konnte es vorkommen, dass das Haupttextfeld eines verschlüsselten Auftrages nach der Statusänderung lesbar war. Hiervon nicht betroffen waren implementierte Dateianhänge. Darüber hinaus trat dieses Problem immer nur dann auf, wenn der Auftrag aus dem "Lesen-Modus" heraus in einen anderen Status gestellt wurde. Das Problem konnte nachgestellt und sofort behoben werden.

#### **Ver. 2.0.0 Pre 15**

#### **[RI-SE ENTERPRISE](http://www.notesanwendungen.de/) GmbH** Telefon: +49 (0) 180 5 – 88 98 15 | Fax: +49 (0) 388 27 – 50 85 6 | E-Mail: info[@notesanwendungen.de](mailto:info@your-notes-database.de)

#### **Auftragsmodul umfangreich überarbeitet**

Das bisher in der Applikation enthaltene Auftragsmodul wurde umfänglich überarbeitet. Ca. 20 neue Funktionen wurden implementiert, die die Auftragsverteilung, Eskalation und das Controlling selbiger deutlich vereinfachen.

#### **Neue Ansicht "Kalender"**

Zukünftig können Sie pro Dokumententyp (Schablone) festlegen, ob die entsprechend gekennzeichneten Dokumente in einer neuen Kalenderansicht angezeigt werden sollen. Terminplanungen, Ressourcenreservierungen etc. sind auf diese Weise zukünftig sehr komfortabel möglich. Welche Felder der konkreten Dokumente in den Kalendern angezeigt werden sollen steuern Sie mithilfe der entsprechenden Schablone.

#### **Neues Feld "Änderungen in dieser Version"**

In die Hauptdokumente wurde ein neues Feld namens "Änderungen in dieser Version" implementiert. Es handelt sich um ein volleditierbares Rich Textfeld, welches insbesondere bei der Verwendung von Arbeitsanweisungen oder ähnlichen Dokumenttypen Beachtung findet. In dieses Feld können Kurzzusammenfassungen der Neuerungen in der aktuellen Dokumentversion erfasst werden um den Lesern einen schnellen Überblick über die neuen Inhalte des Dokumentes zu verschaffen. Das Feld kann über die Schablone auch deaktiviert werden.

#### Sonderkompetenz für "Durchbrechen" des Pflicht Workflows

Wenn Sie in konkreten Dokumentschablonen festgelegt haben, dass Dokumente dieser Schablone ausschließlich unter Verwendung eines definierten Workflows aktiv geschaltet werden dürfen, gab es keine Möglichkeit, diese Steuerung zu umgehen. Eine direkte Aktivierung des Dokumentes war ausgeschlossen. Zukünftig können Sie in der Schablone einstellen, dass bestimmte Personen/Gruppen/ACL-Rollen berechtigt sind diese fixe Vorgabe zu durchbrechen und das Dokument somit direkt aktiv zu schalten.

#### **Maileingangs- und Ausgangsbearbeitung**

Eine der komplexesten und nützlichsten Neuerungen dieser Version ist die Möglichkeit, mit docBASE eingehende E-Mails zu verarbeiten. Die Applikation wurde mit einem "Mail-Roboter" ausgestattet, der es Ihnen erlaubt, jede eingehende E-Mail mithilfe selbstgenerierter Mail-Regeln zu analysieren und entsprechende Aktionen einzuleiten. Auf diese Weise ist es möglich, aus einfachen E-Mails vollwertige Dokumente zu erzeugen, welche auf Wunsch auch automatisch aktiviert werden können.

Darüber hinaus ist es möglich, bestehende Hauptdokumente aber auch Aufträge direkt per E-Mail "anzuschreiben". Die eingegangenen E-Mails werden diesen Dokumenten dann als sogenannte Töchterdokumente zugeordnet.

Eine weitere Möglichkeit ist die, Inhalte der E-Mail einem bestehenden Dokument hinzuzufügen. Der Mail-Roboter bietet unzählige nützliche

Funktionen. Die Entgegennahme von Informationen Dritter, welche Sie in der Regel nur per E-Mail erreichen, kann nun direkt mit docBASE erfolgen. Eine weitergehende Verarbeitung dieser E-Mails innerhalb der Applikation kann entsprechend Ihrer Wünsche erfolgen.

#### **Persönliche Signatur in E-Mail setzen**

Wenn Sie zukünftig E-Mails direkt aus dem Programm heraus schreiben besteht nunmehr die Möglichkeit, die persönliche Signatur aus der eigenen E-Mail Datenbank übernehmen zu lassen, was die Erstellung eines neuen E-Mail Dokumentes deutlich beschleunigt.

#### **Neues Feld "Leser aus Aufträgen" im Hauptdokument**

Wenn aus Hauptdokumenten Aufträge erzeugt wurden und nicht explizit darauf geachtet wurde, dass die Auftragsempfänger auch Zugriff auf das Mutterdokument erhalten, führte dies beim Versuch dieses zu öffnen zu einem Fehler. Zukünftig können Sie einstellen, dass Auftragsempfänger automatisch als berechtigte Leser des Mutterdokumentes eingetragen werden.

#### **Aufträge können als Hauptdokumente angelegt werden**

Bisher war es lediglich möglich, Aufträge als Töchterdokumente zu bestehenden Hauptdokumenten zu erzeugen. Zukünftig können Sie Aufträge völlig unabhängig von bestehenden Dokumenten anlegen. Auf diese Weise wird es möglich, docBASE beispielsweise als Aufgabenverwaltung zu nutzen, um eine unternehmensinterne Aktivitätenplanung aufzustellen. Mutter-Dokumente sind für die Anlage von Aufträgen nicht mehr zwingend notwendig.

#### Spaltennamen der "Infospalten" können geändert werden

Die Anwendung verfügt über die Möglichkeit sogenannte Infospalten (4 Stück) optional in den Ansichten anzuzeigen. Die Inhalte dieser Infospalten können Sie selbst konfigurieren, indem Sie die entsprechenden Felder der Dokumente zuordnen. Wesentlicher Nachteil dieser Infospalten war bisher, dass die Überschrift, sprich der Spaltenkopf, grundsätzlich den Namen "Info" enthielt, was bei Anwendern häufig zu Rückfragen führte. Zukünftig können Sie die Spaltennamen in der Konfiguration für diese "Infospalten" selbst definieren. Die Verwendung des Domino Designers bzw. des offenen Designs ist hierfür nicht erforderlich.

#### **Optische Aufbereitung der Gliederungen**

Sämtliche Gliederungen in der Navigation wurden inhaltlich sowohl optisch als auch technisch überarbeitet, sodass der Anwender sich noch schneller zurechtfindet.

#### **Aktualisierungsfunktion für Notes Importe**

docBASE verfügt über sehr leistungsfähige Datenübernahmeroutinen für die Datenformate CSV, Excel sowie IBM Notes. Insbesondere die Datenübernahme aus anderen Notes Anwendungen wurde inhaltlich überarbeitet. Zukünftig besteht die Möglichkeit, dem Importmechanismus mitzuteilen, dass im Rahmen des Importes geprüft wird, ob gegebenenfalls bestehende Dokumente aktualisiert werden sollen. Diese Funktion wurde vordergründig für Unternehmen entwickelt, die

#### **[RI-SE ENTERPRISE](http://www.notesanwendungen.de/) GmbH**

docBASE als Unternehmenshandbuch einsetzen und die sogenannten "Musterarbeitsanweisungen" der Genossenschaftsverbände nach docBASE übernehmen wollen. Zukünftig können diese Musterarbeitsanweisungen direkt in bereits vorhandene, aktive Anweisungen übernommen werden, um leichter eruieren zu können, ob gegebenenfalls Änderungen am produktiven Inhalt erforderlich sind. Im Rahmen dieser Aktualisierung besteht natürlich die Möglichkeit die Verantwortlichen des jeweiligen Dokumentes automatisiert per E-Mail über den neuen Inhalt / Muster zu informieren.

#### **Ver. 2.0.0 Pre 16**

#### **Sortierung der Aufgabenstatus geändert**

Sie Sortierung der Aufgaben in den Aufgaben-Ansichten wurde überarbeitet. Unter anderem werden nun innerhalb einer Priorität die Aufgaben aufsteigend nach dem Fälligkeitsdatum dargestellt, um die ältesten und somit dringendsten Aufgaben am Anfang der Liste identifizieren zu können.

#### **Erinnerungsfunktion für offene Workflows**

In der Konfiguration können Sie zukünftig einstellen, wie viele Tage nach dem Beginn-Datum eines Freigabeverfahrens das System automatisch den Initiator sowie den nächsten notwendigen Entscheider über das offene Verfahren informiert. Auf diese Weise soll vermieden werden, dass Workflows über einen längeren Zeitraum nicht bearbeitet werden.

#### **@Formel in "Mailjobs" erlaubt**

Der "Maileingangs-Roboter" verfügt nun über eine zusätzliche Routine, die es Ihnen gestattet, eine beliebige @Formel zu implementieren. Mithilfe dieser Formel können Sie im Kontext des Zieldokumentes beliebige Datenmanipulationen, Feldberechnungen, Berechtigungssteuerungen, Mailinformationen etc. vornehmen. Hierdurch erweitern sich die Einsatzmöglichkeiten der "Mailjobs" nochmals erheblich.

### **Ablauferinnerung bei zeitlich begrenzten Dokumenten**

Wenn Dokumente mit einem Ablaufdatum gekennzeichnet wurden, ist ein Mechanismus in der Lage, sowohl den Dokumentleiter sowie auch weitere Personen eine beliebige Anzahl von Tagen vorher an den Ablauf dieses Dokumentes zu erinnern. Diese "weiteren Personen" hatten aber bisher keinerlei Zugriff auf das betreffende Dokument, wenn sie nicht explizit zusätzlich als Leser und/oder Bearbeiter benannt wurden, was natürlich aus praktischer Sicht nicht sinnvoll ist. Zukünftig können Sie festlegen, dass diese Personen/Gruppen über ein Bearbeitungsrecht auf das Dokument verfügen sollen. Somit kann die zusätzliche Nennung in den weiteren Berechtigungsfeldern entfallen.

#### Verschlüsselung von "Stellungnahmen" und "SubDocs"

Bisher bestand lediglich die Möglichkeit, die Inhalte der Hauptdokumente sowie Aufträge über persönliche, geheime Schlüssel zu verschlüsseln. Diese Möglichkeit steht zukünftig auch für "Stellungnahmen" und "Unterdokumente" zur Verfügung. Beide neuen Dokumenttypen übernehmen zunächst die Verschlüsselungssteuerung des übergeordneten Dokumentes. Sollte eine Änderung gewünscht sein, kann dies dann direkt im Dokument veranlasst werden. Auf diese Weise ist es beispielsweise möglich, das Mutterdokument zu verschlüsseln, das finale Dokument aber nicht, oder andersherum.

#### **"Druckversionen" für alle relevanten Dokumenttypen**

Bisher bestand lediglich für Ausdrucke des "Hauptdokumentes" die so genannte Druckversion zur Verfügung. Die Druckversion hat den Vorteil, dass Sie diese mithilfe der sogenannten Briefkopfdatenbank (bkrise.nsf) entsprechend Ihrer Wünsche individualisieren können. Somit lässt sich die Druckversion hervorragend an das von Ihnen gewünschte Layout anpassen. Zukünftig besteht die Möglichkeit, neben den Hauptdokumenten auch Druckversionen für Unterdokumente, Aufträge und Stellungnahmen zu erstellen. Jede Druckversion kann inhaltlich vollkommen anders aufgebaut sein. Beliebige Feldinformationen aus dem zu Grunde liegenden Mutterdokument können übernommen werden, aber auch statische Texte lassen sich hinterlegen. Sollten Sie bezüglich der Vorgehensweise bei der Anpassung des Layouts der Druckversionen Fragen haben, wenden Sie sich gerne im Rahmen Ihres Wartungsvertrages an den technischen Support des Herstellers.

#### **Individuelle @Formel in Stellungnahmen**

In der Konfiguration können Sie zukünftig eine beliebige @Formel aus der IBM Notes Formelsprache hinterlegen, die im Rahmen der Speicherung einer Stellungnahme ausgeführt wird. Auf diese Weise lassen sich beliebige Datenmanipulationen, Berechnungen, E-Mails etc. völlig frei umsetzen, wenn eine Stellungnahme gespeichert wird.

#### **Individuelle @Formel in Aufträgen**

In der Konfiguration (Auftragsmodul) können Sie zukünftig eine beliebige @Formel aus der IBM Notes Formelsprache hinterlegen, die im Rahmen der Speicherung eines Auftrages ausgeführt wird. Auf diese Weise lassen sich beliebige Datenmanipulationen, Berechnungen, E-Mails etc. völlig frei umsetzen, wenn ein Auftrag gespeichert wird.

#### **Erinnerung an Aufträge schon vor Fälligkeit**

In der Konfiguration, im Auftragsmodul können Sie zukünftig einstellen, dass der Eskalationsmechanismus der Applikation bereits eine definierte Anzahl von Tagen vor der Fälligkeit eines Auftrages den Auftragsverantwortlichen und/oder Auftragserteiler informieren soll.

#### **Ver. 2.0.0 Pre 17**

#### **Archivierungsmechanismus**

Der Archivierungsmechanismus wurde überarbeitet. Zukünftig werden für die Archivierung auch Dokumente geprüft, deren Status aktuell

"wartend" ist. Dies wird beispielsweise dann benötigt, wenn ein Genehmigungsverfahren für ein Dokument über einen längeren Zeitraum läuft und die letzte positive Zustimmung erst nach dem Datum der Gültigkeit des Dokumentes getroffen wird. In dem Fall wird das Dokument in den Status "wartend" gestellt und natürlich aufgrund des abgelaufenen Gültigkeitsdatums niemals aktiviert. Somit verbleibt es dauerhaft in der Ansicht Entwürfe. Aus Anwendersicht ist es somit erforderlich, dieses Dokument automatisch zu archivieren. Der überarbeitete Archivierungsmechanismus berücksichtigt zukünftig somit solche Dokumente und verschiebt diese nach der letzten Zustimmung automatisch ins Archiv sofern das Gültigkeitsdatum in der Vergangenheit liegt.

#### **4 Neue Freifelder vom Typ "Währung"**

Zukünftig können Sie in den Freifeldprofilen 4 neue Freifelder vom Typ "Währung" verwenden. Als Währung für diese Felder wird die im Betriebssystem eingestellte Währung verwendet. Diese Steuerung ist sinnvoll, wenn Sie beispielsweise mit konkreten Betragsangaben arbeiten möchten. Die Währungsfelder werden grundsätzlich mit 2 Dezimalstellen und Tausenderpunkt in den Masken dargestellt.

#### **Neue Infospalte 5 für Währungen**

Eine neue Infospalte kann zukünftig in den Schablonen konfiguriert werden. Diese stellt numerische Felder der Maske als Währung in den Ansichten dar. Die Ausgabe erfolgt grundsätzlich auf Basis der im Betriebssystem eingestellten Währung mit zwei Nachkommastellen und einem Tausenderpunkt. Die neue Infospalte ist prädestiniert für die Zusammenarbeit mit den ebenfalls in diesem Release neu hinzugekommenen Währungsfeldern der Freifeldprofile.

#### **Berechnete Freifelder können unsichtbar gemacht werden**

In den Freifeldprofilen gibt es bereits seit längerer Zeit zwei Felder vom Typ "Berechnet" die einen Wert einer beliebigen IBM @Formel enthalten bzw. wiedergeben können. In Ausnahmefällen ist es aber gewünscht, dass diese Felder zwar eine bestimmte Berechnung ausführen, in den Masken selbst aber nicht angezeigt werden. Zukünftig können Sie im Freifeldprofil veranlassen, dass die Felder verwendet aber nicht angezeigt werden. In dem Fall tragen Sie den Feldnamen für diese Felder einfach in eckige Klammern ( […] ) ein, Beispiel: [Summe] statt Summe. Somit wird die Berechnungsformel ordnungsgemäß für diese Felder ausgeführt, jedoch das Feld an sich nicht dargestellt.

#### **Summenbildung in Infospalte 3 (und 5)**

Wenn bisher in den Schablonen die Infospalte 3 mit mehreren numerischen Feldern der Maske definiert wurde, führte dies zu einer fehlerhaften Ausgabe in den Ansichten. Zukünftig bildet die Infospalte 3 immer die Summe aller definierten Felder. Wird nur ein Feld angegeben, enthält die Infospalte diesen Wert, werden mehrere Felder mit numerischen Werten angegeben, bildet die Spalte die Summe aller Felder und stellt diese in der Spalte dar. Gleiches gilt für die neue Währungspalte 5.

EASEINFORMATIONEN

## **Neues Feld für Dokumentation der Workflow/Freigabeszenarien im Rahmen eines Datenimportes aus einer anderen Applikation**

Wenn Sie Daten aus einer anderen IBM Notes basierten Applikation nach docBASE mithilfe eines Importprofils übernommen haben, war es bisher nicht möglich, Informationen zum Freigabeverfahren in die Ziel-Datenbank in ein sichtbares Feld zu übernehmen. Zukünftig steht ein neues Feld namens "WorkflowProtImport" in der docBASE-Maske zur Verfügung. In dieses Feld können sämtliche Informationen des Freigabeverfahrens der alten Datenbank (des alten Dokumentes) importiert werden. Das Feld wird automatisch in den übernommenen Dokumenten angezeigt, wenn eine Information im selbigen enthalten ist. Mithilfe der IBM @Formel, die nach der Datenübernahme angewendet werden kann, ist es noch möglich, die Inhalte in diesem Feld optisch noch anzupassen. Ergänzend zur Übernahme des Freigabeprotokolles aus der alten Datenbank wird auch ein Dokumentenlink eingebunden, der es Ihnen ermöglicht, mit einem Mausklick in das Originaldokument der Quelldatenbank zu verzweigen um gegebenenfalls weitere Detailinformationen einzusehen.

## **"SubDocs" können an Revisionskopien angehängt werden**

In der Konfiguration im Reiter "Workflow" haben Sie zukünftig die Möglichkeit festzulegen, dass sogenanntes "SubDics" (Unterdokumente) im Rahmen eines erfolgreich durchlaufenden Freigabeverfahrens zusätzlich an die erzeugte Revisionskopie angehängt werden. Hierfür erstellt die Anwendung Kopien sämtlicher Dokumente dieses Typs und ordnet diese der neu angelegten Revisionskopie zu. Sämtliche Kopien werden mit einem Bearbeitungsschutz ausgestattet. Verschlüsselte Dokumente sind auch nach diesem "Duplizieren"-Vorgang verschlüsselt.

## **Persönliche Startansicht kann definiert werden**

Bisher konnten Sie lediglich in der Konfiguration eine generell gültige Startansicht für die Gesamtapplikation definieren, die von der Anwendung beim Start der geöffnet wird. Zukünftig haben Anwender die Möglichkeit über ihre "persönlichen Benutzereinstellungen" eine hiervon abweichende, individuelle Ansicht als Startansicht zu nutzen.

## **"Kategoriewechsel" behält Status bei**

Wenn eines oder mehrere Dokumente über die entsprechende Funktion einer anderen Kategorie/Dokumenttyp zugeordnet wurden, führte dies bisher dazu, dass die Dokumente in den Status "Entwurf" zurückgesetzt wurden. Dies wurde geändert. Die Dokumente behalten nun den Status, in dem sie sich aktuell befinden. Ein weiteres kleines Problem, welches bei Ausführung dieser Funktion in Einzelfällen zu Fehlern führte, wurde ebenfalls behoben.

## **Ver. 2.0.0 Pre 18**

## **Problem in Navigation behoben**
Wenn das Auftragsmodul in der Konfiguration gänzlich abgeschaltet wurde, führte dies dazu, dass bei einem Klick auf den Navigatoreneintrag "Stammdaten" die entsprechenden Menüeinträge gänzlich verschwanden. Das Problem konnte nachgestellt und behoben werden.

#### **"Subdokumente" im Lesen-Modus des Hauptdokumentes erzeugen**

Wenn sogenannte Unterdokumente (Subdokumente) zu einem Hauptdokument angelegt wurden und sich das Hauptdokument während dieser Aktion im Lesemodus befand, führte dies dazu, dass bei der Speicherung des Subdokumentes ein Fehler ausgegeben wurde. Das Subdokument wurde zwar dennoch gespeichert, der Anwender musste allerdings die Fehlermeldung bestätigen. Das Problem konnte nachgestellt und behoben werden.

#### **Neue Versionen können unterbunden werden**

In der Schablone gibt es ein neues Steuerungskennzeichen über welches Sie einstellen können, dass für Dokumente, die auf der entsprechenden Schablonen basieren keine neuen Versionen angelegt werden dürfen.

#### **Neue Versionen nun auch für Dokumente ohne Gültigkeitsfenster**

Bisher war es zwingend notwendig, für Dokumente in der Schablone das sogenannte Gültigkeitsfenster zu definieren um innerhalb des Dokumentes festlegen zu können, dass das neue Dokument ein altes ersetzt (neue Version). Zukünftig werden die Informationen zu den Versionen einzelner Dokumente in einem separaten Reiter "Versionen" angezeigt. Im Reiter "Gültigkeit" befindet sich, wie der Name schon sagt, nur noch die Steuerungsmöglichkeit für die Gültigkeit des Dokumentes.

#### **"Copy + Paste" nur noch für Administratoren**

Die Vergangenheit hat gezeigt, dass trotz einer Hinweismeldung Anwender häufig die Möglichkeit des manuellen Kopierens über die Zwischenablage des Betriebssystems genutzt haben, um neue Dokumente zu erzeugen. Insbesondere die Versionierungsroutine kam bei dieser Vorgehensweise häufig mit den duplizierten Dokumenten nicht zurecht. Zukünftig überprüft ein Mechanismus, ob der angemeldete Anwender Inhaber die Kompetenzrolle [Admin] ist. In diesem Fall wird nach wie vor ein entsprechender Sicherheitshinweis vor dem Einfügen des duplizierten Dokumentes angezeigt, der Mechanismus lässt dies aber dann anschließend zu. Verfügt der Anwender nicht über die Kompetenzrolle [Admin], wird der Mechanismus gänzlich abgefangen und das manuelle Kopieren von Dokumenten über die Zwischenablage wird unterbunden. Hieraus resultierende Fehler können somit von vornherein vermieden werden.

#### **Zu ersetzendes Dokument wird bei Speicherung geprüft**

Wenn ein Dokument angelegt wird, welches im Rahmen seiner Aktivierung ein altes ersetzen soll, prüft der Mechanismus nun bereits bei der ersten Speicherung des neuen Dokumentes, ob das zu ersetzende Dokument in der Datenbank existiert. Ist dies nicht der Fall, ist es nicht möglich, das neue Dokument zu speichern bzw. zu aktivieren.

#### **Aktivierungsagent bricht nicht mehr ab**

Wenn der Aktivierungsagent bei der Aktivierung neuer Dokumente feststellt, dass diese Dokumente ersetzen sollen, die in der Datenbank aber gegebenenfalls nicht mehr vorhanden sind, führte dies bisher zu einem Abbruch der Routine und alle weiteren Dokumente, deren Aktivierung noch hätte durchgeführt werden müssen, wurden nicht aktiviert. Außerdem wurde der Ordner "neue Dokumente" nicht befüllt. Zukünftig dokumentiert der Mechanismus in der Protokolldatei Ihres Servers, dass die Ersetzung eines Dokumentes, welches in der Datenbank nicht mehr vorhanden ist, nicht möglich war, entfernt aus dem Dokument das entsprechende Kennzeichen und fährt fort, sodass alle weiteren Dokumente, die auf Grund ihres Status auf die Aktivierung warten, auch ordnungsgemäß aktiviert werden können.

#### **Gültigkeitsfenster nun auch taggleich**

Wenn bisher ein Dokument bezüglich der Gültigkeit nur für den aktuellen Tag aktiviert werden sollte, war dies nicht möglich. Die Routine erwartete bisher die Gültigkeit mindestens einen Tag in die Zukunft. Künftig ist es auch möglich, Dokumente nur für den aktuellen Tag zu aktivieren. In der darauffolgenden Nacht würden diese Dokumente dann in das Archiv verschoben werden.

**Ver. 2.0.0 Pre 19**

#### **Gültigkeitsdatum eines Dokumentes nach Freigabeverfahren**

Die mit der Version 1.8.3 eingeführte Funktion, Dokumente bezüglich des Gültigkeitsdatums automatisiert an das Datum der letzten Freigabe anzupassen, musste aufgrund verschiedener technischer Probleme vorübergehend deaktiviert werden. Zwischenzeitlich konnten diese Probleme behoben werden und der Mechanismus steht wieder in vollem Umfang zur Verfügung.

*1.8.3 - Gültigkeitsdatum bei Aktivierung kann angeglichen werden Wenn das Tagesdatum der abschließenden Freigabe eines Dokumentes aktueller ist als das Gültigkeitsdatum im Dokument selbst, kann nun über eine entsprechende Steuerungen in der Konfiguration (Registerkarte "Workflow") eingestellt werden, ob das Gültigkeitsdatum dem aktuellen Tagesdatum der finalen Freigabe angeglichen werden soll.*

#### **Ver. 2.0.0 Pre 20**

**Bearbeitungsvermerke in Hauptdokumenten können unterdrückt werden** Über die entsprechenden Steuerungen in der Schablone können Sie nun einstellen, ob Bearbeitungsvermerke innerhalb der Dokumente zulässig sind. Ist dies nicht der Fall, werden die entsprechenden Funktionen in der Dokumentmaske nicht mehr angezeigt.

**Bearbeitungsvermerke und Stellungnahmen in Aufträgen können unterdrückt werden**

In der Konfiguration immer Reiter "Auftragsmodul" muss zukünftig eingestellt werden, ob Auftragsinhaber berechtigt sind, Stellungnahmen und/oder Aufträge zu erzeugen.

## **Verschlüsselungsbereinigung**

Unter Umständen und sehr selten kann es vorkommen, dass der Verschlüsselungsschlüssel innerhalb eines Dokumentes nicht dafür sorgt, dass die Verschlüsselung ordnungsgemäß vorgenommen wird. Aus diesem Grund wurde ein neuer Mechanismus implementiert, der diese Funktion innerhalb der Dokumente überprüft. Im Menü "Aktionen | Benutzerfunktionen | Verschlüsselung überprüfen" steht ein entsprechender Agent zur Verfügung. Gegebenenfalls unvollständig verschlüsselte Dokumente werden mit dem Schlüssel der angemeldeten Personen "nachverschlüsselt", sofern diese über den entsprechenden Schlüssel für die Dokumente verfügt.

# **"Gültig von" und "Gültig bis" in Aufträgen bei Erledigung**

Wenn das "Gültig von" und/oder "Gültig bis" - Datum in einem Auftrag nicht gesetzt war, fragte die Anwendung bei der Erledigung des Auftrages nach, ob diese Informationen gegebenenfalls nachgepflegt werden sollen. Da in aller Regel das Datum ganz bewusst nicht gesetzt wurde, wird diese Rückfrage bei der Erledigung von Aufträgen nicht mehr gestellt.

## **Aufsteigende oder absteigende Sortierung der Dokumente innerhalb ihrer eigenen Kategorien steuerbar**

In der Schablone können Sie einstellen, ob Dokumente innerhalb ihrer Kategorie nach dem Inhalt eines beliebigen Feldes sortiert werden sollen. Diese Sortierung erfolgt generell *in aufsteigender* Reihenfolge. Zukünftig können Sie in der Konfiguration einstellen, ob die Sortierung *aufsteigend* oder *absteigend* innerhalb der Kategorie erfolgen soll. Beachten Sie bitte, dass diese Steuerung in der Regel nach dem Einspielen eines Updates erneut gesetzt werden muss, da die "Default"-Einstellung der Sortierung grundsätzlich "aufsteigend" ist. Äußerst sinnvoll ist diese neue Funktion für Kunden, die die Dokumente innerhalb ihrer Kategorien nach dem Dokumentdatum sortieren lassen. Die bisherigen Steuerungen zeigten die neuesten Dokumente aber immer am Ende der jeweiligen Liste an. Zukünftig können Sie somit einstellen, dass die neuesten Dokumente am Anfang der Liste erscheinen, wenn als Sortierkriterium das Erstellungsdatum des Dokumentes gewählt wurde.

## **Betreffzeile der Genehmigungsanforderung variabel**

Wenn ein Dokument durch ein Freigabeverfahren gereicht wird, war die Betreffzeile der entsprechenden E-Mail an die Kompetenzträger statisch mit dem Wert "Freigabe erforderlich" belegt. Zukünftig können Sie in der Konfiguration und darüber hinaus in den Vorgabeworkflows eine eigene Betreffzeile definieren, die ergänzend auch auf verschiedene Feldinhalte des zugrunde liegenden Mutterdokumentes zugreifen kann. Somit wird die E-Mail an die Kompetenzträger aussagekräftiger ohne dass dieser gezwungen ist, diese zunächst einmal in seiner Maildatenbank zu öffnen.

## **Aktivierungsmechanismus "neuer Versionen" optimiert**

Der Aktivierungsmechanismus für Dokumente, die in neuen Versionen veröffentlicht werden, wurde in Teilen überarbeitet. Sporadisch auftretende Probleme mit Replizierkonflikten sollten hierdurch behoben sein.

#### **Neue Ansicht "Replizierkonflikte"**

Es wurde eine neue Ansicht namens "Replizierkonflikte" implementiert, die über das Notes-Menü "Ansicht" aufgerufen werden kann. Dieser Ansicht dient dem schnellen Auffinden von vorhandenen Konfliktdokumenten.

## **Benachrichtigung über neuen Kommentar**

Wenn zu einer Stellungnahme ein Kommentar erfasst wird, erhält zukünftig der Autor der Stellungnahme eine Information hierüber.

## **Ver. 2.0.0 Pre 20a**

#### **Ausblenden einzelner Ansichten im Auftragsmodul**

In der Konfiguration können Sie zukünftig einstellen, welche Ansichten der Gliederung "Aufträge" nicht angezeigt werden sollen. Das vollständige Ausblenden des Auftragsmoduls, welches momentan noch nicht separat lizenziert werden muss, ist ebenfalls möglich.

#### **Wiedervorlage in Aufträgen in Ansichten sichtbar**

Sofern in einem Auftrag ein Wiedervorlagedatum gesetzt wurde, wird dieses zukünftig in den Auftragsansichten in einer separaten Spalte angezeigt.

#### **Sortierung der Dokumente in Auftragsansichten**

Innerhalb der jeweiligen Kategorie werden Aufträge zunächst einmal aufsteigend nach ihrer Priorität sortiert. Darüber hinaus erfolgt eine weitere Sortierung zukünftig auf Basis des Fälligkeitsdatums des Auftrages. Bisher wurden allerdings die ältesten Aufträge am Ende der jeweiligen Liste angezeigt. Zukünftig werden die Aufträge mit dem ältesten Fälligkeitsdatum am Anfang der Liste angezeigt.

#### **Maileingangsverarbeitung setzt nun Dokumenttyp**

Wenn Sie die Maileingangsverarbeitung nutzen und über den entsprechenden Mailjob einen Dokumenttyp zugeordnet haben, wurde dieser nicht ordnungsgemäß in die neu erzeugten Dokumente eingetragen. Das Problem konnte nachgestellt und behoben werden.

## **Interne Verbesserungen und redaktionelle Korrekturen**

Es wurden diverse weitere interne Optimierungen und einige redaktionelle Korrekturen innerhalb der Applikation vorgenommen.

#### **Ver. 2.0.0 Pre 22**

## **Implementierung eigener Teilmasken möglich (aktuell bis zu 4)**

In der bisher vorliegenden Version konnten Sie den Maskenaufbau individuell steuern, indem Sie sich der sogenannten "Freifeldprofile" innerhalb der Software bedient haben. Diese stellen zahlreiche Felder verschiedenster Typen zur Verfügung.

Häufig war es in der Vergangenheit jedoch so, dass Anwender über diese Möglichkeiten hinausgehende Funktionen, Felder und Elemente innerhalb der Datenmaske benötigten, die durch die Freifeldprofile nicht abgebildet optimal werden konnten.

Aus diesem Grund wurde ein neues Modul implementiert [\(optional zu lizensie](http://remboy.de.cloud3-vm223.de-nserver.de/shopware/zubehoer-optionen-module/78/modul-individuelle-teilmasken)[ren\)](http://remboy.de.cloud3-vm223.de-nserver.de/shopware/zubehoer-optionen-module/78/modul-individuelle-teilmasken), welches Ihnen eine Funktion zur Verfügung stellt, aktuell bis zu 4 individuelle Teilmasken zu implementieren. Sie erhalten bei Lizenzierung dieses Moduls zusätzlich zur docBASE-Datenbank eine so genannte "Trägerdatenbank" [\(bkrise.nsf\)](http://www.notesanwendungen.de/tl_files/img/ynd-files/demoversionen/bkrise/bkrise.nsf), die grundsätzlich in offenem Design geliefert wird. Innerhalb dieser Trägerdatenbank stehen 4 Teilmasken zur Verfügung ("docBASETM1" ... 4), welche Sie im "IBM Domino Designer" Ihren Wünschen entsprechend **völlig frei gestalten** können. Um die fertig gestalteten Teilmasken einzelnen oder auch mehrfach in neue Datensätze einzubinden, ist es lediglich notwendig, in der zugehörigen Datenschablone (Stammdaten | Schablonen) festzulegen, welche der individuellen Teilmasken im späteren Datensatz angezeigt werden soll(en).

Dieses neue Modul ermöglicht es dem Anwender nun, die Software noch individueller und flexibler einzusetzen, da der Maskenaufbau wesentlich selbst gestaltet werden kann, ohne das offene Design der Anwendung erwerben oder die Freifeldprofile mit statischem Aufbau verwenden zu müssen. Somit ergeben sich Hunderte neuer Einsatzmöglichkeiten für diese innovative IBM Notes Anwendung.

Selbstverständlich besteht die Möglichkeit, dass wir für Sie die Teilmasken Ihren Wünschen entsprechend aufbauen und die gewünschten Funktionen, Felder und Elemente implementieren. Dies ist immer dann sinnvoll, wenn entweder der IBM Domino Designer oder das notwendige Know-how im eigenen Haus nicht zur Verfügung steht. Kommen Sie in diesem Fall gerne auf uns zu. Wir werden Ihnen nach einer ausführlichen Abstimmung mit Ihnen bezüglich der gewünschten Funktionen ein entsprechendes Angebot zur Verfügung stellen.

#### **Auftragsmodul separat zu lizensieren**

Zukünftig ist es erforderlich, dass Modul "Aufträge" separat zu [lizensieren.](http://remboy.de.cloud3-vm223.de-nserver.de/shopware/detail/index/sArticle/79/sCategory/9) Kunden, die die Applikation zu einem Zeitpunkt erworben haben, zu dem die Lizenzierung des Auftragsmoduls als Zusatzmodul noch nicht erforderlich war (vor dem 14.09.2015), erhalten die notwendige Lizenz **kostenfrei** nachgeliefert. Senden Sie uns in diesem Fall bitte eine [E-Mail](mailto:info@notesanwendungen.de?subject=Bitte%20Lizenzschlüssel%20für%20docBASE-Auftragsmodul%20zur%20Verfügung%20stellen) mit Ihrer Bankleitzahl. Wir werden den entsprechenden Lizenzschlüssel dann kostenfrei zur Verfügung stellen.

**Ver. 2.0.0 Pre 23**

#### **Neues Modul "Veranstaltungen" implementiert**

In die Applikation wurde ein neues Modul für die Veranstaltungsplanung implementiert. Ausführliche Informationen zu diesem neuen Modul sowie zur Möglichkeit dieses zu lizensieren finden Si[e auf dieser Seite.](http://remboy.de.cloud3-vm223.de-nserver.de/shopware/detail/index/sArticle/81)

#### **Neues Modul "Räume und Ressourcen" implementiert**

In die Applikation wurde ein neues Modul für die Reservierung von Räumen und Ressourcen implementiert. Ausführliche Informationen zu diesem neuen Modul sowie zur Möglichkeit dieses zu lizensieren finden Si[e auf dieser Seite.](http://remboy.de.cloud3-vm223.de-nserver.de/shopware/detail/index/sArticle/82)

## **Mailbenachrichtigung bei Dokumentenaktivierung**

Zukünftig können Sie in der Dokumentschablone einstellen, dass bei der Aktivierung der Dokumente, die auf dieser Schablone basieren, ein konkreter "Textblock" verwendet wird, der im Vorfeld im Stammdatenbereich definiert wurde. Auf diese Weise ist es nun möglich, pro Schablone sehr individuelle Aktivierungstexte zu verwenden, statt auf die statischen Informationen im globalen Konfigurationsdokument zuzugreifen. In diesem Zuge wurden in die Textblöcke zahlreiche neue Platzhalter implementiert, die bei der Verwendung natürlich entsprechend umgesetzt werden.

#### **Ver. 2.0.0 Pre 24**

## **Periodische Wiedervorlagen in Aufträgen möglich**

Bisher konnten in Auftragsdokumenten ausschließlich "stichtagsbezogene" Wiedervorlagen definiert werden. Zukünftig ist es - genauso wie in Hauptdokumenten - auch in Aufträgen möglich, so genannte "periodische Wiedervorlagen" zu definieren, die regelmäßig vom Programm berücksichtigt werden. Diese periodisch gesetzten Wiedervorlagen werden auch in der entsprechenden Spalte "Wiedervorlage" in den Auftragsansichten berücksichtigt, wenn eine Stichtagswiedervorlage nicht vorhanden ist. Diese hat bei der Darstellung des Datums in den Ansichten immer Priorität.

## **Ver. 2.0.0 Pre 25**

## Neues Feld "Fachverantwortlicher" im Dokument

zukünftig können Sie in der Schablone einstellen, ob Sie in der Tabelle "Zugriffe" zusätzlich zum Dokumentleiter auch ein Feld "Fachverantwortlicher" benötigen. Personen oder Gruppen, die in dieses Feld eingetragen werden erhalten automatisch Bearbeitungsrecht auf das Dokument.

## **Neutrale Stelle bei Dokumentenaktivierung nach Workflow kann automatisch per E-Mail informiert werden**

Häufig ist es so, dass eine bestimmte Instanz (zum Beispiel Innenrevision) passiv bei der Aktivierung von Dokumenten mitwirken muss. Eine aktive Entscheidung im Rahmen des Genehmigungsverfahrens ist nicht zulässig! Dennoch muss nachgewiesen werden, dass diese Instanz über das neue Dokument bzw. erfolgreich durchlaufene Freigabeverfahren informiert wurde. Diese neutrale Stelle kann zukünftig im Rahmen eines Genehmigungsverfahrens automatisch informiert werden unter Verwendung eines definierten Textblockes der wiederum zahlreiche Platzhalter enthalten darf. Die Steuerung diesbezüglich erfolgt in der Registerkarte "Mailtexte" der Vorgabeworkflows bzw. im Reiter "Workflow" der globalen Konfiguration

## **Benachrichtigung "Workflow-Initiator" zukünftig per Textblock**

Wenn Sie in der Konfiguration der Software eingestellt hatten, dass der Initiator eines elektronischen Genehmigungsverfahrens nach erfolgreichem Durchlauf desselben per E-Mail informiert werden sollte, ist es zukünftig notwendig, einen konkreten Textblock zuzuweisen, der den Text enthält, den der Initiator mit Aktivierung des Dokumentes erhält.

**Beliebige Felder für Mailinformationen bei Dokumentenaktivierung nutzbar** In der Schablone können Sie zukünftig einstellen, dass neben den bereits möglichen E-Mail Benachrichtigungen bei der Aktivierung neuer Dokumente weitere Personen und/oder Gruppen informiert werden sollen. Hierbei können Sie auf jedes beliebige Feld des Dokumentes zugreifen und als Text einen individuellen Textblock zuweisen. Die Benachrichtigung erfolgt im Rahmen der Aktivierung des Dokumentes wenn sowohl ein Textblock als auch Personen oder Gruppen definiert wurden. Mithilfe dieser neuen Funktion lassen sich beliebige Benachrichtigungen an beliebige Personen oder Gruppen versenden, die in irgendeiner Weise mit dem Dokument in Verbindung stehen. Auf Wunsch können auch selbstdefinierte Felder herangezogen werden, die gegebenenfalls über Speicherformeln oder andere Mechanismen erzeugt wurden.

**Ver. 2.0.0 Pre 26**

## Neue Spalte "Fachverantwortlicher" in Ansichten

In der Konfiguration der Anwendung können Sie zukünftig einstellen, dass eine Spalte namens "Fachverantwortlicher" in den Ansichten angezeigt wird, die den Inhalt des entsprechenden Feldes darstellt.

# **Fachverantwortlicher kann über Dokumentenablauf informiert werden**

Bisher konnte lediglich der "Dokumentleiter" über den Ablauf eines Dokumentes im Vorfeld informiert werden. Da das Feld zukünftig optional ausgeblendet werden kann, besteht zusätzlich ab sofort die Möglichkeit, auch den Fachverantwortlichen über den Ablauf eines Dokumentes zu informieren.

# Feld "Dokumentleitung" kann ausgeblendet werden

Das bisher statisch in den Dokumenten vorhandene Feld "Dokumentleitung" kann zukünftig mithilfe einer neuen Steuerungsoption in der Schablone aus dem Dokument ausgeblendet werden.

# **Registerkarte "Dokumente" kann ausgeblendet werden**

Standardmäßig ist die Registerkarte "Dokumente" in allen Dokumenten enthalten. Hinter dieser Registerkarte wurden bisher standardmäßig alle Töchterdokumente, die in irgendeiner Form zum Hauptdokument existierten, dargestellt, einschließlich gesendeter und empfangener E-Mails. Wenn allerdings keiner der Mechanismen genutzt wurde, der in irgendeiner Form ein Tochterdokument erzeugt, war die Registerkarte überflüssig. Zukünftig kann in der zugehörigen Schablone festgelegt werden, dass die Registerkarte Dokumente in solchen Fällen nicht mehr angezeigt wird um das Dokument für den Mitarbeiter übersichtlicher zu gestalten.

# **Bearbeitungsschutz bei Workflow (gegebenenfalls ToDo notwendig)**

Bisher wurde der Bearbeitungsschutz für Workflowdokumente global in der Konfiguration der Datenbank gesetzt. Diese Steuerung erwies sich als zu unflexibel. Zukünftig wird diese Steuerung direkt über eine neue Option im Schablonendokument vorgenommen.

**Achtung:** Wenn Sie bisher einen globalen Bearbeitungsschutz für Workflowdokumente konfiguriert hatten, ist es notwendig, dass Sie Ihre Schablonendokument entsprechend überarbeiten und die neue Steuerung direkt an den Dokumentenbestand weitergeben. Alternativ können Sie mithilfe der sogenannten "Massenänderung" das Feld "EditWF" auf einen alphanumerischen Wert "1" setzen, um alle bereits bestehenden Dokumente mit einem Bearbeitungsschutz im Falle eines Workflows zu kennzeichnen.

#### Neues Modul "Reisekosten und Spesenabrechnung"

In die Applikation wurde ein neues Modul für die komfortable Abrechnung von Reisekosten und Spesenbelegen implementiert. Ausführliche Informationen zu diesem neuen Modul sowie zur Möglichkeit dieses zu lizensieren finden Sie [auf](http://remboy.de.cloud3-vm223.de-nserver.de/shopware/zubehoer-optionen-module/83/docbase-modul-reisekosten-und-spesenabrechnung?c=9)  [dieser Seite.](http://remboy.de.cloud3-vm223.de-nserver.de/shopware/zubehoer-optionen-module/83/docbase-modul-reisekosten-und-spesenabrechnung?c=9)

**Ver. 2.0.0 Pre 26b**

## **Weitergabe-Funktion für Freifeldprofile neu positioniert**

Sofern an einem Freifeldprofil Änderungen vorgenommen wurden (zum Beispiel neue Felder implementiert) und diese sollten an den bestehenden Dokumentenbestand weitergegeben werden, war es offensichtlich so, dass viele Anwender die entsprechende Funktions-Schaltfläche in der Maske Freigabeprofilen nicht fanden. Aus diesem Grund wurde die Weitergabefunktion aus der Maske entfernt und in die Aktionsleiste übernommen, so wie es auch bereits in den Schablonendokumenten der Fall ist.

## **Abbrechen-Funktion kann Sicherheitsrückfrage stellen**

Um ein versehentliches Klicken auf die Schaltfläche "Abbrechen" zu unterbinden, besteht zukünftig die Möglichkeit in der Konfiguration festzulegen, dass die Anwendung bei einem Klick auf die Schaltfläche "Abbrechen" eine Sicherheitsrückfrage stellt, ob tatsächlich abgebrochen werden soll, ohne die Änderungen seit der letzten Speicherung zu übernehmen. Diese Funktion greift aktuell für Hauptdokumente, Aufträge, Stellungnahmen und Subdokumente.

## **Ver. 2.0.0 Pre 27**

## **Neuer Platzhalter: #Fachverantwortlicher#**

In den individuellen Mailtexten (Textblöcke) kann zukünftig auch der Inhalt des Feldes "Fachverantwortlicher" verwendet werden. Sofern kanonische Namen aus dem öffentlichen Adressbuch gesetzt wurden, rechnet eine Routine den Inhalt des Feldes in einfachen Namen (Common Name) um.

# **Abgelehnte Genehmigungsverfahren führen (optional) zur Aktivierung**

In der Konfiguration im Register "Workflow" können Sie zukünftig einstellen, dass auch für den Fall, dass ein Dokument abgelehnt wird, anschließend der

Status "Aktiv" gesetzt wird. Das Dokument wird in einem solchen Fall vorübergehend in den Status "Wartend" und im Anschluss daran in den Status "Aktiv" gestellt. Wird diese Option nicht eingeschaltet, werden abgelehnte Dokumente grundsätzlich in den Status "Abgelehnt" gestellt und sind nur noch in der Ansicht "Entwürfe" aufrufbar. In Ausnahmefällen kann es aber sinnvoll sein, auch abgelehnte Dokumente wieder zu aktivieren und in den entsprechenden Ansichten anzuzeigen.

#### **Erinnerung an offenes Genehmigungsverfahren (Adressierung überarbeitet)**

Der Mechanismus, welcher offene Freigabeverfahren bei den entsprechenden Personen in Erinnerung bringt, wurde inhaltlich überarbeitet. Wenn mehrere Personen beispielsweise in einem Entscheidungsschritt als notwendige Entscheider eingetragen wurden und einige dieser Personen bereits die Freigabe durchgeführt hatten, wurden diese im Rahmen der Erinnerung dennoch erneut angeschrieben und darum gebeten, die notwendige Entscheidung zu treffen. Zukünftig werden lediglich die Personen/Gruppen vom System angeschrieben, die noch keine Entscheidung im entsprechenden Entscheidungsschritt getroffen haben.

#### **Erinnerung an Genehmigungsverfahren (anderes Basisdatum)**

Sofern Erinnerungen an offene Genehmigungsverfahren verteilt werden, richtete sich das System bisher grundsätzlich nach dem Datum des "Starts" des Freigabeverfahrens. In der Praxis hat sich aber abgezeichnet, dass es sinnvoller ist, die definierte Anzahl von Tagen nach jedem Entscheidungsschritt zu gewähren. Dies bedeutet, dass das Erinnerungsverfahren nach jeder Entscheidung die in der Konfiguration definierte Anzahl von Tagen wartet, bevor erneut erinnert wird.

## **Erinnerung an offenes Genehmigungsverfahren (eigener Text möglich)**

Der Text, mit dem die entsprechenden Personen an die notwendige Entscheidung erinnert werden kann zukünftig individualisiert werden, indem in der Konfiguration ein gewünschter Textblock zugeordnet wird. **ACHTUNG:** Nehmen Sie diese Steuerung bitte unmittelbar nach dem Einspielen des Updates vor, da andernfalls nur ein sehr kurzer und wenig aussagefähiger Text als Erinnerung gesendet wird.

## **Erneute Dokumentaktivierung führt zu erneuter Mailbenachrichtigung**

Zukünftig führt die Aktivierung eines Dokumentes immer zu einer Mailbenachrichtigung der genannten Personen oder Gruppen. Bisher wurden die entsprechenden Empfänger nur bei der 1. Aktivierung des Dokumentes informiert.

## **Einbindung der Browserschnittstelle (XPages)**

In die Anwendung wurde ein neues Modul für den Aufruf der Software in einem Browser (Mozilla Firefox, Microsoft Internet Explorer) auf Basis der IBM XPages unter Verwendung des Bootstrap Framework 3 implementiert. Diese Schnittstelle dient im Wesentlichen der Einsichtnahme vorhandener Dokumente. Für die Redakteure im System empfehlen wir nach wie vor die Benutzung des Klassik-Klienten. Weitere Detailinformationen zu dieser neuen Schnittstelle können Sie [auf dieser Internetseite](http://remboy.de.cloud3-vm223.de-nserver.de/shopware/zubehoer-module/80/docbase-webschnittstelle?c=9) abfragen.

# **Reihenfolge der Registerkarten im Genehmigungsverfahren**

In Ausnahmefällen kam es zu der Situation, dass nicht die 1. sondern eine der weiteren 3 Registerkarten der Tabelle für das Genehmigungsverfahren initial beim Aufruf eines Dokumentes angezeigt wurde. Insofern war es notwendig, grundsätzlich zunächst auf die 1. Registerkarte zu klicken, um die gewünschten Informationen abzufragen. Das Problem konnte nachgestellt und behoben werden. Zukünftig wird generell die 1. Registerkarte "Schritte" initial angezeigt.

#### Spalte "Datum" kann eigene Feldnamen aufnehmen

In der Konfiguration jeder einzelnen Dokumentschablone können Sie festlegen, was in den späteren Ansichten in der Spalte "Datum" der Ansicht für ein Wert dargestellt werden soll. Bisher bestand hier lediglich die Möglichkeit, auf vorgegebene Feldinformationen zuzugreifen. Zukünftig können Sie jeden beliebigen Feldnamen hinterlegen, solange es sich in dem Feld um eine Datumsinformationen handelt.

## **Individueller Mailtext für Workflowbeteiligte im Freigabeverfahren**

Die Mailtexte, sowohl für den initialen Text als auch für die darauffolgenden Weitergaben eines Dokumentes im Rahmen eines elektronischen Freigabeverfahrens können nun via Textblock individualisiert werden. Pro Freigabeverfahren kann ein anderer Textblock genutzt werden. Verschiedene Platzhalter können implementiert werden. Beachten Sie bitte, dass Sie die notwendigen Textblöcke in der Konfiguration und in Ihren bereits angelegten Vorgabeworkflows zuordnen.

## **Individueller Mailtext für "Zwischeninfo" an Workflow-Initiator**

Sie Zwischeninformation an den Workflow-Initiator über durchgeführte Freigaben kann nun mithilfe eines Textblockes individualisiert werden. Beachten Sie bitte, dass Sie den notwendigen Textblock in der Konfiguration zuordnen, da der Initiator andernfalls keine Zwischeninformation erhält.

**Ver. 2.0.0 Pre 28**

# **Kategoriewechsel behält Nummer und Status des Dokumentes bei**

Sofern ein Dokument mithilfe der entsprechenden Funktion (Aktionen | Erweitert | Kategorie wechseln) von einer Kategorie in eine andere gewechselt wird, behält das Dokument seinen Status sowie seine Dokumentnummer bei.

## **Maileingangsverarbeitung (Nachricht an Originalautor)**

In Ausnahmefällen kam es zu der Situation, dass eingehende E-Mails, die als Antwort zu einer aus der Anwendung heraus geschriebenen E-Mail gespeichert wurden, nicht dafür sorgten, dass der Autor der initialen E-Mail über den Eingang der Antwort informiert wird. Das Problem konnte nachgestellt und behoben werden.

## **Neue Infospalte 6 für "Namen"**

In der Konfiguration der Anwendung können Sie nun einstellen, dass eine weitere "Infospalte" in den Ansichten sichtbar wird. Hierbei handelt es sich um eine Spalte, die dafür optimiert wurde, Namen darzustellen. Die Namen werden grundsätzlich in der Form "Zunahme, Vorname" in der Spalte dargestellt.

Welche Felder (auch mehrere) den Inhalt für die Infospalte 6 liefern sollen, können Sie, wie bei allen anderen Infospalten auch, direkt im zugehörigen Schablonendokument einstellen.

#### **Mehrere Pflichtworkflows möglich**

Im Schablonendokument können Sie nun nicht mehr nur einen "Pflichtworkflow" für die Dokumentaktivierung definieren, sondern mehrere. In dem Fall muss der Anwender vor der Einleitung des Genehmigungsverfahrens auswählen, welcher der vorgeschlagenen Workflows verwendet wird.

#### **@Formel vor Definition des Genehmigungsverfahrens**

In der Datenschablone können Sie zukünftig einstellen, dass unmittelbar vor der Definition eines Genehmigungsverfahrens innerhalb eines Dokumentes (Funktion: Genehmigung anfordern) eine beliebige @Formel der IBM Notes Formelsprache ausgeführt wird. Lediglich UI- Elemente sind nicht gestattet. Auf diese Weise lassen sich sehr individuelle Berechnungen vor dem Start des Freigabeverfahrens durchführen. Insbesondere auch die Nennung des Workflows, der aktuell angesprochen und durchlaufen werden soll, kann mithilfe dieser flexiblen Funktion nun dynamisch zur Laufzeit errechnet werden. Das Feld, welches für die Definition eines bestimmten Workflows angesprochen werden muss, lautet "WFName".

#### **Auftragsautor kann geändert und um neue Positionen ergänzt werden**

Der Auftragsautor erhält beispielsweise bei der Erledigung eines Auftrages eine Information. Manchmal ist es gewünscht, dass weitere Personen derartige Informationen erhalten. Insofern können in das Feld "Auftragserteiler" zukünftig weitere Personen/Gruppen eingetragen werden. Das Feld selbst kann nur durch die Personen/Gruppenmitglieder bearbeitet werden, die bereits in dem Feld eingetragen sind.

## **Kompetenzen des Auftragsempfängers erweitert**

In der Konfiguration im Abschnitt "Auftragsmodul" können Sie nun weitere Kompetenzen des Auftragsempfängers steuern. So ist es nun ergänzend möglich, festzulegen, ob der Auftragsempfänger berechtigt ist, die Zugriffsfelder "Leser" und/oder "Bearbeiter" im Auftrag zu verändern.

## **Auftragsbearbeiter dürfen (optional) Auftragsfelder ändern**

Der "Erteiler" eines Auftrages (Auftragsautor) kann über ein neues Kontrollkästchen im Auftrag festlegen, dass die Personen oder Gruppen, die im Feld "Bearbeiter" des Auftrages genannt sind (Registerkarte: Zugriff), berechtigt sind, die relevanten Auftragsfelder wie Datum, Fälligkeit, Auftragsüberschrift, Auftragsverantwortlicher und Auftrags-Langbeschreibung zu ändern.

## **Manuelle "Revisionskopien" möglich**

Die Ansprüche an revisionssichere Dokumente werden immer höher. Bisher war es notwendig, ein elektronisches Freigabeverfahren zu durchlaufen, damit die Anwendung eine nicht mehr manipulierbare Revisionskopie zu einem Dokument erzeugt. Da es aber nicht immer notwendig ist, ein Freigabeverfahren zu durchlaufen, eine Revisionskopie aber dennoch benötigt wird, wurde der Mechanismus erweitert.

Der bereits aus unserer Applikation [PROjekte](http://www.notesanwendungen.de/Projektmanagement-Lotus-Notes.html) bekannte Mechanismus, per Funktion direkt eine Revisionskopie eines Dokumentes zu erzeugen (Aktionen | Revisionskopie erzeugen), ohne im Vorfeld ein Genehmigungsverfahren durchlaufen zu müssen, wurde auch nach docBASE übernommen und steht ab sofort zur Verfügung. Verschlüsselungen im Ursprungsdokument werden selbstverständlich auch in die Revisionskopie übernommen.

#### **Benachrichtigung an "Veranstaltungsmanager" automatisch aktiviert**

Sofern das Modul "[Veranstaltungen](http://remboy.de.cloud3-vm223.de-nserver.de/shopware/detail/index/sArticle/81)" lizensiert ist und in der Schablone aktiviert wurde, musste der Anwender in der Datenmaske explizit ankreuzen, dass der Veranstaltungsmanager bei der Aktivierung des Dokumentes per E-Mail über die neue Veranstaltung informiert wird. Zukünftig wird das Kreuz bei der Neuanlage einer Veranstaltung automatisch gesetzt. Somit ist es lediglich erforderlich die Option abzuschalten, wenn eine Information im Einzelfall nicht gewünscht ist.

## **Benachrichtigung an "Catering-Verantwortlichen" automatisch aktiviert**

Sofern das Modul "[Veranstaltungen](http://remboy.de.cloud3-vm223.de-nserver.de/shopware/detail/index/sArticle/81)" lizensiert ist und in der Schablone aktiviert wurde, musste der Anwender in der Datenmaske explizit ankreuzen, dass der Verantwortliche für das Catering bei der Aktivierung des Dokumentes per E-Mail informiert wird. Zukünftig wird das Kreuz bei der Neuanlage einer Veranstaltung automatisch gesetzt. Somit ist es lediglich erforderlich die Option abzuschalten, wenn eine Information im Einzelfall nicht gewünscht ist.

## **Benachrichtigung an "Ressourcen-Verantwortlichen" automatisch aktiviert**

Sofern das Modul "[Räume und Ressourcen](http://remboy.de.cloud3-vm223.de-nserver.de/shopware/detail/index/sArticle/82)" lizensiert ist und in der Schablone aktiviert wurde, musste der Anwender in der Datenmaske explizit ankreuzen, dass die Verantwortlichen für die einzelnen Ressourcen bei der Aktivierung des Dokumentes per E-Mail über die Reservierung informiert werden. Zukünftig wird das Kreuz bei der Neuanlage einer Raum- und Ressourcenreservierung automatisch gesetzt. Somit ist es lediglich erforderlich, die Option abzuschalten, wenn eine Information im Einzelfall nicht gewünscht ist.

## **Eigene "Validierungen" in Dokumenten nun möglich**

Bisher konnten nur sehr wenige Datenüberprüfungen innerhalb der Datenmaske vorgenommen werden. Insbesondere bei den Freifeldern bestand lediglich die Möglichkeit, festzulegen, ob das Feld gefüllt werden muss oder nicht. Zukünftig steht dem Anwender in der zugehörigen Datenschablone eine neue Funktion zur Verfügung, mit deren Hilfe er eigene Validierungen in der Datenmaske steuern kann. Hierfür kann eine beliebige @Formel der IBM Notes Formelsprache verwendet werden.

Mithilfe der neuen Funktion kann jedes beliebige Feld auf jeden beliebigen Inhalt hin überprüft werden. Auch andere, logische Feldverknüpfungen oder Plausibilität im Dokument können vom Anwender völlig frei überprüft werden. Darüber hinaus ist es möglich, einen individuellen Fehlertext für jede einzelne Überprüfung festzulegen. Somit lässt sich der Maskenaufbau nun noch individueller und anwenderorientierter steuern, da die notwendigen Daten Feld für Feld überprüft werden können. Sofern der Anwender die Konstrukte der IBM Notes Formelsprache nicht beherrscht, kann er sich im Rahmen seines bestehenden Wartungsvertrages an den Hersteller wenden.

## **Datenimport via "Importprofil" in geöffnete Dokumente möglich**

Bisher konnten die Importprofile, mit denen es möglich ist, sowohl Excel-Daten als auch CSV-Dateien und Informationen aus anderen IBM Notes Datenbanken nach docBASE zu überführen, ausschließlich für den Massenimport genutzt werden. Das war immer dann störend, wenn gewünscht war, dass in einen bereits geöffneten Datensatz Informationen aus einer anderen Datenbank importiert werden sollten.

Dieses Szenario wird häufig benötigt, wenn beispielsweise unter Verwendung der Freifeldprofile eigene Felder in eine docBASE-Maske implantiert wurden (z.B. Kundeninformationen) und diese Felder durch eine Datenübernahme aus einer anderen Datenbank (zum Beispiel einer Kundendatenbank) gefüllt werden sollten. Ein solcher, direkter Import, war bisher nicht möglich. Zukünftig steht die Funktion zur Verfügung.

Außerdem ist es möglich, auch automatische Importe auf Basis eines bestimmten Suchschlüssels (z.B. Kundennummer) zu initiieren. docBASE übernimmt dann alle relevanten Daten bei der Neuanlage des docBASE Datensatzes bereits aus der externen Datenbank, ohne dass der Anwender dies manuell auf den Weg bringen müsste.

Natürlich können nicht nur Kundendatenbanken, sondern jede beliebige andere IBM Notes Datenbank ebenfalls für den Datenimport verwendet werden. Ihnen sollten lediglich die entsprechenden Felder weitestgehend bekannt sein, die nach docBASE übernommen werden sollen. Auch die Übernahme von Rich-Text-Feldern stellt kein Problem dar.

Die Flexibilität der Applikationen nimmt durch diese neue Datenübernahme-Routine nochmals erheblich zu und macht vielen Interessenten die Entscheidung leichter, docBASE als Ersatz für alte Applikationen einzuführen.

#### **"Bearbeiten"-Schaltfläche in Ansicht Entwürfe hinzugefügt**

Sehr häufig werden Dokumente in der Ansicht "Entwürfe" überarbeitet. Bisher war es notwendig, zunächst das Dokument zu öffnen und anschließend auf die "Bearbeiten"-Schaltfläche im Dokument zu klicken. Zukünftig besteht die Möglichkeit, mithilfe einer neuen Schaltfläche das Dokument direkt aus der Ansicht heraus im Bearbeiten-Modus zu öffnen.

#### **Symbol für die "Aktionen"-Schaltfläche ausgetauscht**

Das Symbol auf der "Aktionen"-Schaltfläche im docBASE-Hauptdokument wurde gegen ein sehr einprägsames, neues Grafiksymbol **Ausgetauscht**, wie wir es bereits in anderen Datenbanken unseres Hauses verwenden.

#### **Ver. 2.0.1**

#### **Finale Version 2.0.1**

Die Version 2.0.1 wird veröffentlicht. Alle seit der Version 2.0.0 Pre 1 (bis Pre 28) erschienenen Zwischenrelease waren Vorbereitungen auf die finale Version 2.0.1. Die sogenannten "Pre"-Release stehen ausschließlich Wartungskunden zur Verfügung. Der neue Lizenzschlüssel für die Version 2.0.1 kann im [Support-](http://www.notesanwendungen.de/support.html) [bereich unserer Webseite](http://www.notesanwendungen.de/support.html) abgefragt werden. Der Lizenzschlüssel wurde im Vergleich zu Version 2.0.0 nicht geändert. Kunden ohne Wartungsvertrag können das Update oder die neuen Module direkt in unserem [Onlineshop](http://remboy.de.cloud3-vm223.de-nserver.de/shopware/detail/index/sArticle/81) bestellen.

#### **Ver. 2.0.2**

## **Diverse neue "Platzhalter" für E-Mailtexte wurden hinzugefügt**

In den "Textblöcken", die vordergründig für die verschiedenen Mailaktionen des Programmes genutzt werden, können nun zahlreiche neue Platzhalter für diverse Felder in den Masken verwendet werden. Auf diese Weise lassen sich die gewünschten E-Mails noch individueller formulieren.

## **Weitere Mailtexte für Benachrichtigungen nun über Textblöcke (ToDo's!)**

Diverse weitere Mailtexte, die vom Programm beim Eintreten bestimmter Situationen verschickt werden, können nun auch als Textblock zugewiesen werden, was die Flexibilität des Textaufbaus und der verwendeten Inhalte erheblich erweitert. Unmittelbar nach dem Update empfehlen wir die entsprechenden Steuerungen in der Konfiguration im Register "Mailtexte" zu überarbeiten, da die notwendigen Textblöcke dort zugeordnet werden müssen. Andernfalls werden die notwendigen Informationen beim Eintreten der jeweiligen Situation nicht versendet.

## **Ver. 2.0.3**

## **Schriftfarbe der Aufträge in Ansichten steuerbar**

Anwender haben nun die Möglichkeit, die Schriftfarbe der Aufträge in den verschiedenen Ansichten selbst zu steuern. Ein entsprechender "Farbwähler" steht als neues Feld direkt im Auftragsdokument zur Verfügung. Auf diese Weise ist es möglich, dass der Anwender sich bestimmte Aufträge, die für ihn beispielsweise eine besonders hohe Priorität haben, selbst farblich hervorheben kann. Es steht die gesamte RGB Farbpalette zur Verfügung.

## **Ver. 2.0.4**

## **Automatische Ressourcenstornierung bei Ablehnungen**

Zukünftig können Sie in der Schablone einstellen, dass im Falle einer Ablehnung im Rahmen eines elektronischen Freigabeverfahrens sämtliche Ressourcen, die gegebenenfalls zum aktiven Dokument hinzugebucht wurden, automatisch storniert werden. Bisher galten die Ressourcen auch nach einer Ablehnung des Basisdokumentes als "reserviert" und standen somit für weitere Buchungen nicht zur Verfügung. Durch den neuen Mechanismus lässt sich dies ohne zusätzlichen manuellen Aufwand gänzlich umgehen.

## **Neue Ansicht "gebuchte Ressourcen (nach Ressource)"**

Bisher stand in der Anwendung lediglich eine Ansicht zur Verfügung, die Ihnen einen Kalender anzeigt, in dem sämtliche reservierte Ressourcen dargestellt wurden. Ergänzend wurde nun eine weitere Ansicht implementiert, die eine Notes typische Ansicht, kategorisiert nach der entsprechenden Ressource, darstellt. Unterhalb der jeweiligen Ressourcenkategorie werden sämtliche Reservierungen dieser Ressource - absteigend nach dem Reservierungsdatum - angezeigt, sodass die aktuellsten Reservierungen grundsätzlich am Anfang der Liste stehen. Mithilfe der neuen Ansicht lässt sich nun auf einen Blick erkennen, an

welchen Tagen, welche Ressourcen gebucht wurden. Sämtliche Spalten in dieser neuen Ansicht lassen sich manuell umsortieren.

#### **Klick auf Gliederungspunkt "Aufträge" eröffnet "eigene Aufträge"**

Sofern das Auftragsmodul lizenziert wurde, führte ein Klick auf den Menüpunkt "Aufträge" lediglich dazu, dass die gesamte Gliederung mit allen Unteransichten geöffnet wurde. Um dann aber die Ansicht "eigene Aufträge" aufzurufen, war ein weiterer Klick notwendig. Zukünftig öffnet sich bei einem Klick auf das Hauptmenü "Aufträge" automatisch auch die Ansicht "eigene Aufträge".

#### **Neue "Start"-Ansichten definierbar**

In der Konfiguration können 3 neue Ansichten als Startansicht (wird beim Öffnen der Datenbank aufgerufen) definiert werden. Hierbei handelt es sich um die Ansichten "Veranstaltungsübersicht", "reservierte Ressourcen (Kalender)" und "reservierte Ressourcen (nach Ressource)".

Diese Ansichten lassen sich neben dem Standard in der Konfiguration auch über die Benutzereinstellungen von jedem Benutzer einzeln konfigurieren, sodass keineswegs eine globale Steuerung verwendet werden muss, wenn nur einzelne Benutzer diese neuen Ansichten als "Start"-Ansichten verwenden möchten.

## **Ver. 2.0.5**

#### **Periodische Wiedervorlagen nun noch flexibler**

Neben der Stichtagswiedervorlage besteht generell zusätzlich die Möglichkeit, einzelne Dokumente "periodisch" vom System wieder vorlegen zu lassen. Bisher war das kleinste Wiedervorlageintervall monatlich. Zukünftig besteht die Möglichkeit, wöchentliche, 2-wöchentliche und auch 3-wöchentliche Wiedervorlagen als Periode zu definieren. Die nächst größere wäre dann die monatliche und alle darauf folgenden Perioden (bis 3-jährig). Sofern eine tägliche Wiedervorlage gewünscht wird, kann ich Stichtagswiedervorlage genutzt werden, da in diesem Fall in jeder Nacht eine erneute Wiedervorlage erfolgt, bis das Datum aus dem Dokument entfernt wird. Somit sind alle uns bis heute vorliegenden Anforderungen an periodische Wiedervorlagen erfüllt.

#### **Wiederholungstermine im Veranstaltungsmodul möglich**

Anwender dieses Moduls haben nun die Möglichkeit, innerhalb einer Veranstaltung "Wiederholungen" zu definieren. So ist es möglich, beliebig viele Wiederholungen in einem beliebigen Intervall (wöchentlich, 2-wöchentlich, monatlich usw.) zu definieren. Bei der "Aktivierung" der Veranstaltung werden dann entsprechend viele Kopien des Veranstaltungsdokumentes angelegt. Darüber hinaus dupliziert die Anwendung automatisch sämtliche reservierte Ressourcen für die Zukunft um auch alle Veranstaltungs-Wiederholungen mit den gleichen Ressourcen auszustatten. Natürlich wird im Rahmen dieser Duplizierung überprüft, ob bereits Buchungen vorliegen und es somit zu Überschneidungen kommt. Ist dies der Fall, wird die Ressource natürlich nicht reserviert, aber der Veranstaltungsverantwortliche erhält eine E-Mail mit einer Information darüber, zu welcher Veranstaltung welche Ressourcen nicht reserviert werden konnte, da bereits eine Buchung vorlag. Dieser kann dann korrigierend eingreifen indem er beispielsweise den Termin der Veranstaltung verändert oder eine alternative Ressourcen bucht.

ū

#### **Ver. 2.0.6**

#### **Maileingangsverarbeitung optimiert**

Der Mechanismus, welcher die eingehenden E-Mails anhand von definierten Regeln/Jobs analysiert und verarbeitet, wurde inhaltlich optimiert. Zukünftig besteht die Möglichkeit, mithilfe der Mailregeln auf jedes beliebige Feld innerhalb der eingegangenen E-Mail zuzugreifen und auf Basis der Ergebnisse festzulegen, ob beispielsweise ein entsprechender Job ausgeführt wird oder nicht.

## **Ver. 2.0.7a**

#### **Probleme bei der Neuanlage von Dokumenten behoben**

Der Mechanismus unter bestimmten Konstellationen passierte es, dass die Neuanlage von Dokumenten nicht möglich war. Der Anwender konnte bei der Erstellung eines neuen Dokumentes noch die gewünschte Schablone auswählen, nachdem der entsprechende Dialog aber mit O. K. bestätigt wurde, passierte nichts mehr. In der Statuszeile des Klienten wurde eine entsprechende Fehlermeldung ausgegeben und das Dokument öffnete sich nicht. Ursächlich verantwortlich für dieses Fehlverhalten ist ein von IBM bereits bekannt gegebener Bug im IBM Notes System. Dieser wird unter der Fehler-ID LO59636 geführt und im Rahmen der Weiterentwicklung von IBM Notes bereinigt. Durch eine alternative Programmierung ist uns gelungen, diesen IBM Notes Fehler zu umgehen, sodass die Neuanlage von Dokumenten nun in jedem Fall sauber funktionieren sollte.

#### **Felddiagnose von eingegangenen E-Mails**

Wenn eine Felddiagnose für eingegangene E-Mails vorgenommen wurde öffnete sich nicht das bekannte Protokolldokument, sondern stattdessen die Maske in der die E-Mail dargestellt werden sollte. Das Problem konnte nachgestellt und behoben werden. Felddiagnosen von eingegangenen E-Mails werden nun wie alle anderen Dokumente ordnungsgemäß im Diagnoseprotokoll dargestellt.

#### **Ver. 2.0.7d**

#### **Berechtigungsfeld in ausgehenden E-Mails**

Da jedes Dokument, einschließlich E-Mails, die in der Applikation erzeugt werden, mit konkreten Zugriffsberechtigungen ausgestattet werden, wurden diese in modifizierter Form auch in gesendete E-Mails, die im Programm erzeugt wurden, implementiert. In Ausnahmefällen, wenn beispielsweise Drittapplikationen diese E-Mails entgegennehmen und das Kompetenzgefüge der E-Mail nicht geprüft wird, konnte dies dazu führen, dass ein Zugriff auf die E-Mail in diesem externen System möglich ist, auch für Personen, die mit der E-Mail zunächst einmal nichts zu tun hatten (zum Beispiel Archivierungssysteme einiger Rechenzentrale). Grund war ein implementiertes Leserfeld, welches einen globalen Zugriff auf die E-Mail gestattete (\*). Aufgrund eines Hinweises eines Kunden haben wir dieses Leserfeld gelöscht, sodass zukünftig ausschließlich die in der E-Mail definierten Empfänger, Absender sowie zusätzlichen Leser und Bearbeiter Zugriff auf die E-Mail erhalten. Ein globaler Zugriff ist nicht mehr möglich.

#### **Ver. 2.0.7e**

#### **Mailinformation über eingegangene E-Mails bei Dokumentneuanlage**

Wenn Sie einen "Mailjob" erstellt haben, der aus eingehenden E-Mails neue Hauptdokumente anlegt, wurde der Dokumentleiter des neuen Dokumentes vom Programm informiert, dass die eingegangene E-Mail diesem neuen Dokument (auch) angehängt wurde. Vom Grundsatz her ist dieses Verhalten natürlich völlig korrekt, da bei Dokumenten, die bereits seit längerer Zeit existieren nur auf diese Weise dem Dokumentinhaber bekannt gegeben werden kann, dass eine neue E-Mail eingegangen ist. Wenn das Dokument jedoch im Rahmen des Maileingangs erst neu erzeugt wird, macht es wenig Sinn, den Dokumentleiter über den Maileingang zusätzlich zu informieren. Insofern wurde der Mechanismus dahingehend angepasst, dass in solchen konkreten Fällen keine Information an den Dokumentleiter erfolgt.

#### **Ver. 2.0.7f**

**Sichtbarkeit der Entscheidungsdokumente und Revisionskopien optimiert** Unter ganz bestimmten Voraussetzungen, wenn beispielsweise in der 1. Version eines Dokumentes ein Genehmigungsverfahren durchlaufen wurde und alle weiteren, darauf folgenden Versionen ohne Genehmigungsverfahren aktiviert wurden, führte dies dazu, dass in den neueren Versionen die Entscheidungsdokumente sowie die Revisionskopien der in der Version 1 getroffenen Entscheidungen nicht sichtbar waren, obwohl die Dokumente existierten.

Hintergrund ist der, dass die entsprechenden Registertabellen nur in den Datensatz eingeblendet werden, wenn auch für das aktive Dokument ein Genehmigungsverfahren durchlaufen wurde. Da dies in der oben beschriebenen Konstellation aber ganz bewusst nicht gewollt war, mussten wir die Sichtbarkeit der bereits existierenden Entscheidungsdokumente und Revisionskopien überarbeiten.

Zukünftig prüft die Anwendung im Hintergrund, ob es zu einer aktiven Version schon frühere Entscheidungsdokumente und Revisionskopien gab, ungeachtet dessen, ob für die aktuelle Version ein Freigabeverfahren eingefordert wurde oder nicht. Existieren Dokumente im Datenbankbestand, werden die Registerkarten eingeblendet, andernfalls nicht.

## **Ver. 2.0.8**

#### **Überarbeitung E-Mail Erstellung**

Bisher war es möglich, sowohl aus Aufträgen als auch aus Hauptdokumenten heraus E-Mails zu erzeugen und diese lediglich zu senden, ohne eine Speicherung am übergeordneten Dokument zu initiieren. Dieser Umstand wurde von verschiedenen Anwendern als Sicherheitsproblem bezeichnet, weshalb wir den Mechanismus nunmehr dahingehend angepasst haben, dass der Versand einer E-Mail die Speicherung derselben voraussetzt, andernfalls ist der Versand nicht möglich. Die Applikation erledigt dies im Hintergrund automatisch, ohne dass der Anwender in irgendeiner Form eingreifen muss.

Durch diesen neuen Mechanismus ist nun auch sichergestellt, dass die gesendete E-Mail definitiv immer dem übergeordneten Basisdokument zugeordnet wird. In Einzelfällen berichteten Anwender davon, dass dies nachweislich nicht

ausnahmslos der Fall war. Eine Fehlsteuerung durch den Anwender kann somit zukünftig ausgeschlossen werden.

#### **Ver. 2.0.8a**

#### Wiederholte Wiedervorlagen bei "individuellen Datumsfeldern"

In Ausnahmefällen kam es vor, dass die individuellen Datumsfelder 2 bis 5 täglich eine Erinnerungs-E-Mail versandten, obwohl die zusätzliche Feldoption "Erinnerung nur einmal versenden" angekreuzt war. Das Problem konnte nachgestellt und behoben werden. Der Mechanismus arbeitete beim Datumsfeld 1 wie gewünscht. Insofern war hier keine Anpassung notwendig.

#### **Ver. 2.5.0 Pre 1**

#### **Neues "Pre"[-Release](http://www.notesanwendungen.de/pre-release/articles/pre-release.html) 2.5.0 Pre 1**

Die nachfolgenden Änderungen sind Bestandteil des kommenden Major-Release 2.5 der Applikation. Um die neuen Funktionen bereits für Wartungskunden vor der Veröffentlichung der neuen Version verfügbar zu machen, besteht die Möglichkeit, das entsprechende "Pre"-Release in Anspruch zu nehmen. Den Download sowie den notwendigen neuen Lizenzschlüssel für diese Version finden Sie in Ihrem persönlichen Supportbereich auf unserer Internetseite. Melden Sie sich dort bitte mit Ihren Zugangsdaten an, wechseln auf die Produktseite "docBASE™ – Informationssystem" und scrollen bis an das Ende der sich öffnenden Seite. Dort finden Sie eine Downloadmöglichkeit sowie auch den gültigen Lizenzschlüssel für das "normale" Release sowie auch für das "Pre"-Release.

## **Anlageberechtigungen für Dokumente korrigiert (ToDo!)**

Punktuell gab es Probleme mit den Anlageberechtigungen, die in den Schablonen/Dokumenttypen gesteuert wurden. Stellenweise konnten wir nachstellen, dass einzelne Mitarbeiter in den Schablonen nicht als berechtigt definiert wurden (weder als Gruppe noch als Einzelperson) und dennoch die Anlage neuer Dokumente auf Basis der entsprechenden Schablone möglich war. Das Problem konnte nachgestellt und behoben werden. Um die neuen Steuerungen wirksam werden zu lassen, ist es notwendig, dass Sie unter Verwendung der nachstehenden Aktion die Schablonendokumente neu berechnen lassen. Öffnen Sie die Ansicht "Stammdaten → Schablonen" und klicken anschließend auf das Notes-Menü "Aktionen → Administration → Regfreshing Fields". Die Schablonendokumente werden nun durchgängig neu berechnet und die Steuerungen werden gültig.

#### **Neues Modul: "Antragstellung"**

Auf vielfachen Wunsch wurde ein neues Modul namens "Antragstellung" in die Anwendung implementiert. Dieses ermöglicht es Ihnen, ein elektronisches Antragsverfahren mit docBASE™ abzubilden. Weitere Informationen sowie die Möglichkeit das Modul nach zu lizenzieren finden Sie [auf dieser Internetseite.](http://remboy.de.cloud3-vm223.de-nserver.de/shopware/detail/index/sArticle/89/sCategory/9)

#### **Ansicht** "nach Datum" nun einmaliges Datum

Sofern Dokumente in der Ansicht "nach Datum" angezeigt wurden, kam es sporadisch zu dem Problem, dass ein und dasselbe Datum mehrfach als Kategorie angezeigt wurde. Das Problem konnte nachgestellt und behoben werden.

# RI-SE Enterprise GmbH· Kundenhotline: +49 (0) 180 5 - 88 98 15 © RI-SE Enterprise GmbH· Kundenhotline: +49 (0) 180 5 **RELEASEINFORMATIONEN** EASEINFORMATIONEN  $\odot$

**Neue Platzhalter in Textblöcken**

Es wurden diverse neue Platzhalter in die Textblöcke implementiert, welche beim Versand von E-Mails durch individuelle Inhalte des betreffenden Dokumentes ersetzt werden. Welche Platzhalter konkret zur Verfügung stehen, ist der Registerkarte "Platzhalter" innerhalb der Textblock-Maske zu entnehmen. Hier wird jeder Platzhalter erwähnt mit einer kurzen, zugehörigen Beschreibung.

## **Freigestelltes Body-Feld in E-Mails**

Das Haupttextfeld in neuen E-Mails wurde nun freigestellt. Bisher befand es sich in einer Registertabelle, was mit den bekannten Einschränkungen (Tabulator nur via Strg+Taste möglich, Stilzuordnungen nicht möglich, Formatierungsveränderungen bei Elementen mit Überbreite ….) einherging. Durch die Freistellung des Feldes innerhalb der Maske treten diese Probleme nun nicht mehr auf und es kann vollumfänglich genutzt werden.

## **Freigestelltes Body-Feld in "SubDocs"**

Das Haupttextfeld in den sogenannten "SubDocs" bzw. individuellen Unterdokumenten zu einem Mutterdokument wurde nun freigestellt. Bisher befand es sich in einer Registertabelle, was mit den bekannten Einschränkungen (Tabulator nur via Strg+Taste möglich, Stilzuordnungen nicht möglich, Formatierungsveränderungen bei Elementen mit Überbreite ….) einherging. Durch die Freistellung des Feldes innerhalb der Maske treten diese Probleme nun nicht mehr auf und es kann vollumfänglich genutzt werden.

## **"Bearbeitungsvermerk" informiert nun auch optional Dokumentleiter**

Sie haben bisher sowohl in einem Hauptdokument als auch in einem Auftrag die Möglichkeit "Bearbeitungsvermerke" zu schreiben. Der Mechanismus unterschied sich allerdings dahingehend, dass innerhalb des Auftragsdokumentes die Möglichkeit bestand, den Auftragserteiler über diesen Bearbeitungsvermerk automatisch zu informieren. Im Hauptdokument wurde der Bearbeitungsvermerk lediglich gespeichert, ohne weitere Information. Zukünftig erscheint auch hier eine Rückfrage, ob der "Dokumentleiter" über den Bearbeitungsvermerk informiert werden soll.

## **Korrekturen im Veranstaltungsmodul**

Es wurden diverse kleinere Korrekturen und Optimierungen im Modul "Veranstaltungen" vorgenommen.

# **"E-Mailinfo an Leserkreis" optimiert**

Die Funktion "E-Mail an Leserkreis" innerhalb eines Hauptdokumentes wurde optimiert. Der Mechanismus arbeitet nun durchgängig einwandfrei.

# **Temporärer Fehler bei Auftragsanlage aus Ansicht behoben**

In Ausnahmefällen kam es zu einer Fehlermeldung, wenn Auftragsdokumente direkt aus einer Ansicht heraus erzeugt wurden. Das Problem konnte nachgestellt und behoben werden.

# Verknüpfung zum Mutterdokument in Aufträgen bei fehlendem "Subject"

**[RI-SE ENTERPRISE](http://www.notesanwendungen.de/) GmbH** Telefon: +49 (0) 180 5 – 88 98 15 | Fax: +49 (0) 388 27 – 50 85 6 | E-Mail: info[@notesanwendungen.de](mailto:info@your-notes-database.de) Wenn Aufträge angelegt werden und im zugehörigen Mutterdokument das Feld "Überschrift/Thema" nicht gefüllt war weil es beispielsweise in der Schablone deaktiviert wurde, führte dies dazu, dass eine Verlinkung aus dem Auftrag in das Mutterdokument nicht erfolgte. Das Problem konnte nachgestellt und behoben werden.

#### **Vorbereitungen für neues "Deep Thought Connector"-Modul**

Es wurden bereits verschiedene Vorbereitungen getroffen um das zukünftige Modul "Deep Thought Connector", welches im Wesentlichen für die Bearbeitung von Kompetenzen und die Rezertifizierung selbiger verantwortlich sein wird, zu implementieren.

## **Modul "Abonnements": Bearbeitungsschutz für Abo-Dokument**

Zukünftig können Sie Abonnement-Dokumente, in denen sämtliche Steuerungen für das Abo hinterlegt werden, mit einem Bearbeitungsschutz ausstatten. Auf diese Weise kann sichergestellt werden, dass Änderungen an dem Abo durch nicht berechtigte Mitarbeiter nicht mehr möglich sind. Die Steuerung, ob ein Abonnement nur durch den Autor des Abos selbst oder durch alle berechtigten Mitarbeiter möglich ist, kann natürlich sinnigerweise nur vom Autor selbst geändert werden. Somit ist es zukünftig sehr komfortabel möglich, im Namen Dritter Abonnements in der Datenbank zu erzeugen und braucht nicht mehr befürchten, dass einzelne Mitarbeiter die Steuerungen des Abonnements verändern.

#### **Modul "Abonnements": individueller Einleitungstext möglich**

Sofern ein Abonnement in der Anwendung verschickt wird, enthält dieses einen kurzen Einleitungstext. Dieser war bisher statisch und wurde von einzelnen Anwendern so nicht gewünscht. Aus diesem Grund gibt es nun in der Konfiguration die Möglichkeit, einen individuellen E-Mailtext in Form eines definierten Textblockes zu hinterlegen, welcher anstelle des Standardtextes verwendet wird.

## **Ver. 2.5.0 Pre 2**

#### **Neuer Platzhalter "#Cateringname#"**

Zukünftig wird bei der Verwendung des Cateringmoduls der Name des zuletzt importierten Caterings in das Hauptdokument dauerhaft gespeichert und steht somit auch als Platzhalter in Textblöcken zur Verfügung. Auf diese Weise lässt sich beispielsweise dem Cateringverantwortlichen mitteilen, welches Catering der Veranstaltung zugeordnet wurde.

#### Zugriff auf alle Caterings für Inhaber der Rolle "[Einstellungen]"

Alle zur Verfügung stehenden Caterings werden im Bereich Stammdaten gepflegt. Bisher hatte lediglich der Inhaber der Kompetenzrolle "[Server]" Vollzugriff auf alle angelegten Caterings. Zukünftig haben auch die Inhaber der Kompetenzrolle "[Einstellungen]" Zugriff auf alle angelegten Cateringdokumente. Gegebenenfalls müssen die bereits bestehenden Dokumente einmal editiert und neu gespeichert werden.

## Platzhalter "#Veranstaltungsname#" nun auch in reservierten Ressourcen

Sobald eine Ressource reserviert wird, welche einer Veranstaltung zuzuordnen ist, bestand bisher nicht die Möglichkeit, dem Ressourcenverantwortlichen in

der Benachrichtigungsmail den Namen der Veranstaltung mitzugeben. Lediglich der Termin und der Name der reservierten Ressourcen standen als Platzhalter zur Verfügung. Der Mechanismus wurde entsprechend erweitert, sodass auch der Veranstaltungsname zukünftig als Platzhalter mitgegeben werden kann und der Ressourcenverantwortliche auf diese Weise unmittelbar erfährt, worum es sich handelt.

## **Ver. 2.5.0 Pre 3**

## **Neuer Platzhalter ..#Kategoriealiase#"**

Zukünftig steht bei der Verarbeitung von Textblöcken auch der Platzhalter #Kategoriealiase# zur Verfügung.

# **Eigene Speicherformel wird nun vor offizieller Feldvalidierung ausgeführt**

Anwender hatten bereits in der Vergangenheit die Möglichkeit, individuelle Speicherformeln (@Formeln) pro Schablone zu definieren. Das Problem war, dass die Validierung der Standard-Pflichtfelder in der Maske vor der Berechnung der individuellen Formel durchgeführt wurde und somit beispielsweise individuelle Berechnungen des Gültigkeitsdatums oder fix gesetzter eigener Felder nicht möglich war. Zukünftig wird nun erst vollständig die individuelle Speicherformel ausgeführt und sollte danach eine Feldvalidierung noch erforderlich sein, wird diese im Anschluss ausgeführt. Somit erhalten Sie noch mehr Flexibilität im Handling mit plausiblen Dokumentwerten und individuellen Berechnungen / Wertmanipulationen.

## **Ver. 2.5.0 Pre 3a**

## **Abonnementfunktion überarbeitet**

Unter bestimmten Voraussetzungen kam es dazu, dass Dokumente in einem Abo auch dann in Erinnerung gebracht wurden, wenn dies bereits am Vortag einmal erfolgte. Das Problem konnte nur bei Abo's nachgestellt werden, die täglich den Versand neuer, aktivierte Dokumente vornahmen. Das Problem wurde behoben.

## **Ver. 2.5.0 Pre 4**

# **"Textblock holen" in Auftragsinformation**

Sobald ein Auftrag gespeichert wird, erscheint ein Dialogfenster mit einem vorgeschlagenen E-Mail Text, welcher an den Auftragsempfänger gerichtet ist. Wenn man in diesem Dialogfenster auf den Link "Textblock holen" geklickt hat, wurde der Textblock nicht wie gewünscht in das entsprechende Textfeld eingefügt. Das Problem konnte nachgestellt und behoben werden

# **Riester-Zulagensicherung erweitert (Platzhalter, Kontrollkästchen)**

Nutzer dieses Zusatzmoduls hatten das Problem, dass es für die Felder der 2. Adresse in der Erfassungsmaske keine zugehörigen Platzhalter in den Textblöcken gab. Diese wurden nunmehr hinzugefügt. Außerdem konnte festgestellt werden, dass die gesetzten Kontrollkästchen in den Eingabetabellen nicht dauerhaft gespeichert wurden. Auch dieses Problem wurde behoben.

# **\$Readers-Feld bei Notes-Importen wird nun sauber gesetzt**

Sofern Daten aus einer anderen Notes-Datenbank mithilfe eines Importprofils in die Anwendung importiert wurden, setzte die Routine das notwendige Leserfeld "\$Readers" nicht ordnungsgemäß. Das Problem konnte nachgestellt und behoben werden.

#### **Feld "Auftragsempfänger" im Auftrag nun editierbar**

In der Konfiguration im Register "Auftragsmodul" können Sie zukünftig einstellen, ob der Auftragsempfänger berechtigt ist, das Feld "Auftragsempfänger" zu bearbeiten. Diese Kompetenz haben zukünftig grundsätzlich Inhaber der Kompetenzrolle [Admin] sowie der Auftraggeber. Ob auch der Auftragsempfänger berechtigt ist, das entsprechende Feld zu bearbeiten, wird über die neue Konfigurationssteuerung geregelt. Bisher war der einzige Weg den Inhalt des Feldes "Auftragsempfänger" zu verändern die Auftragsdelegierung. Diese gibt es natürlich nach wie vor.

## **Ver. 2.5.0 Pre 5**

## **Versionierung bei archivierten Dokumenten**

Die Versionierungsroutine (neue Dokumentversion) gestattet es, zu bestehenden, **aktiven** Dokumenten eine neue Version zu erzeugen. Sobald die neue Version aktiv wird, wurde das ursprüngliche Dokument in das Archiv verschoben. Die Dokument-Id (Universalid) der ursprünglich aktiven Version wird an die neue Version übergeben, so das gegebenenfalls gesetzte Dokumentenlinks auch weiterhin für die neue Version funktionieren. Bisher arbeitete dieser Mechanismus allerdings ausschließlich dann zuverlässig, wenn das Ursprungsdokument noch nicht im Status "Archiv" stand. War dies der Fall, wurde das "Drehen" der Dokument-Id übergangen und gegebenenfalls gesetzte Dokumentenlinks zeigten nach wie vor auf das bereits archivierte Dokument. Dies wurde von verschiedenen Anwendern als störend empfunden.

Zukünftig arbeitet die Versionierungsfunktion in allen Fällen identisch, egal ob das zu ersetzende Dokument im Status "Aktiv", "Wartend" oder "Archiv" steht. Somit sind ursprünglich gesetzte Dokumentenlinks dauerhaft für alle Status gültig.

## **Ver. 2.5.0 Pre 6 + 7**

## **Interne Optimierungen**

Es wurden diverse interne Optimierungen bezüglich der Performance implementiert. Außerdem wurden Erweiterungen bezüglich des Moduls "Deep Thought" für "docBASE-Kompetenzen" implementiert.

## **Dynamische Workflows via @Formel generieren**

Dadurch, dass unmittelbar vor der Verwendung eines definierten Workflows zukünftig eine @Formel ausgeführt werden kann, besteht die Möglichkeit, im Rahmen dieser Formel dynamisch zur Laufzeit verschiedenste Regeln zu prüfen und auszuführen um daraus ableitend einen beliebigen Workflow für das aktuelle Dokument zu verwenden. Die statische Vorgabe eines oder mehrerer Workflows für das Dokument kann somit entfallen und die Flexibilität bei der Auswahl des gerade benötigten Workflows steigt erheblich.

## **Ver. 2.5.0 Pre 8**

## **@Formel Berechnung nach Workflow-Zustimmung**

Zukünftig ist es möglich, nach Durchlauf eines kompletten Freigabeverfahrens eine individuelle @Formel vom System ausführen zu lassen. Diese Formel wird unmittelbar nach der Freigabe durch den letzten Kompetenzträger in der Workflowkette ausgeführt. Hierdurch sind völlig individuelle Feldmanipulationen und E-Mail Benachrichtigungen möglich.

#### **@Formel Berechnung nach Workflow-Ablehnung**

Zukünftig ist es möglich, im Rahmen der Ablehnung eines Dokumentes während eines elektronischen Freigabeverfahrens eine individuelle @Formel vom System ausführen zu lassen. Diese Formel wird unmittelbar nach der Ablehnung des Dokumentes ausgeführt. Hierdurch sind völlig individuelle Feldmanipulationen und E-Mail Benachrichtigungen möglich.

**Ver. 2.5.0 Pre 8a**

#### **RefreshHideFormulas() bei Speicherung**

Wenn ein Dokument nun gespeichert (oder zwischengespeichert) wird, wird eine Aktualisierung der Hide-Formeln durchgeführt, um auf ggf. gesetzte individuelle "Speicherformeln" aus der Schablone richtig zu reagieren.

**Ver. 2.5.0 Pre 9**

#### **Neue Funktion "MyFolder"**

Mit der neuen Funktion "MyFolder" steht Ihnen eine Möglichkeit zur Verfügung, aktuell bis zu 5 gefiltert Ansichten zu nutzen.

Standardmäßig werden in den unterschiedlichen Ansichten von docBASE immer sämtliche aktiven Dokumente angezeigt. Ausnahmen bilden die Ansichten "Entwürfe", "Entscheidungen" und "Archiv". Alle anderen Ansichten zeigen alle Dokumente die im Status "Aktiv" stehen. Wenn das System allerdings sehr komplex genutzt wird, kann es sein, dass die Übersichtlichkeit durch die sehr hohe Anzahl von Dokumenten trotz durchdachter Kategorisierung etwas verloren geht.

Zukünftig steht in der Konfiguration ein Mechanismus zur Verfügung mit dem Sie bis zu 5 individuelle Ordner in die Gliederungsstruktur des Menübaums einbinden können. Über selbst formulierte Selektionsformeln (@SELECT) können Sie dann festlegen, welche Dokumente in welcher der 5 Ansichten angezeigt werden sollen. Sie können nach jedem beliebigen Feldnamen in den Dokumenten suchen und das Suchergebnis wird in den entsprechenden Ordner übertragen. Das ganze erfolgt automatisch im Kontext des Servers in einem Zeitintervall von jeweils 5 Minuten. Selbstverständlich können Sie auch die Bezeichnung der 5 Menüpunkte in der Gliederungsstruktur selbst definieren.

## **Schutz vor Archivierung bei Dokumentenablauf**

Bisher wurde ein Dokument, dessen Gültigkeitsdatum überschritten wurde, automatisch vom System in die Ansicht "Archiv" verschoben. In Ausnahmefällen war dies nicht gewünscht, sodass es zukünftig im Dokument die Möglichkeit gibt, festzulegen, dass das Dokument durch den Ablauf des Gültigkeitsfensters nicht in das Archiv verschoben wird. Es handelt sich somit um eine Art Archivierungsschutz. Dieser greift allerdings nur bei der Überschreitung des Gültigkeitsfensters, nicht bei der manuellen Archivierung eines Dokumentes und auch nicht bei der Archivierung eines Dokumentes durch eine neuere Version. Das Feld wird in der Registerkarte "Gültigkeit" des Dokumentes gesetzt kann aber auch manuell in bereits bestehende Dokumente beispielsweise via Massenänderung oder mithilfe des sogenannten "Nachtagenten" gesetzt werden. Der Name des Feldes lautet, NoArchive' und es muss eine alphanumerische 1 enthalten.

#### **"Nachtagent" für beliebige Automatismen in der Nacht**

Bei diesem Mechanismus handelt es sich um eine neue Routine, die einmal in der Nacht automatisch vom System gestartet wird. Sie können im sogenannten "Nachtagent" definieren, welche Dokumente zunächst einmal für die Bearbeitung gesucht werden sollen ("SELECT" auf Basis einer @Formel) und anschließend festlegen, was genau mit diesen Dokumenten gemacht werden soll. Auf diese Weise lassen sich in der Nacht sehr einfach automatische Berechnungen, E-Mails, Erinnerungen, Eskalationen, Archivierungen etc. formulieren und automatisch vom System ausführen.

Selbst das gezielte Löschen vorhandener Dokumente durch das Setzen bestimmter Felder und Inhalte ist theoretisch möglich. Sollten Sie einen ein solches Ziel verfolgen, sprechen Sie bitte mit unserem Support. Die Kollegen werden Ihnen die benötigten Feldname und Inhalte nennen, die gesetzt werden müssen, um die unmittelbare Löschung des/der Dokumente zu erreichen. Auf die Zurverfügungstellung einer "Standardfunktion für die Löschung von Dokumenten" wurde aus Sicherheitsgründen ganz bewusst verzichtet um das "versehentliche Löschen" von Dokumenten zu vermeiden.

Der Nachtagent ist in der Lage sowohl Elemente der IBM Notes @Formelsprache als auch echten Lotus Skript Code zu verarbeiten. Neben den gefundenen Dokumenten steht auch immer das Konfigurationsdokument in einer Variablen zur Verfügung um selbst komplexeste Abhängigkeiten abbilden zu können.

## **Kategorien in den Ansichten fett gedruckt**

Aufgrund der besseren Lesbarkeit wurden zahlreiche Ansichten, deren 1. Spalte kategorisiert dargestellt wird, dahingehend umgestellt, dass die Kategoriebezeichnung fettgedruckt wird.

## **Farbe der Dokumente lässt sich steuern**

Dokumente können nun, ähnlich wie bereits auch Aufträge, bezüglich der Darstellungsfarbe in den Ansichten gesteuert werden. Hiermit ist nicht Dokumenthintergrund, sondern die Schriftfarbe der Dokumente in den Ansichten gemeint. Die Steuerung erfolgt in der zugehörigen Schablone, kann aber im einzelnen Dokument überarbeitet werden. Bei der Weitergabe der "Allgemeinen Steuerungen" aus der Schablone werden gesetzte Farben in bestehenden Dokumenten nicht! überschrieben.

#### **Beginndatum von Zitat-Aufträgen wird automatisch gesetzt**

Das Auftragsmodul von docBASE bietet eine Möglichkeit, neue Auftragsdokumente, die auf Basis eines markierten Textes eines zugrundeliegenden Mutterdokumentes erzeugt wurden, automatisch auszufüllen. Bisher konnten lediglich die Felder "Verantwortlichkeit", "Auftragsüberschrift", "Auftragsfälligkeit" sowie "Auftragstext" automatisch aus dem Mutterdokument übernommen werden. Zukünftig kann auch das Datumsfeld "Auftragsbeginn" unter Verwendung des neuen Steuerungskennzeichens "B: ... >" automatisch gefüllt werden, wodurch die Erstellung neuer Aufträge noch mehr beschleunigt wird.

#### **Ver. 2.5.0 Pre 10**

#### **Import mehrerer Layoutvorlagen**

Sofern Sie in der zuständigen Datenschablone im Stammdatenbereich der Software hinterlegt hatten, das mehrere "Layoutvorlagen" für den Import bei der Neuanlage von Dokumenten zur Verfügung gestellt werden sollten, bestand aber bisher nur die Möglichkeit, lediglich eine der vorgeschlagenen Layoutvorlagen auszuwählen. Zukünftig können Sie in dem Dialogfenster beliebig viele Layoutvorlagen auswählen. Alle selektierten Vorlagen werden dann in das neue Dokument importiert. Darüber hinaus können Sie in der Schablone bereits definieren, dass die angegebenen Layoutvorlagen vollautomatisch importiert werden, ohne dass eine Abfrage erscheint.

# **Auswahl der "Schablone" kann bei Neuanlage von Dokumenten entfallen wenn nur eine Schablone zur Verfügung steht**

Sofern im Stammdatenbereich für den jeweils angemeldeten Benutzer nur eine Schablone für die Erfassung neuer Datensätze zur Verfügung steht (Berechtigungssteuerungen innerhalb der Schablone), erscheint das Dialogfenster in dem diese Schablone ausgewählt werden musste nicht mehr! Somit geht die Erfassung neuer Dokumente noch schneller von statten. Stehen mehr als eine Schablone für die Erfassung neuer Dokumente zur Verfügung, wird das gewohnte Dialogfenster eingeblendet um dem Anwender eine Auswahl zu ermöglichen. Beachten Sie bitte, dass diese Funktion nur dann zur Verfügung steht, wenn die sogenannten "Dokumententypen" in der Konfiguration deaktiviert wurden.

#### **Genehmigungsworkflow von 5 auf 10 Schritte erweitert**

Das elektronische Genehmigungsverfahren bot bisher lediglich die Möglichkeit 5 aufeinanderfolgende Schritte abzubilden. Innerhalb jedes Schrittes konnten zwar beliebig viele Entscheider genannt werden, dennoch ist es nicht zielführend, mehrere Personen innerhalb eines Schrittes um eine Entscheidung zu bitten, da das Produzieren eines Speicherkonfliktes hierdurch gefördert und möglich wird. Da mitunter aber mehr als 5 Personen einem Dokument zustimmen müssen, bestand bisher keine andere Möglichkeit, als einzelne Schritte mit mehreren Kompetenzträger zu belegen. Zukünftig besteht die Möglichkeit, bis zu 10 aufeinanderfolgende Einzelschritte zu definieren, sodass selbst bei komplexen Entscheidungsketten von bis zu 10 Personen in jedem Entscheidungsschritt nur ein Mitarbeiter genannt werden muss.

## **Individuelle @Formel bei Anlage neuer Kopien/Versionen**

In der Steuerungsschablone der Dokumente können Sie nun eine weitere, individuelle @Formel der IBM Notes Formelsprache hinterlegen, die immer dann ausgeführt wird, wenn von einem Dokument eine neue Kopie oder eine neue Version erstellt wird. Somit lassen sich die Informationen im neu erzeugten Dokument unmittelbar beeinflussen und beispielsweise bereits gesetzte Felder des Originaldokumentes korrigieren, bevor das neue Dokument dem Anwender angezeigt wird. Mithilfe der Prüfung eines ganz bestimmten Feldes ("Ersatzdokument") können Sie noch unterscheiden, ob es sich um eine neue Kopie eines Dokumentes oder um eine neue Version eines Dokumentes handelt und entsprechend darauf reagieren.

## **Dokumente für Archivierung vormerken**

Zukünftig besteht direkt in Dokumenten (im Bearbeiten Modus) die Möglichkeit dieses für die nächste periodische Archivierung vorzumerken. In dem Fall wird das Dokument mit dem nächsten Archivierungslauf auf den Status "Archiv" gestellt und nur noch in der Archivansicht angezeigt. Das entsprechende Feld mit der Bezeichnung "MarkedForArchive" = "1" kann entweder manuell direkt in einem ausgewählten Dokument gesetzt werden oder mithilfe der Massenänderungs-Funktion oder unter Verwendung des "Nachtagenten". Auf diese Weise lassen sich beliebig viele Dokumente in einem Durchgang mit dem nächsten periodischen Archivierungslauf in das Archiv verschieben.

## **Löschung von Wiedervorlagen bei Archivierung**

Wenn ein Dokument in das Archiv verschoben wird (durch neue Version, durch manuelle Aktion, durch Nachtagent etc.) wurden bislang die im Dokument gesetzten Wiedervorlagen (Stichtag, periodisch) nicht automatisch gelöscht. Dies führte aber insbesondere bei neuen Versionen immer wieder zu Problemen, sodass Sie zukünftig in der Konfiguration der Software einstellen können, ob Wiedervorlagen bei der Überführung in das Archiv automatisch vom System entfernt werden sollen. Wird diese Steuerung gesetzt, besteht aber selbstverständlich nach wie vor die Möglichkeit, in den dann archivierten Dokumenten erneut eine Wiedervorlage zu definieren, die dann natürlich auch erhalten bleibt.

## **Ver. 2.5.0 Pre 12**

## **Schlagwortsteuerung für Auftragsdokumente**

Aufträge können zukünftig Schlagworte zugeordnet werden. Die infrage kommenden und somit erlaubten Schlagworte müssen im Auftragsmodul der Konfiguration hinterlegt werden. Jeder Auftrag kann anschließend beliebig vielen Schlagworten zugeordnet werden. Die Schlagworte stehen anschließend für die Volltextsuche im System zur Verfügung. Darüber hinaus wurde eine zusätzliche Ansicht in die Auftragsgliederung implementiert, welche sämtliche Aufträge, nach Schlagworten kategorisiert, darstellt.

## **Ver. 2.5.0 Pre 13**

**Textblöcke übernehmen beliebige Felder aus dem Mutterdokument**

Bisher war beim Import von Textblöcken in Aufträge, E-Mails und Briefe lediglich der Zugriff auf einige wenige Platzhalter zum Mutterdokument, die statischen Programm hinterlegt waren, möglich. Dies war immer dann störend, wenn beispielsweise komplette Adressmasken oder auch selbst erstellte Felder im Mutterdokument vom Textblock als Variablen erkannt werden sollten. Zukünftig haben Sie die Möglichkeit, mithilfe des multifunktional einsetzbaren Platzhalters "#F~Feldname#" jeden beliebigen Feldinhalt aus dem zu Grunde liegenden Mutterdokument in E-Mails, Aufträge und Briefe zu übernehmen, sofern der entsprechende Platzhalter in dem zu importieren Textblock genannt wurde. Sollten Sie nicht sicher sein, wie der Feldname des konkreten benötigten Feldes lautet verwenden Sie bitte die verfügbare Funktion "Felddiagnose" um die FeldWerte und die zugehörigen Felder abzufragen.

#### **Ver. 2.5.0 Pre 14**

Eigene Kategorisierungsregeln für individuelle Ordner ("MyFolder!") Die mit der Version 2.5.0 Pre 9 eingeführten "individuellen Ordner", die es gestatten, einen völlig beliebigen Dokumentenbestand in einer (von 5) Ansicht darstellen zu lassen, wurden bisher standardmäßig genauso kategorisiert, wie die Ansicht "Dokumente nach Kategorien". In Einzelfällen war es aber gewünscht, dass die Dokumente nach eigenen Regeln bzw. anderen Feldinhalten sortiert bzw. kategorisiert werden, als dies standardmäßig der Fall ist. Aus diesem Grund können Sie zukünftig in der zugehörigen Schablone festlegen, welche Felder (auch mehrere) für die Kategorisierung der Dokumente in den individuellen Ordnern herangezogen werden sollen. Auf diese Weise ist es auch möglich, ein Dokument auf Wunsch in mehrere Kategorien einzutragen, was dazu führt, dass dieses dann natürlich auch mehrfach in der Ansicht angezeigt wird. Verantwortlich für die Kategorisierung ist der Inhalt des neuen Feldes "MyForlderKat", in welchem die Feldnamen genannt werden müssen, deren Inhalte für die Kategorisierung herangezogen werden sollen. Das Feld kann nicht nur via Schablone, sondern auch mithilfe individueller Speicherformeln oder anderer in der Datenbank zur Verfügung stehen der Mechanismen beschrieben werden. Die Flexibilität und der Nutzen der neuen, individuellen Ordner wird hierdurch nochmals erheblich gesteigert und die Übersichtlichkeit des gesamten Dokumentenbestandes für die Mitarbeiter deutlich optimiert.

## **Maileingangsverarbeitung überprüft Rechte des "Ausführenden"**

Für die fehlerfreie und lückenlose Verarbeitung eingegangener E-Mails im System ist es notwendig, dass der zuständige Agent mit einer ID signiert wurde, die über Editoren- als auch Löschberechtigung in der Datenbank verfügt. Ist dies nicht der Fall, führt dies zu einer fehlerhaften Maileingangsverarbeitung und verschiedene Prozesse werden sehr umfangreich protokolliert Damit so etwas nicht geschehen kann, prüft die Funktion ab sofort zunächst einmal, ob der Signierende des Agenten/der Datenbank mindestens über eine Editoren- sowie eine Löschberechtigung gemäß der Steuerungen in der Zugriffskontrollliste (ACL) der Datenbank verfügt. Ist dies der Fall, wird die Verarbeitung der eingegangenen E-Mails fortgesetzt, andernfalls wird der Mechanismus abgebrochen und ein entsprechender Protokolleintrag erscheint in der Protokolldatei Ihres Servers (log.nsf).

#### **Ver. 2.5.0 Pre 14a**

#### **Bemerkungen/Hinweise im Genehmigungsverfahren**

Sofern ein Kompetenzträger im Rahmen eines Genehmigungsverfahrens Bemerkungen in das entsprechende Dialogfenster zu seiner Entscheidung erfasst, wurden diese Hinweise lediglich im Dokument selbst hinterlegt. Der Initiator des Freigabeverfahrens hat von dieser Information in der Benachrichtigungs-E-Mail, welche er optional erhalten kann, nichts erfahren. Sollten mehrere Entscheider innerhalb der Kette notwendig gewesen sein, haben die nachfolgenden Entscheider ebenfalls diese erfassten Hinweise nicht per E-Mail bekommen. Beide Probleme wurden mit der aktuellen Version behoben, indem ein neuer Platzhalter in den Textblöcken zur Verfügung gestellt wurde. Der Name dieses Platzhalters lautet ,#WorkflowBemerkungen#'.

#### **Ver. 2.5.0 Pre 16**

#### **Lesequittung pro Version**

Sofern Sie in der Schablone der entsprechenden Dokumente eingestellt hatten, dass eine "Lesequittung" beim Öffnen des Dokumentes notwendig ist, entweder "aktiv" oder "passiv", funktionierte dies einwandfrei. Bedauerlicherweise war es aber so, dass bei der Erstellung einer "neuen Version" des Dokumentes für die einzelnen Mitarbeiter keine neuen Lesequittungen erzeugt wurden, wenn aus der alten schon welche existierten. Aus diesem Grund war es nicht möglich, bei neuen Versionen herauszufinden, welche Kollegen das Dokument bereits gelesen haben und welche nicht. Der Mechanismus wurde dahingehend geändert, dass bei der Aktivierung einer neuen Version die Lesequittungen in der bisherigen Version automatisch, gemeinsam mit der alten Version, in das Archiv verschoben werden. Somit verfügt die neue Version initial über keinerlei Lesequittung mehr. Diese werden, wie auch bei der Erstversion, komplett neu aufgebaut, sobald die einzelnen Mitarbeiter das Dokument öffnen.

## **"Fehlende Leser" können ausgewertet werden**

In der Schablone können Sie zukünftig einstellen, dass einmal nächtlich vom System überprüft wird, ob alle definierten Leser/Bearbeiter eines Dokumentes dieses bereits auch gelesen haben. Voraussetzung hierfür ist natürlich, dass Sie ebenfalls in der Schablone festgelegt haben, dass sogenannte "Lesequittungen", entweder passiv oder aktiv, erstellt werden. Ist dies der Fall, kann die Anwendung einmal pro Nacht überprüfen, ob alle definierten Leser/Bearbeiter des Dokumentes dieses auch bereits geöffnet hatten. Gibt es hier Differenzen, erzeugt das System eine E-Mail mit einer Liste aller Namen, die das Dokument noch nicht geöffnet hatten (fehlende Leser) und sendet diese an eine beliebige Empfängergruppe oder Person. Unter Verwendung dieses neuen Mechanismus ist es sehr einfach und komfortabel möglich, herauszufinden, welche Kollegen auf ein neues Dokument noch nicht zugegriffen hatten.

#### **Ver. 2.5.0 Pre 20**

## **Mailinfo bei automatischer Archivierung kann unterdrückt werden**

Wenn ein Dokument abläuft und in das Archiv verschoben wird, entweder durch das Gültigkeitsdatum oder durch das Vorhandensein einer "1" im Feld "MarkedForArchive", erhält automatisch der Dokumentleiter eine Mailbenachrichtigung über die Archivierung. In Ausnahmefällen kann dies allerdings störend sein, insbesondere dann, wenn es sich um ein Dokument handelt, welches durch einen E-Mail-Eingang (z. B. Newsletter) von extern handelt. In einem solchen Fall setzt das System automatisch den Absender der E-Mail als Dokumentleiter ein und dieser würde wiederum bei der Archivierung des Dokumentes eine Mail-Benachrichtigung bekommen, was in aller Regel nicht gewünscht ist. Zukünftig haben Sie die Möglichkeit, ein neues Steuerungsfeld namens "No-MailByArchive" mit einer alphanumerischen "1" in das Dokument einzutragen. Ist dieses Kennzeichen gesetzt, wird die automatische Mailbenachrichtigung bei der Archivierung eines Dokumentes unterbunden. Idealerweise setzen Sie dieses Feld bereits bei der Maileingangsverarbeitung im verantwortlichen MailJob unter Verwendung einer @Formel, z.B. @SetField( "NoMailByArchive" ; "1"). Auf diese Weise ist sichergestellt, dass das neue Dokument bereits von Anfang an über dieses Steuerungskennzeichen verfügt und somit im Falle einer Archivierung der Absender der E-Mail nicht über die Archivierung informiert wird. Alternativ können Sie natürlich auch andere Mechanismen, wie beispielsweise einen konfigurierten "Nachtagenten", hierfür nutzen.

#### **Ver. 2.5.0 Pre 21**

#### **Erweiterte Prüfung bei Neuerstellung von Versionen implementiert**

In der Vergangenheit kam es immer wieder vor, dass zu einem aktiven (oder bereits archivierten) Dokument von unterschiedlichen Mitarbeiter des Unternehmens gleichzeitig neue Versionen erzeugt wurden. Dies führte dazu, dass letztlich die chronologische Reihenfolge der Versionshistorie nicht mehr sauber abgebildet werden konnte, da gegebenenfalls beide neuen Versionen zeitgleich oder nacheinander aktiviert wurden.

Zukünftig überprüft die Applikation, ob es zu einem Dokument bereits neue Versionen im Status "Entwurf" bzw. "Genehmigungsprozess" gibt. Wird eine solche gefunden, erhält der Anwender einen Hinweis mit der Möglichkeit die Erstellung der neuen Version abzubrechen. Zusätzlich überprüft die Applikation zukünftig, ob es auch Dokumente mit einer identischen Überschrift im Status "Entwurf" bzw. "Genehmigungsprozess" bereits gibt. Auch hierbei könnte es sich in Ausnahmefällen um eine beabsichtigte neue Version des aktuellen Dokumentes handeln, weshalb die Applikation in einem solchen Fall ebenfalls einen Hinweis ausgibt.

## **Archivierung vormerken/schützen bzw. Dokument auf Status "Archiv" setzen**

Die entsprechenden Menüpunkte waren bisher unterhalb der Schaltfläche Aktionen direkt im Dokument sichtbar, entweder im Lesen- bzw. im Bearbeiten-Modus. In der Schablone gab es keine Möglichkeit, diesen Menüpunkt über ein separates Recht aus- zu einzublenden. Zukünftig besteht diese Möglichkeit.

**Ver. 2.5.0 Pre 22**

#### **Neue Funktion: periodische Aufgaben / Wiederholungsaufgaben**

Zukünftig ist es möglich jede Aufgabe (nicht Teilaufgaben!) mit einer Periode auszustatten. Sie können einen beliebigen Zähler und als periodische Einheit Tage, Wochen, Monate sowie Jahre definieren, womit nahezu alle Wiederholungsintervalle abgedeckt sein dürften. Die Periode wird einmalig definiert und dann mit der nächsten Statusänderung der Aufgabe automatisch fortgeführt. Soll heißen, dass das Fälligkeitsdatum der Aufgabe beim Setzen des neuen Status "dieses Mal erledigt" automatisch auf den nächsten gültigen Datumswert in der Periodenkette gesetzt wird. Dieses Datum muss in der Zukunft liegen, andernfalls wird die Routine so häufig den Berechnungsmechanismus ausführen, bis das nächste in der Zukunft liegende Datum gefunden wurde. Durch den mit dieser Funktion verknüpften neuen Status "dieses Mal erledigt" haben Sie die Möglichkeit, eine Aufgabe beliebig häufig zu dokumentieren und automatisch vom System im Rahmen der definierten Intervalle immer wieder vorlegen zu lassen. Selbstverständlich wird jede Statusänderung vom Typ "dieses Mal erledigt" lückenlos im Protokoll der Aufgabe gespeichert, einschließlich Datumstempel, Benutzerstempel sowie der eventuell gemachten Bemerkungen. Anschließend wird das Fälligkeitsdatum der Aufgabe auf das nächste gültige Periodendatum gesetzt, gespeichert und der neue Fälligkeitstermin regulär überwacht und in Erinnerung gebracht. Eine periodische Definition innerhalb der Aufgabe kann jederzeit gelöscht oder geändert werden. Die reguläre "Erledigung" einer Aufgabe löscht die Periode ebenfalls.

Mit der Realisierung dieser neuen Funktion setzen wir eine sehr häufig eingereichte Benutzeranforderung um. Die Funktion "periodische Aufgabe" kann in der Konfiguration deaktiviert werden.

## **Ver. 2.5.0 Pre 23**

## **Berechtigungen bei Dokumentenaktivierung werden geprüft**

Zukünftig werden bei der Aktivierung von Dokumenten, egal ob im Rahmen eines Genehmigungsverfahrens oder im Rahmen einer direkten Aktivierung die Berechtigungen der ID überprüft, die für die Ausführung des zuständigen Serveragenten zuständig ist. In Einzelfällen ist es vorgekommen, dass entgegen unserer Hilfebeschreibung die signierende ID keine Löschberechtigungen in der Zugriffskontrollliste (ACL) der Datenbank hatte oder keine Berechtigung neue Dokumente zu erzeugen. Beide Berechtigungseinschränkungen führen dazu, dass die Neuaktivierung von Dokumenten nicht ordnungsgemäß und fehlerfrei ablaufen kann. Insofern prüft zukünftig ein Mechanismus vor dem Start der Routine, ob die notwendigen Rechte zugewiesen wurden. Ist dies nicht der Fall, wird der Mechanismus gänzlich abgebrochen und das neue Dokument wird nicht aktiviert. In der Protokolldatei des Servers (log.nsf) wird ein entsprechender Hinweis ausgewiesen. Sollten Sie also einmal feststellen, dass trotz korrekt gesetztem Gültigkeitsdatum ein Dokument im Rahmen eines Genehmigungsverfahrens oder durch eine direkte Aktivierung nicht aktiv wird, prüfen Sie bitte die Einträge in Ihrer Protokolldatei. Unter Umständen liegt es an den fehlenden Berechtigungen der signierenden ID.

## **Ver. 2.5.0 Pre 24**

## **Archivierungsmöglichkeit in weitere docBASE - Kopie**

Zukünftig ist es möglich, Dokumente in Abhängigkeit ihres Status und auch der zugeordneten Aufgaben sowie einiger weiterer Kriterien in eine andere Datenbank zu überführen. Dies ist immer dann sinnvoll, wenn die Datenbank aufgrund der Dateigröße sich z. B. der 64 GB Grenze und somit der physikalischen Grenze des Betriebssystems nähert. Der neue Mechanismus überprüft sehr umfangreich die Zusammengehörigkeit von Dokumenten, wie das Basisdokument, zugeordnete Versionen, Revisionskopien, Entscheidungsdokumente, Aufträge, Stellungnahmen etc. Dies ist notwendig, damit die Kopieelemente in der Duplikatdatenbank ebenfalls diese Zusammengehörigkeiten aufweisen. Der Mechanismus wurde bereits seit langem von vielen Anwendern gewünscht und steht seit dieser Version zur Verfügung.

#### **Ver. 2.5.0 Pre 25**

#### **Benachrichtigungen bei Auftragsfälligkeiten nun individueller**

Zukünftig gestalten sich die Texte der Benachrichtigungs-E-Mails bei fälligen Aufträgen etwas aussagekräftiger. So wird beispielsweise die Vorankündigung einer fälligen Aufgabe auch als solche, "demnächst fällige Aufgabe" in der Betreffzeile der E-Mail angekündigt. Aufgaben, die am heutigen Tag fällig sind, enthalten der Betreffzeile den Text "heute fälliger Auftrag". Aufgaben die bereits überfällig sind, enthalten diese Information ebenfalls direkt in der Betreffzeile in der Form "überfälliger Auftrag". Darüber hinaus unterscheiden sich nun die Benachrichtigungen an den Auftragsinhaber und den Auftragserteiler deutlicher. Bisher konnte man lediglich an einem Sternchen [ \* ] in der Betreffzeile erkennen, ob die Benachrichtigung an den Auftragsempfänger oder Auftragserteiler gesendet wurde. Zukünftig findet sich in der Betreffzeile an den Auftragserteiler ausdrücklich der Hinweis "Info für Auftraggeber". Die E-Mail an den Auftraggeber wird zukünftig auch nur noch bei "überfälligen Aufträgen" gesendet, nicht bei Aufträgen die zukünftig oder heute fällig sind. Auf diese Weise konnte der Mailverkehr nicht unerheblich reduziert werden.

## **Ver. 2.5.0 Pre 26**

#### **"Mail-ID" des Mutterdokumentes ab 1. Speicherung verfügbar**

Bekanntermaßen ist es erforderlich, die Mail-ID eines Dokumentes zu kennen, um dieses ganz konkret anschreiben zu können. Insbesondere bei der Verwendung von Platzhaltern ist es ebenfalls äußerst hilfreich auf die Mail-ID eines Dokumentes zugreifen zu können. Bisher war dies generell nicht möglich. Ab sofort stehen jedoch im Basisdokument 2 neue Felder mit der Bezeichnung 'DocNoteId' und 'DocUniversalId' zur Verfügung, die in jedem Textblock in Form von Platzhaltern verwendet werden können. Die Felder werden mit der 1. Speicherung eines Dokumentes erzeugt.

**Ver. 2.5.0 Pre 29**

#### **Modul: "Deep Thought Connector"**

Es wurden kleinere Korrekturen und Optimierungen implementiert.

#### **Genehmigungsverfahren bei gleichzeitiger Genehmigung**

In Einzelfällen konnte man feststellen, dass Dokumente, die durch ein Genehmigungsverfahren gereicht wurden, die Entscheidungen der einzelnen Entscheidungsträger nicht immer sauber entgegengenommen und dauerhaft gespeichert haben. Soll heißen, dass Entscheidungsträger zwar eine Entscheidung getroffen haben und das entsprechende Entscheidungsdokument auch erzeugt wurde, allerdings war die Entscheidung im eigentlich entschiedenen Dokument nicht dokumentiert und gespeichert. Eine Entscheidungswiederholung war in solchen Fällen notwendig. Hintergrund war der gleichzeitige Zugriff auf dieses Dokument durch mehrere Entscheidungsträger, die innerhalb ein und desselben Entscheidungsschrittes genannt waren. Der Mechanismus wurde umfänglich überarbeitet und reduziert nun das Zeitfenster für den gleichzeitigen Zugriff auf das, in dem sich der eigentliche Entscheidungsdialog zeigt. Da dieses Zeitfenster in der Regel nicht mehr als 10 bis 15 Sekunden beträgt, in Abhängigkeit davon, ob man noch Bemerkungen im Rahmen seiner Entscheidung vornimmt, konnte das Problem nahezu vollständig gelöst werden. Grundsätzlich empfehlen wir dennoch, sofern Ihre organisatorische Struktur dies zulässt, die einzelnen Entscheider im Rahmen mehrerer Schritte nacheinander anzuschreiben, statt diese in einen Entscheidungsschritt zusammenzufassen.

#### **Ver. 2.5.0 Pre 30**

#### **Neue Sektion "MyViews"**

In den vorhergehenden Versionen der Applikation gab es bereits eine Sektion namens "MyFolder". Mit dieser Funktion konnten Sie in der Konfiguration bis zu 5 Ordner konfigurieren und festlegen, welche Dokumente in diesen Ordnern angezeigt werden. Darüber hinaus ließ sich einstellen, wie die Menüpunkte zum Aufruf dieser Ordner in der Navigation heißen sollten.

Nachteil dieser Variante war, dass die Befüllung dieser Ordner immer mit einem zeitlichen Verzug von etwa 10 Minuten einherging. Darüber hinaus konnten wir feststellen, dass es insbesondere bei sehr umfangreichen Dokumentenbeständen vereinzelt zu Problemen mit den Ansichten-Indexen kam, bis hin zum vollständigen Zusammenbruch des Notes Klienten (sehr selten).

Um dieser Situation Herr zu werden haben wir zusätzlich zu den bereits 5 frei konfigurierbaren Ordnern nun eine sehr ähnliche Funktion implementiert mit der Bezeichnung "MyViews". Dieser Mechanismus arbeitet völlig identisch zu den Ordnern, d. h. auch hier können Sie selbst über eine Selektionsformel festlegen, welche Dokumente in den Ansichten angezeigt werden. Der Unterschied besteht darin, dass es sich nicht um "Ordner" sondern um echte Notesansichten handelt. Der Vorteil besteht darin, dass die Dokumente ohne zeitliche Verzögerung in Echtzeit in den Ansichten angezeigt werden. Darüber hinaus konnten wir keinerlei Probleme mit den Ansichten-Indexen feststellen, sodass es sich hierbei um eine sehr gute Alternative oder Ergänzung zur bisher enthaltenen Funktion "MyFolder" handelt.

## **Ver. 2.5.0 Pre 32**

#### **Favoritenfunktion neu organisiert**

In letzter Zeit mehren sich die Hinweise, dass die gesetzten Favoriten innerhalb der Applikation regelmäßig täglich verschwunden sind. Hintergrund ist der, dass es offensichtlich in der Infrastruktur des verantwortlichen Rechenzentrums Modifikationen gab, die dafür sorgen, dass persönliche Ordner im Nachtverlauf gelöscht werden. Da der Favoritenordner ein solcher ist, der im Desktop des Klienten gespeichert wurde, lässt sich dieses Verhalten hiermit erklären. Der Mechanismus wurde innerhalb der Applikation nun neu entwickelt, sodass die persönlichen Favoritenordner nunmehr nicht mehr im Desktop des Klienten, sondern auf dem Server abgelegt werden. Unter Umständen kann es notwendig sein, dass Sie die Datenbank-Kachel als Endanwender einmal vom Desktop Ihres Notes Klienten löschen, hierbei das Entfernen der persönlichen Ansichten bestätigen und anschließend die Datenbank erneut vom Server starten

müssen. Das Problem mit den gelöschten Favoriten sollte dann zukünftig nicht mehr auftreten.

## **Aufruf "Freifeldprofil" aus Dokument möglich**

Bereits die zugeordneten Schablonendokumente können direkt aus einem Datensatz heraus über das "Aktionen"-Menü angesprungen werden. Diese Funktion erwies sich in der Vergangenheit als äußerst nützlich, weshalb wir nunmehr auch einen Mechanismus zur Verfügung stellen, der es gestattet, zugeordnete Freifeldprofile direkt aus dem bestehenden Datensatz heraus "anzuspringen".

#### **Selektive Weitergabe der Freifeldprofilinformationen an Datenbestand**

Sofern Sie Freifelder in Ihre Datenbestände implementiert haben, basieren diese auf Freifeldprofil-Informationen. In den Freifeldprofilen gibt es die Möglichkeit, geänderte Freifelder auch in den vorhandenen Datenbestand weiterzureichen. Bisher arbeitete der Weitergabemechanismus in der Form, dass alle Datensätze, die mit dem benannten Profil ausgestattet waren, die geänderten Informationen übernahmen. Zukünftig haben Sie im Freifeldprofil die Möglichkeit, eine individuelle @Formel der IBM Notes Formelsprache zu hinterlegen, an der Sie festmachen können, welche der bestehenden Datensätze mit den neuen Freifeldinformationen versorgt werden sollen. Der Rückgabewert der @Formel im Freifeldprofil muss im Kontext des bestehenden Datensatzes @True ergeben. Nur in diesem Fall wird eine Änderung der Freifeldprofilinformationen im bestehenden Datensatz gespeichert, andernfalls wird dieser übergangen. Die Nutzung der @Formel ist optional.

#### **Ver. 2.5.0 Pre 33**

## **Fehlerkorrektur bei neuen Dokumentversionen mit Anführungszeichen**

Vereinzelt kam es vor, dass bei der Erstellung einer neuen Dokumentversion eine Fehlermeldung angezeigt wurde, wenn das bisherige Dokument in der Betreffzeile Anführungszeichen enthielt. Das Problem konnte nachgestellt und behoben werden.

#### **Ver. 2.5.0 Pre 34**

#### **Erinnerung an bevorstehenden Dokumentenablauf nun einmalig möglich**

Sie können sich pro Dokument daran erinnern lassen, dass dieses in Zukunft ablaufen wird. Im Dokument besteht die Möglichkeit eine konkrete Anzahl von Tagen anzugeben, wann die Benachrichtigung erstmals gesendet wird. Die Routine arbeitete bisher in der Weise, dass diese Nachricht ab dem definierten Tag täglich bis zum Ablaufdatum des Dokumentes gesendet wurde. Zukünftig können Sie einstellen, dass die Benachrichtigung nur einmalig genau X Tage vor Ablauf der Gültigkeit gesendet wird. Auf diese Weise kann die E-Mailflut zukünftig ablaufender Dokumente erheblich reduziert werden.

#### **Ver. 2.5.0 Pre 37**

#### **Revisionskopien öffnen**

In seltenen Einzelfällen konnte nachgestellt werden, dass Revisionskopien, die sich hinter dem Register "Freigabeverfahren, Revisionskopien" befinden, durch

einen Doppelklick nicht geöffnet werden konnten. Durch eine alternative Programmierung konnten wir dieses Problem umgehen.

## **Ver. 2.5.0 Pre 39**

## **Deep Thought-Connector Änderung**

Zukünftig können Sie in der Schnittstellenkonfiguration festlegen, ob bei der Synchronisation der Kompetenzen mit einem SollKonzeptUser "Stellen" berücksichtigt werden sollen oder nicht.

## **"Notes-Importprofile" erweitert**

Die Importprofile "Notes" wurden dahingehend erweitert, dass zukünftig neben den bereits möglichen Zielfeldern für RichText-Inhalte ("Body", "Attachment") 3 weitere Felder namens "BodyNewVersion", "HideBody1", "Hide-Body2" hinzugefügt wurden, um eine Datenübernahme aus Fremdsystemen zu vereinfachen. Insbesondere das sehr verbreitete Anwendungssystem "VBM Orga", mit dem viele Unternehmen das Organisationshandbuch aufgebaut hatten, verfügt häufig über 4 oder mehr RichText-Felder, was bisher dazu führte, dass diese bei der Datenübernahme in lediglich 2 der in docBASE zur Verfügung stehenden RichText-Felder zusammengeführt werden mussten. Zukünftig können in der Summe in docBASE bis 5 RichText-Felder als Ziel für den Datenimport aus Fremdsystemen angesprochen werden.

## **Ver. 2.6.0**

# **Neues Eskalationsmanagement implementiert**

Die Überwachung von Aufträgen ist eine wesentliche Komponente des Auftragsmoduls der Applikation. Dieses war bisher allerdings relativ beschränkt bezüglich der vorhandenen Möglichkeiten. Aus diesem Grund haben wir ein vollständig neues Eskalationsmanagement für die Überwachung von Aufträgen (oder auch anderen Dokumenten der Datenbank) implementiert. Die sogenannten "Eskalationsjobs", welche zukünftig im Bereich "Stammdaten" definiert werden, sind in der Lage, Aufträge (oder beliebige andere Dokumente) in der Datenbank zu suchen und diese entsprechend der eingestellten Steuerungen abzuarbeiten. Sie haben somit zukünftig die Möglichkeit, völlig individuelle Zeitfenster für die Überwachung oder auch vorherige Erinnerung der Aufträge zu definieren. Darüber hinaus kann der Empfängerkreis völlig frei eingestellt werden und auch die Benachrichtigungstexte können auf Basis von Textblöcken selbst formuliert werden. Textblöcke sind in diesem Kontext in der Lage den multifunktional nutzbaren Platzhalter *#F~Feldname#* zu identifizieren und abzuarbeiten. Auf diese Weise können Sie in Ihre Textblöcke sämtliche Informationen (außer RichText Felder) des Auftrages einbinden.

Ergänzend können Eskalationsjobs nicht nur E-Mail Benachrichtigungen versenden sondern darüber hinaus auch vor der Generierung der Benachrichtigungsmail individuelle @Formeln bzw. einen eigenen Lotus Skript Code im Kontext des Auftrages abarbeiten. Durch diesen äußerst leistungsfähigen Mechanismus wäre es theoretisch möglich, die Benachrichtigungsempfänger für bestimmte Aufträge sogar aus externen Datenbanken (z.B. names.nsf) einzulesen und diese Informationen dann für die Adressierung der E-Mails zu verwenden.

Das bisherige Eskalationsverfahren für Aufträge kann in der Konfiguration im Abschnitt "Agenten" deaktiviert werden. Wir empfehlen dies zu tun und zukünftig für die Überwachung von Aufträgen ausschließlich die neuen Eskalationsjobs zu nutzen, da die alten Routinen voraussichtlich im Laufe der nächsten Softwareperioden der Applikation deaktiviert werden.

## **Neue Datenschnittstelle zum Notes Mitarbeiterverzeichnis verfügbar**

Im Rahmen der Entwicklung des neuen Eskalationsmanagements haben wir auch eine neue Datenschnittstelle zum IBM Notes Mitarbeiterverzeichnis der Rechenzentrale Fiducia & GAD IT AG implementiert. Anwender haben in den Eskalationsjobs die Möglichkeit festzulegen, dass entweder der 1. Vertreter des Auftragsinhabers und/oder der 1. Vorgesetzter des Auftragsinhabers entsprechend der Steuerungen im Mitarbeiterverzeichnis über die Eskalation informiert werden soll. Die aufwändige Konstruktion individueller Benachrichtigungsketten und die gegebenenfalls manuelle Hinterlegung der entsprechenden Vorgesetzten/Vertreter können somit zukünftig vollständig entfallen.

## **Ver. 2.6.1**

## **Importprofile optimiert**

Die Steuerungsmöglichkeiten in den Datenübernahmeprofilen, die es unter anderem auch erlauben Daten aus anderen IBM Notes Applikationen zu übernehmen, wurden erweitert. So besteht zukünftig die Möglichkeit weitere RichText-Felder mit derartigen Inhalten aus der Quelldatenbank zu beschreiben. Bisher konnten lediglich das "Haupttextfeld" (Body) sowie das Anhangfeld (Attachement) des neuen docBASE Dokumentes beschrieben werden. Zukünftig ist es darüber hinaus möglich, das Feld "Neuigkeiten in dieser Version" (Feldname: "BodyNewVersion") sowie die Felder "HideBody1" und "HideBody2" zu beschreiben. Dieser neue Mechanismus erweist sich immer dann als hilfreich, wenn im Rahmen der Datenübernahme aus einem Quellsystem mehrere RichText-Felder existieren und diese 1 zu 1 übernommen werden sollen ohne eine Zusammenführung in einem neuen Zielfeld in docBASE zu veranlassen.

# **Ver. 2.6.2**

# **DXL-FieldCleaner implementiert um Hide-When Konstruke zu bereinigen**

Wir haben einen Mechanismus implementiert, der es gestattet, ungültig gewordene Sichtbarkeitsformeln (Hide-When) in einzelnen Feldern eines Dokumentes zu deaktivieren. Insbesondere bei Datenübernahmen aus Fremdsystemen kommt es häufig vor, dass bestimmte Felder oder Abschnitte innerhalb eines Feldes in der Zieldatenbank nicht mehr vollständig sichtbar sind, weil diverse Regeln der Quelldatenbank im Zielsystem nicht verfügbar oder gültig sind. Um derartige Probleme zu umgehen, besteht die Möglichkeit, die zuvor importierten Dokumente mithilfe dieses neuen Mechanismus zu bereinigen und die Felder wieder sichtbar zu machen. Die Routine kann unterhalb des Menüs "Aktionen, Erweitert, Feldbereinigung nach Import" aufgerufen werden.

## **Ver. 2.6.3**

## Neue Ansicht: "Dokumente nach Fachverantwortlicher"

Wir haben eine neue Ansicht namens "Dokumente nach Fachverantwortlicher" implementiert. Diese Ansicht zeigt alle Dokumente für die eine entsprechende Leseberechtigungen besteht kategorisiert nach dem im Dokument eingetragenen

Fachverantwortlichen und ähnelt somit stark der bereits existierenden Ansicht "Dokumente nach Dokumentleitung". Selbstverständlich kann auch diese Ansicht bezüglich ihres Namens in der Konfiguration geändert werden. Auch die generelle Abschaltung der neuen Ansicht ist dort möglich.

## **Ver. 2.6.4 – 2.6.7**

# **Sortierung der Aufträge neu organisiert**

In der Ansicht "Dokumente mit Aufträgen" die sämtliche Hauptdokumente inklusive der zugeordneten Töchteraufträge anzeigt, wird nun der sogenannte Sortierschlüssel aus dem Auftragsdokument mit berücksichtigt. Die grundlegende Sortierung erfolgt nunmehr in der Weise, dass zuerst der "Status" des Auftrages berücksichtigt wird. Befindet sich dieser beispielsweise auf "Entwurf" stehen diese Aufträge immer am Ende der jeweiligen Liste. Oberhalb dieser werden sämtliche Aufträge mit dem Status "Erledigt" angezeigt, sodass im oberen Bereich ausschließlich die wirklich relevanten (aktiven) Aufträge gelistet werden. Nach Berücksichtigung dieses 1. Sortierkriterium überprüft die Anwendung, ob sich innerhalb der Auftragsdokumente selbstdefinierte "Sortierschlüssel" befinden, die zukünftig im Übrigen nicht nur numerisch, sondern auch alphanumerisch sein dürfen. Ist dies der Fall, wird dieser für die weitere Sortierung herangezogen, andernfalls greift das Fälligkeitsdatum des jeweiligen Auftrages. Neben der vorgenannten Ansicht wurde dieser Sortiermechanismus auch in die Ansicht "Aufträge nach Kategorie" in der Navigationsgliederung "Aufträge" implementiert.

## **Diverse Optimierungen und Performanceverbesserungen**

Es wurden zusätzlich Optimierungen und Performanceverbesserungen in dieser Version berücksichtigt, sodass ein noch reibungsloserer Betrieb möglich wird.

# **Ver. 2.7.0**

## **docBASE kann OHB-Verbandsstrukturen übernehmen**

Mit der neuesten Version unseres docBASE–Informationssystems steht nun eine Möglichkeit zur Verfügung, die OHB-Strukturen der Genossenschaftsverbände aus [dieser kostenlosen Trägerdatenbank](https://www.notesanwendungen.de/files/img/ynd-files/demoversionen/docbase/ohbstruk-nsf.zip) zu übernehmen. Wenige Mausklicks reichen hierfür aus. Wie das geht zeigen wir im [Video](https://youtu.be/IOK9YNwJqgU)

## **Ver. 2.7.1**

# **Bis zu 10 Druckversionen werden unterstützt**

Bisher gab es lediglich die Möglichkeit pro Hauptdokument, pro Auftrag und pro Stellungnahme eine sogenannte "Druckversion" mithilfe der Briefkopfdatenbank [\(bkrise.nsf\)](https://www.notesanwendungen.de/files/img/ynd-files/demoversionen/bkrise/bkrise.zip) zu erstellen. Zukünftig haben Sie die Möglichkeit für die Hauptdokumente bis zu 10 verschiedene Druckversionen zu erzeugen. Die entsprechenden Teilmasken für diese Druckversionen werden ebenfalls in der Briefkopfdatenbank gestaltet. Die Namen der Teilmasken lauten dort 'docBASEDruckHauptdoc' .... 'docBASEDruckHauptdoc10'. Sofern dann eine Druckversion aus einem Hauptdokument heraus erzeugt wird, fragt die Anwendung nach, welche der 10 Druckversionen als Layout hierfür verwendet werden soll. Alternativ können Sie zukünftig in der Konfiguration sogenannte Aliase für die einzelnen Druckversionen vergeben. Wenn Sie also beispielsweise nur 3 Druckversionen der 10 verfügbaren nutzen und diese mit individuellen Namen ausstatten möchten, so ist dies in der Konfiguration zukünftig möglich. Wie dies genau funktioniert ist dort im Detail beschrieben.
### **Pflichtworkflows auch ohne konkreten Workflow definierbar**

Wenn ein Dokument nur unter Verwendung eines Freigabeworkflows aktiviert werden durfte, war es notwendig, diesen bereits in der zugehörigen Schablone zu benennen. In Ausnahmefällen kann es aber sein, dass der konkrete Workflow noch gar nicht bekannt ist und ganz individuell pro Dokument zusammengestellt werden soll. Aus diesem Grund können Sie zukünftig in der Schablone über ein neues Kontrollkästchen festlegen, dass zwar ein Pflichtworkflows erforderlich ist, müssen aber nicht zwangsläufig diese Workflows bereits benennen und vordefinieren. Auf diese Weise kann dann das Dokument nur mithilfe eines Freigabeworkflows aktiviert werden, der aber erst zur Laufzeit direkt im Dokument zusammengestellt werden muss.

### **Ver. 2.7.3**

# **Auftragsmaske überarbeitet**

Die Haupttextfelder für die textliche Beschreibung eines Auftrages sowie für Dateianhänge innerhalb des Auftrages werden zukünftig nicht mehr in der Registertabelle der Maske dargestellt, sondern unterhalb derselben. Dies führt dazu, dass die RichText-Felder zukünftig "freigestellt" und somit für alle wichtigen Funktionen wie Aufzählungen, Tabulatoren, Verschachtelungen, Stile etc. freigegeben sind.

# **Ver. 2.7.5**

# **Neues Feld Delegierung Ziel**

In der Praxis kommt es häufig vor, dass ein Dokument längere Zeit im Status "Entwurf" ist. Dies begründet sich darin, dass mitunter mehrere Fachbereiche/Instanzen des Unternehmens an der Fertigstellung des Dokumentes arbeiten. Hierfür wurde schon vor einiger Zeit die "Delegierung"-Funktion implementiert, um auf einfache Weise das Dokument von einer Instanz an eine andere weiterreichen zu können. Das Problem war jedoch bisher, dass man nicht schnell erkennen konnte, bei welcher DelegierungsInstanz sich das Dokument aktuell befindet. Es wird zwar ein entsprechendes Protokoll im Register "Historie" geschrieben, einen Zugriff auf das konkrete DelegierungsZiel gab es allerdings bisher nicht. Aus diesem Grund haben wir im Register "Zugriffe" ein neues Feld "DelegierungZiel" hinzugefügt. Außerdem wurde eine entsprechende (sortierbare) Spalte der Ansicht "Entwürfe" hinzugefügt. Zukünftig wird in diesem Feld immer das jeweils letzte DelegierungsZiel mitgeführt, sodass auch in der Ansicht Entwürfe schnell zu erkennen ist, bei welcher Unternehmensinstanz sich aktuell das Dokument befindet. Wenn Sie den Inhalt des Feldes DelegierungZiel beispielsweise im Rahmen der Aktivierung des Dokumentes löschen möchten, weil die Information an der Stelle keinen Mehrwert mehr bietet, lässt sich dies beispielsweise durch die individuelle @Formel bei der Dokumentenaktivierung abbilden. Zwingend ist das allerdings nicht notwendig.

# **Datenübernahmen bei Neuanlage von Unterdokumenten (SubDocs)**

Bisher war es in der Dokumentschablone nur möglich, festzulegen, dass Unterdokumente angelegt werden dürfen und dass eine eigene @Formel bei der Speicherung eines neuen Unterdokumentes ausgeführt wird. Es gab bisher jedoch keine Möglichkeit direkt bei der Anlage neuer Unterdokumente Daten des zugrunde liegenden Mutterdokumentes in das neue SubDoc einzutragen. Dies lässt sich nun umsetzen, da wir in der Schablone eine neue Instanz einer individuellen @Formel hinzugefügt haben. Diese @Formel wird zukünftig ergänzend zu der bereits vorhandenen immer dann ausgeführt, wenn ein neues Unterdokument angelegt wird, noch bevor es erstmalig gespeichert wurde. So lassen sich beispielsweise unter Verwendung der Formel *@GetDocField(\$Ref; "Feldname")* Daten aus dem Basisdokument in das neue UnterDokument übernehmen.

## **Ver. 2.7.7**

### **Layoutimport in Stellungnahmen**

es konnte festgestellt werden, dass die Importfunktion für Layouts in neu erzeugte Stellungnahmen aus Aufträgen nicht ordnungsgemäß funktionierte. Das Problem konnte nachgestellt und behoben werden.

### **Empfängerliste bei neuen Stellungnahmen steuerbar**

Zukünftig können Sie in der Konfiguration über eine individuelle @Formel selbst festlegen, wie die Empfängerliste der Benachrichtigungs-E-Mail nach der Speicherung einer neuen Stellungnahme aus einem Auftragsdokument zusammengesetzt sein soll.

#### **Ver. 2.7.12**

### **Validierungsprüfung in Schablone bei Dateiressourcen**

Wenn in der Datenschablone "Dateiressourcen" zugewiesen wurden, forderte das System den Anwender auf, das Feld für die "Änderungen in dieser Version" zu aktivieren. Ein entsprechender Fehler in der Validierungsformel war hierfür ursächlich verantwortlich. Das Problem konnte nachgestellt und behoben werden.

#### **Ver. 2.7.15**

#### **Eskalationsjobs**

Die Eskalationsjobs prüfen in den Standardeinstellungen sämtliche Aufträge der Datenbank. Über eine Option können Sie allerdings im Eskalationsjob einstellen, dass "erledigte" Aufträge von dieser Überprüfung ausgenommen werden sollen. Eine weitere Steuerung wurde nun eingeführt für Aufträge, die im Status "Entwurf" gespeichert wurden.

#### **Ver. 2.7.20**

# **HCL Nomad Web Anpassungen**

In diesem Release wurden diverse Anpassungen in Vorbereitung auf die "HCL Nomad Web" Versionen der Applikation vorgenommen. Die Änderungen sind für den Endanwender nicht offensichtlich erkennbar, dennoch wurden zahlreiche Design und Optimierungsmaßnahmen vorgenommen.

# **Individuelle Datumsfelder/eigener Betreff möglich**

Mithilfe der sogenannten "Freifeldprofile" können Sie diverse individuelle Felder in die Datenmasken einblenden. Unter anderem stehen 5 Datumsfelder zur Verfügung. Ist das Datum erreicht, kann die Anwendung an diesem Termin eine E-Mail an die hinterlegten Empfänger senden. Diese E-Mail enthielt bisher einen statischen Text, sowohl in der Betreffzeile als auch im Haupttext. Die Betreffzeile können Sie zukünftig individuell formulieren. Der Platzhalter "#Datum#' darf ebenfalls verwendet werden um das Wiedervorlagedatum bereits in der Betreffzeile sichtbar zu machen.

#### **[RI-SE ENTERPRISE](http://www.notesanwendungen.de/) GmbH**

### **Empfängerliste für Stellungnahmen aus Hauptdokumenten**

Bisher war es lediglich möglich, bei Stellungnahmen aus Auftragsdokumenten in der Konfiguration eine individuelle Berechnung durchzuführen, die die Empfängerliste für die neue Stellungnahme ermittelt/zusammenstellt. Zukünftig besteht diese Möglichkeit auch für Stellungnahmen, die aus sogenannten "Hauptdokumenten" erzeugt wurden. Diverse Beispiele wurden in der Konfiguration am entsprechenden Feld der Registerkarte "Allgemeine Steuerungen" hinterlegt.